# Instruções de operação Ceraphant PTC31B, PTP31B, PTP33B IO-Link

Medição da pressão do processo Pressostato para medição e monitoramento seguro da pressão absoluta e manométrica

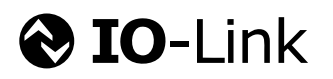

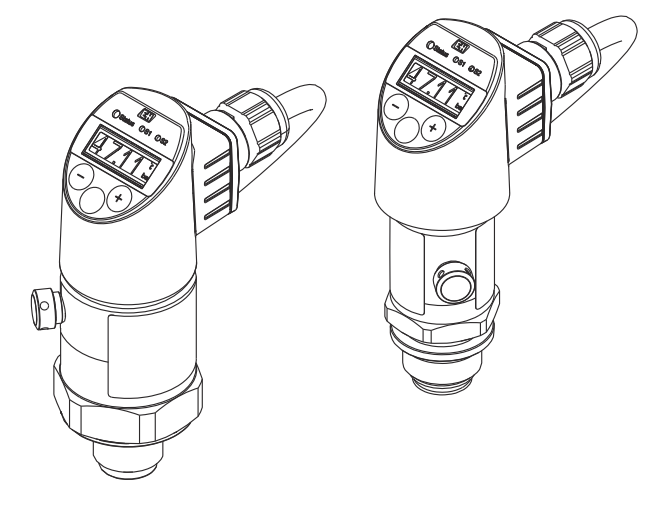

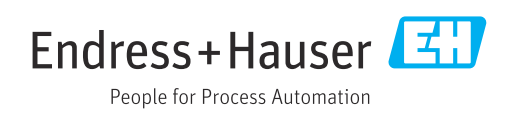

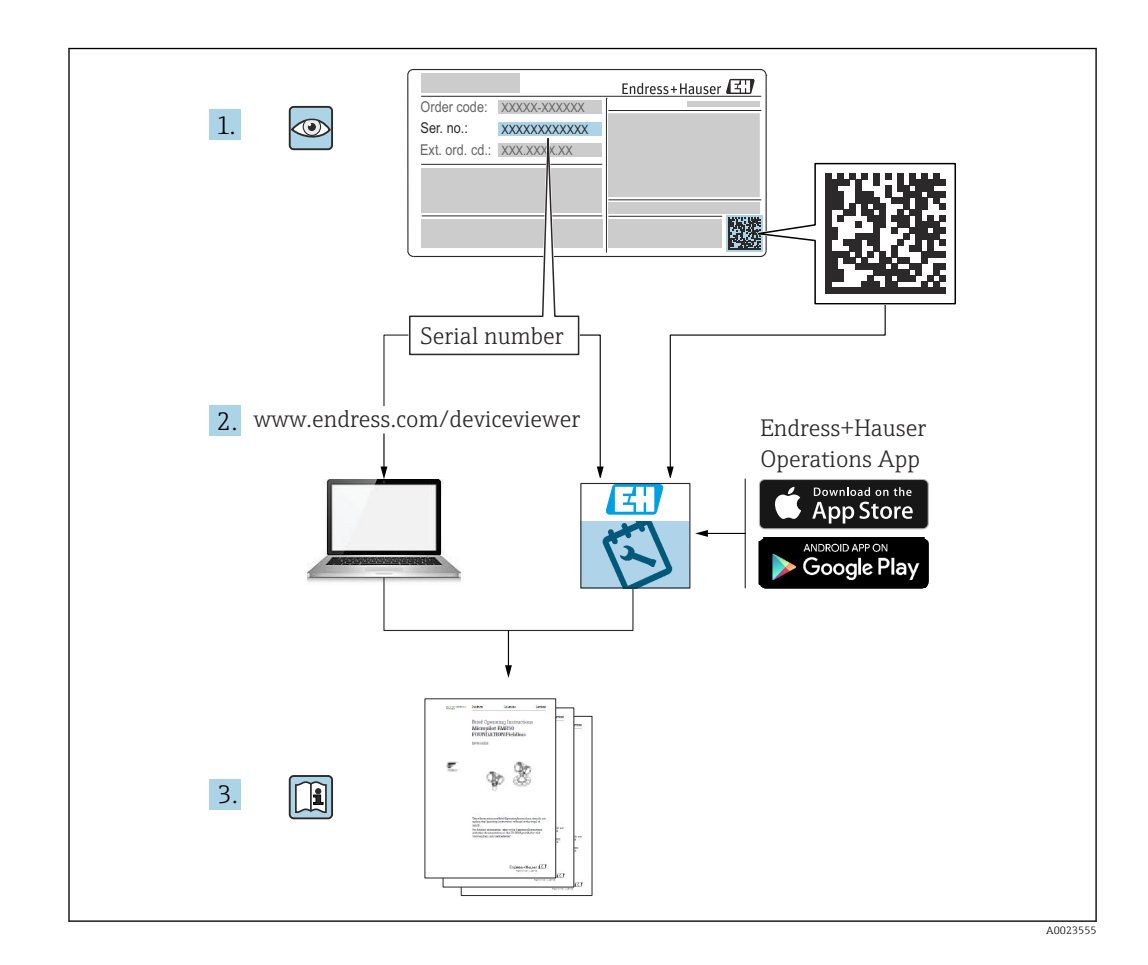

- Certifique-se de que o documento está armazenado em um local seguro, de modo que esteja sempre disponível ao trabalhar no equipamento ou com o equipamento.
- Para evitar perigo para os indivíduos ou instalações, leia atentamente a seção "Instruções básicas de segurança", bem como todas as demais instruções de segurança contidas no documento que sejam específicas dos procedimentos de trabalho.
- O fabricante reserva-se o direito de modificar dados técnicos sem aviso prévio. Seu distribuidor Endress+Hauser irá lhe fornecer as informações mais recentes e atualizações para este manual.

# Sumário

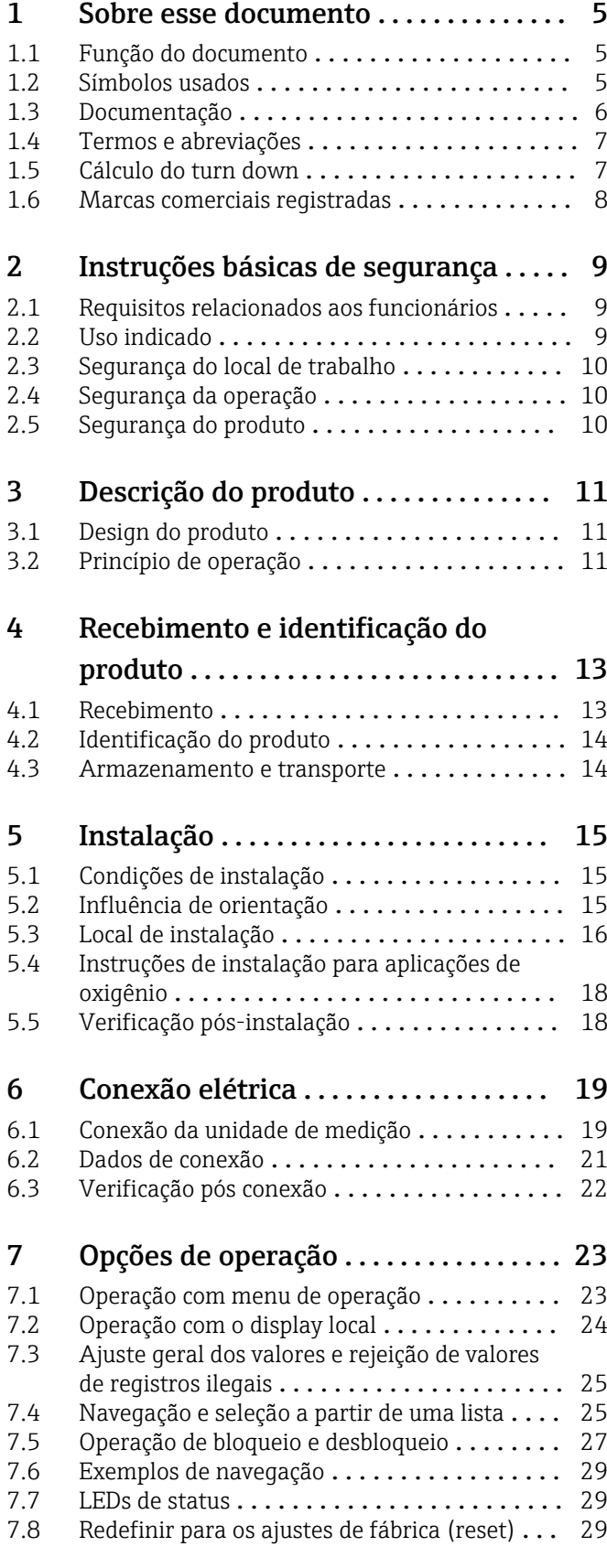

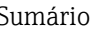

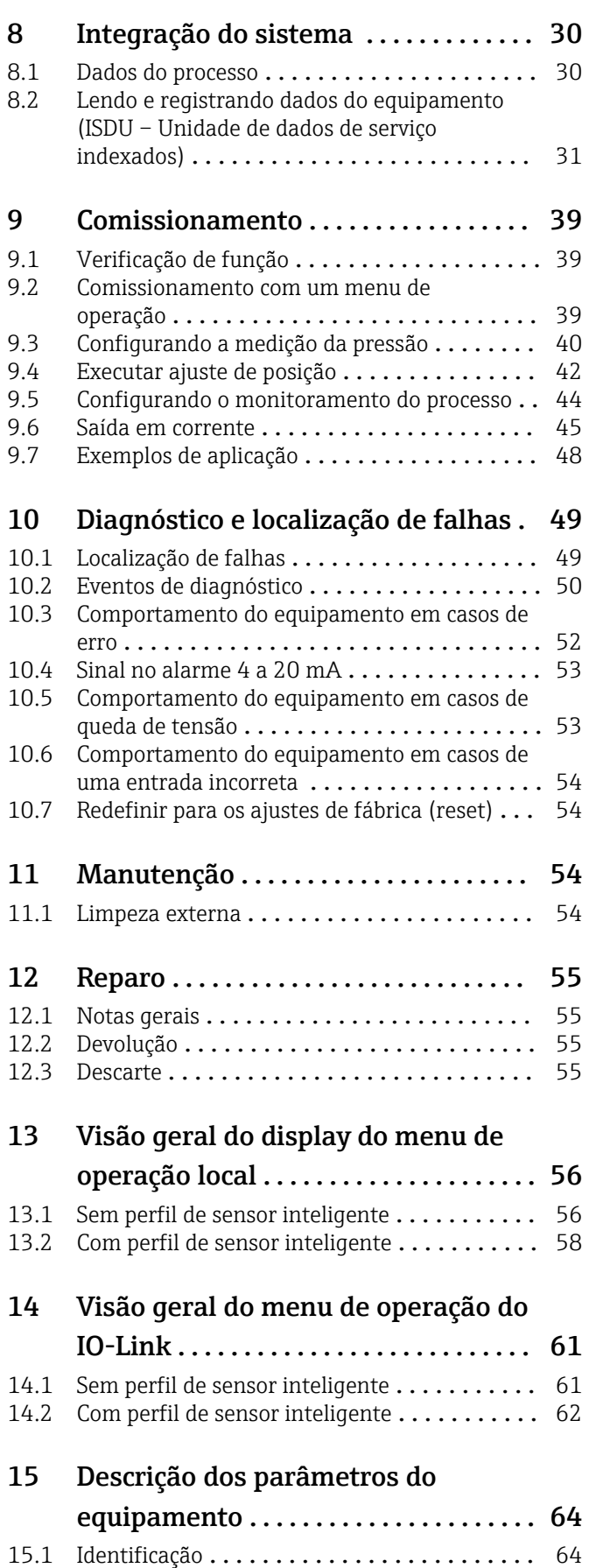

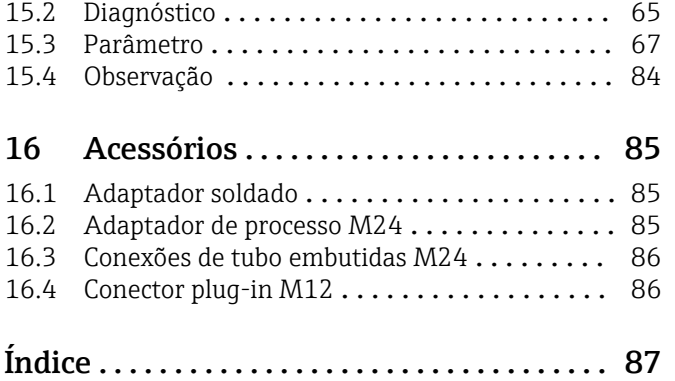

# <span id="page-4-0"></span>1 Sobre esse documento

### 1.1 Função do documento

Estas Instruções de Operação contêm todas as informações necessárias nas diversas fases do ciclo de vida do equipamento: da identificação do produto, recebimento e armazenamento à instalação, conexão, operação e comissionamento até a localização de falhas, manutenção e descarte.

### 1.2 Símbolos usados

### 1.2.1 Símbolos de segurança

#### **A** PERIGO

Este símbolo alerta sobre uma situação perigosa. Se esta situação não for evitada, poderão ocorrer ferimentos sérios ou fatais.

#### **ATENÇÃO**

Este símbolo alerta sobre uma situação perigosa. A falha em evitar esta situação pode resultar em sérios danos ou até morte.

#### **A** CUIDADO

Este símbolo alerta sobre uma situação perigosa. A falha em evitar esta situação pode resultar em danos pequenos ou médios.

### **AVISO**

Este símbolo contém informações sobre procedimentos e outros dados que não resultam em danos pessoais.

### 1.2.2 Símbolos de elétrica

Aterramento de proteção (PE)

Terminais de terra, que devem ser aterrados antes de estabelecer quaisquer outras conexões. Os terminais de terra são localizados dentro e fora do equipamento.

 $\pm$  Conexão de aterramento

Braçadeira aterrada através de um sistema de aterramento.

### 1.2.3 Símbolos de ferramentas

Chave de boca

### 1.2.4 Símbolos para determinados tipos de informações

### **√** Permitida

Procedimentos, processos ou ações que são permitidas.

**X** Proibido Procedimentos, processos ou ações que são proibidas.

**H** Dica

Indica informação adicional

Referência à documentação

1. , 2. , 3. Série de etapas

### <span id="page-5-0"></span>Referência à página:

Resultado de uma etapa individual:

### 1.2.5 Símbolos em gráficos

- A, B, C ... Visualização
- 1, 2, 3 ... Números de item
- 1. , 2. , 3. Série de etapas

# 1.3 Documentação

Os seguintes tipos de documentação estão disponíveis na área de downloads do site da Endress+Hauser (www.endress.com/downloads):

Para uma visão geral do escopo da respectiva Documentação técnica, consulte:

- *Device Viewer* [\(www.endress.com/deviceviewer](https://www.endress.com/deviceviewer)): insira o número de série da etiqueta de identificação
- *Aplicativo de Operações da Endress+Hauser*: Insira o número de série da etiqueta de identificação ou escaneie o código de matriz na etiqueta de identificação.

### 1.3.1 Informações técnicas (TI)

#### Auxílio de planejamento

O documento contém todos os dados técnicos do equipamento e fornece uma visão geral dos acessórios e outros produtos que podem ser solicitados para o equipamento.

### 1.3.2 Resumo das instruções de operação (KA)

#### Guia que leva rapidamente ao primeiro valor medido

O Resumo das instruções de operação contém todas as informações essenciais desde o recebimento até o comissionamento inicial.

### <span id="page-6-0"></span>1.4 Termos e abreviações

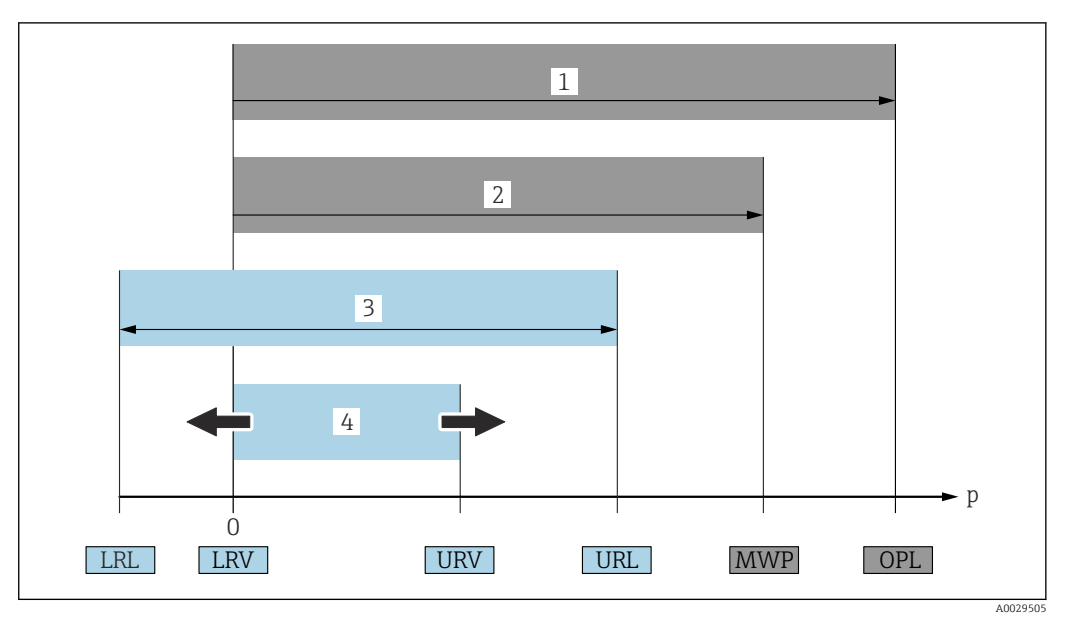

- *1 OPL: O OPL (over pressure limit = limite de sobrecarga do sensor) para o medidor depende do elemento com medição mais baixa, com relação à pressão, dos componentes selecionados, isto é, a conexão do processo deve ser levada em consideração além da célula de medição. Observe a dependência pressão-temperatura. O OPL pode ser aplicado apenas por um período limitado.*
- *2 MWP: A MWP (pressão máxima de operação) para os sensores depende do elemento com medição mais baixa, com relação à pressão, dos componentes selecionados, isto é, a conexão do processo deve ser levada em consideração em adição à célula de medição. Observe a dependência pressão-temperatura. A pressão de trabalho máxima pode ser aplicada ao equipamento por um período ilimitado. O MWP pode ser encontrado na etiqueta de identificação.*
- *3 A faixa de medição máxima do sensor corresponde ao span entre o LRL e o URL. Essa faixa de medição do sensor é equivalente ao span máximo calibrável/ajustável.*
- *4 O span calibrado/ajustado corresponde ao span entre o LRV e URV. Ajuste de fábrica: 0 para URL. Outros spans calibrados podem ser solicitados como spans customizados.*
- *p Pressão*
- *LRL Limite inferior da faixa*
- *URL Limite superior da faixa*
- *LRV Valor inferior da faixa*
- *URV Valor superior da faixa*
- *TD Turn down. Exemplo consulte a seção a seguir.*

## 1.5 Cálculo do turn down

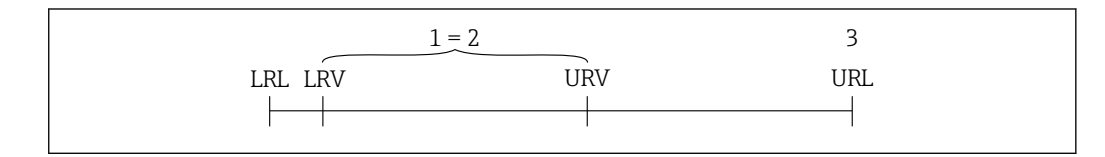

*1 Span calibrado/ajustado*

- *2 Span baseado no ponto zero*
- *3 Limite superior da faixa*

Exemplo:

- Célula de medição: 10 bar (150 psi)
- Limite superior da faixa (URL) = 10 bar (150 psi)
- Span calibrado/ajustado: 0 para 5 bar (0 para 75 psi)
- Menor valor da faixa (LRV) =0 bar (0 psi)
- Maior valor da faixa (URV) = 5 bar (75 psi)

A0029545

<span id="page-7-0"></span>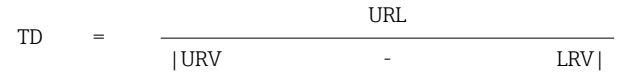

Neste exemplo, o TD é 2:1. Este span baseia-se no ponto zero.

# 1.6 Marcas comerciais registradas

### **O** IO-Link

é uma marca registrada do IO-Link Consortium.

# <span id="page-8-0"></span>2 Instruções básicas de segurança

# 2.1 Requisitos relacionados aos funcionários

O pessoal da instalação, comissionamento, diagnósticos e manutenção devem preencher os seguintes requisitos:

- ‣ Especialistas treinados e qualificados: devem possuir uma qualificação relevante para esta função e tarefa específica
- ‣ Ser autorizados pelo operador/proprietário da planta
- ‣ Estar familiarizados com os regulamentos nacionais/federais
- ‣ Antes do início do trabalho, os funcionários especializados devem ler e compreender as instruções contidas nas instruções de operação, na documentação suplementar e nos certificados (dependendo da aplicação)
- ‣ Seguir as instruções e as condições básicas

O pessoal operacional deve atender aos seguintes requisitos:

- ► Estar instruídos e autorizados de acordo com os requisitos da tarefa pelo operador/ proprietários da planta
- ‣ Seguir as instruções constantes destas Instruções de operação

# 2.2 Uso indicado

### 2.2.1 Aplicação e meio

O Ceraphant é uma seletora de pressão para a medição e o monitoramento da pressão absoluta e manométrica em sistemas industriais. As partes molhadas do processo do medidor devem possuir um nível adequado de resistência ao meio.

O medidor pode ser usado para as seguintes medições (variáveis de processo)

- em conformidade com os valores limite especificados em "Dados técnicos"
- em conformidade com as condições listadas em deste manual.

### Variável medida do processo

- Pressão absoluta e manométrica e aplicações higiênicas
- Pressão absoluta e pressão relativa

### Variável calculada do processo

Pressão

### 2.2.2 Uso incorreto

O fabricante não é responsável por danos causados pelo uso incorreto ou diferente do pretendido.

Esclarecimento de casos fronteiriços:

‣ Em relação a fluidos e meios especiais usados para limpeza, a Endress+Hauser tem todo o prazer de ajudar a esclarecer as propriedades de resistência à corrosão de partes molhadas, mas não oferece garantia quanto à adequação dos materiais.

### 2.2.3 Risco residual

Quando em operação, o invólucro pode alcançar uma temperatura próxima à temperatura do processo.

Perigo de queimaduras do contato com as superfícies!

‣ Para temperaturas de processo elevadas, certifique-se de que haja proteção contra contato para evitar queimaduras.

## <span id="page-9-0"></span>2.3 Segurança do local de trabalho

Ao trabalhar no e com o equipamento:

- ‣ Use o equipamento de proteção individual de acordo com as regulamentações nacionais.
- ‣ Desligue a fonte de alimentação antes de realizar a conexão do equipamento.

# 2.4 Segurança da operação

Risco de lesões!

- ‣ Somente opere o equipamento em condições técnicas adequadas e no modo seguro.
- ‣ O operador é responsável por fazer o equipamento funcionar sem interferências.

### Conversões para o equipamento

Não são permitidas modificações não autorizadas no equipamento, pois podem causar riscos imprevistos.

‣ Se, apesar disso, for necessário realizar alterações, consulte a Endress+Hauser.

### Área classificada

Para eliminar o risco de danos às pessoas ou às instalações quando o equipamento for usado em áreas relacionadas à aprovação (por exemplo segurança em equipamentos pressurizados):

‣ Verifique na etiqueta de identificação se o equipamento solicitado pode ser colocado em seu uso intencional na área relacionada à aprovação.

# 2.5 Segurança do produto

Este equipamento foi projetado em conformidade com as boas práticas de engenharia para satisfazer os requisitos de segurança mais avançados, foi testado e deixou a fábrica em condições seguras de operação.

Ele atende os padrões e requisitos legais gerais de segurança. Atende também as diretrizes da UE listadas na Declaração de conformidade da UE específica para esse equipamento. A Endress+Hauser confirma este fato fixando a identificação CE no equipamento.

# 3 Descrição do produto

## 3.1 Design do produto

<span id="page-10-0"></span>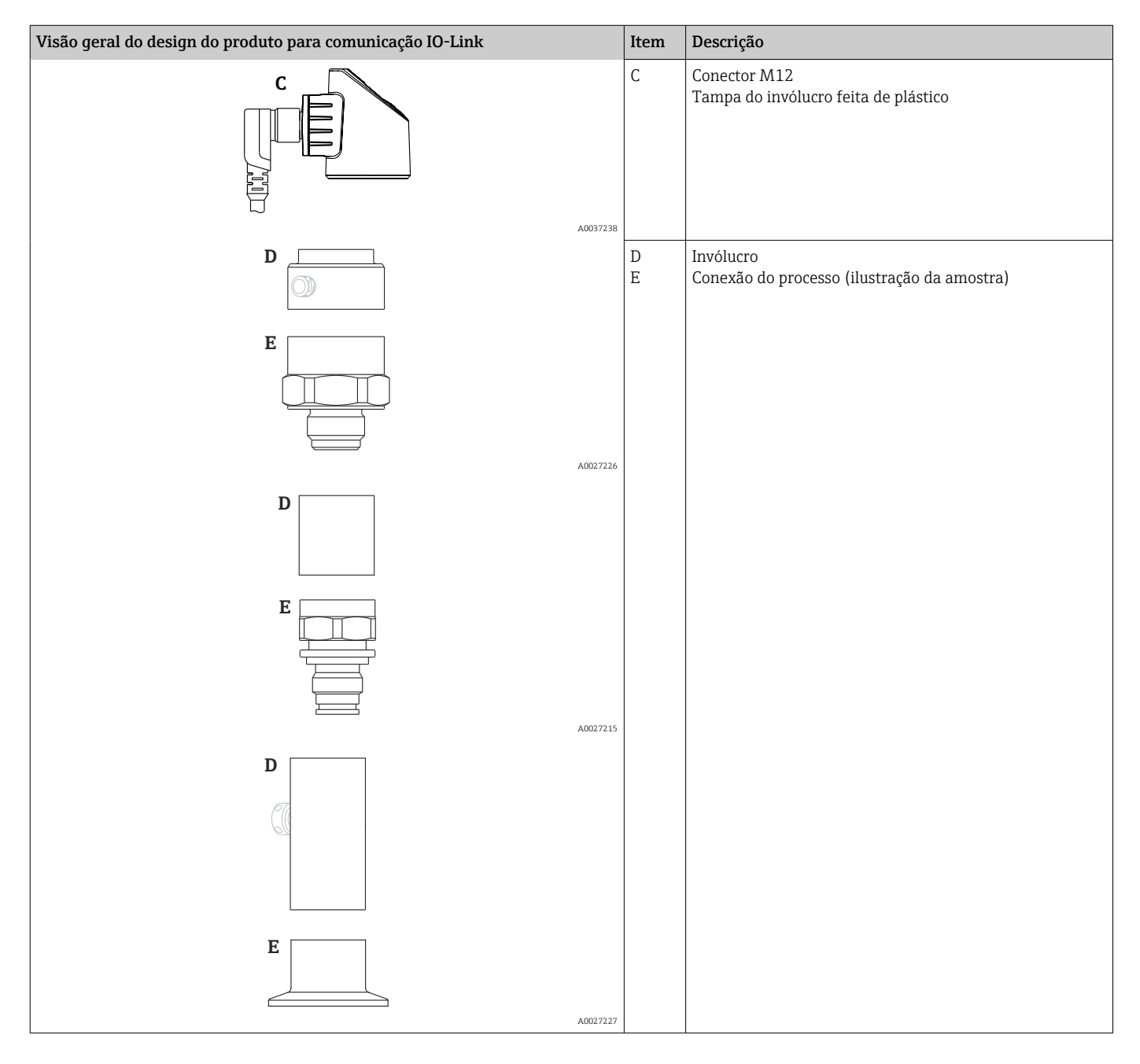

# 3.2 Princípio de operação

### 3.2.1 Calculando a pressão

### Equipamentos com membrana cerâmica do processo (Ceraphire®)

O sensor de cerâmica é um sensor livre de óleo, isto é, a pressão do processo age diretamente no robusto diafragma de isolamento de processo de cerâmica e faz com que ele se desvie. Uma mudança dependente da pressão na capacitância é medida nos

eletrodos do substrato de cerâmica e na membrana do processo. A faixa de medição é determinada pela espessura da membrana cerâmica do processo.

#### Equipamentos com membrana metálica do processo

A pressão do processo desvia o diafragma de isolamento de processo de metal do sensor e um fluido de enchimento transfere a pressão para uma ponte Wheatstone (tecnologia semicondutora). A variação dependente de pressão na tensão de saída da ponte é medida e avaliada.

# <span id="page-12-0"></span>4 Recebimento e identificação do produto

## 4.1 Recebimento

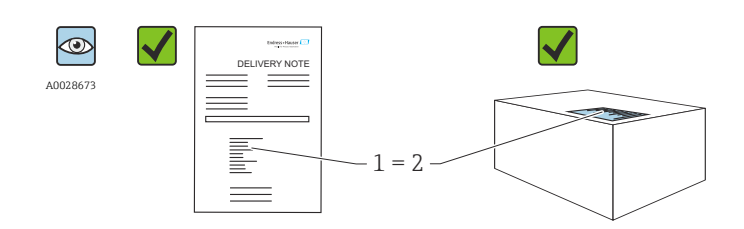

A0016870

O código de pedido na nota de entrega (1) é idêntico ao código de pedido na etiqueta do produto (2)?

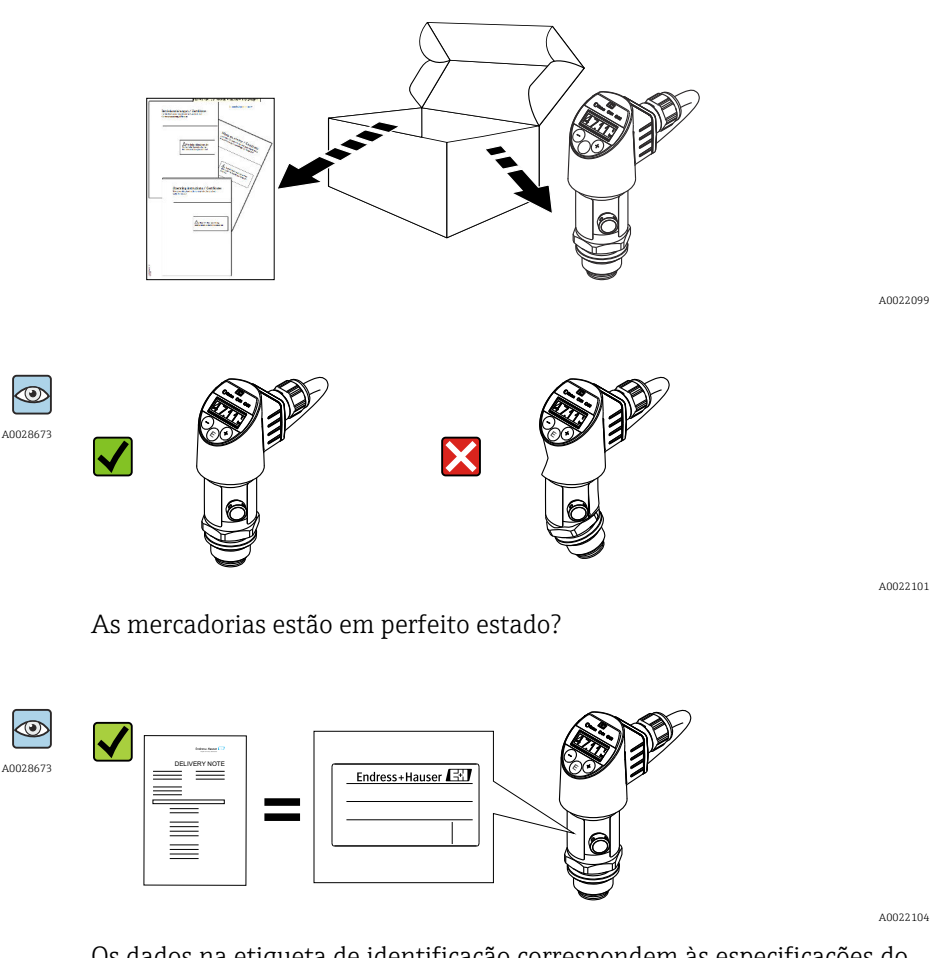

Os dados na etiqueta de identificação correspondem às especificações do pedido e nota de entrega?

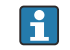

Caso nenhuma destas condições se aplique, contate seu departamento de vendas Endress+Hauser.

# <span id="page-13-0"></span>4.2 Identificação do produto

O medidor pode ser identificado das seguintes maneiras:

- Especificações da etiqueta de identificação
- Código de pedido com detalhamento dos recursos do equipamento na nota de entrega
- Insira o número de série das etiquetas de identificação em *W@M Device Viewer* [\(www.endress.com/deviceviewer](http://www.endress.com/deviceviewer)): são exibidas todas as informações sobre o medidor.

Para as características gerais da documentação técnica fornecida, insira o número de série das etiquetas de identificação em *W@M Device Viewer* [\(www.endress.com/deviceviewer](http://www.endress.com/deviceviewer))

### 4.2.1 Endereço do fabricante

Endress+Hauser SE+Co. KG Hauptstraße 1 79689 Maulburg, Alemanha Local de fabricação: consulte a etiqueta de identificação.

### 4.2.2 Etiqueta de identificação

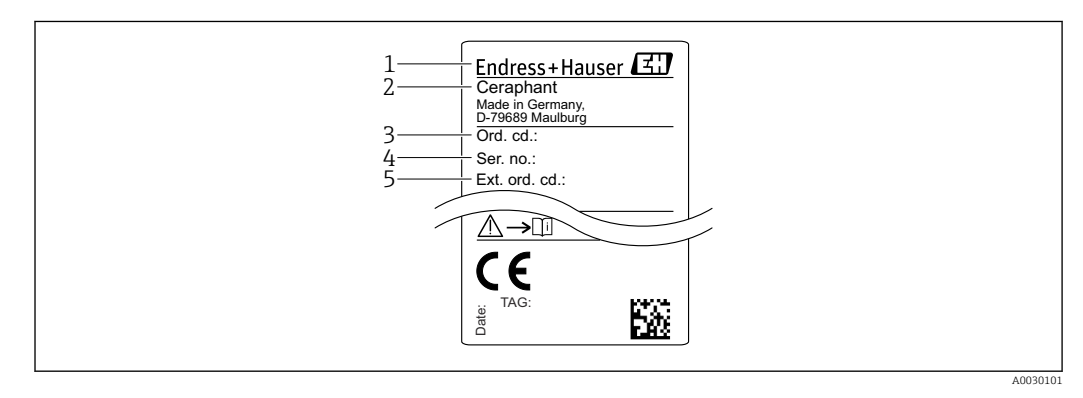

- *1 Endereço do fabricante*
- *2 Nome do equipamento*
- *3 Número de pedido*
- *4 Número de série*
- *5 Número de pedido estendido*

# 4.3 Armazenamento e transporte

### 4.3.1 Condições de armazenamento

Use a embalagem original.

Armazene o medidor em condições limpas e secas e proteja de danos causados por choques (EN 837-2).

### Faixa da temperatura de armazenamento

–40 para +85 °C (–40 para +185 °F)

### 4.3.2 Transportando o produto até o ponto de medição

### **A ATENÇÃO**

### Transporte incorreto!

O invólucro e o diafragma podem ser danificados, e há um risco de ferimento!

‣ Transporte o medidor até o ponto de medição em sua embalagem original ou na conexão de processo.

# <span id="page-14-0"></span>5 Instalação

# 5.1 Condições de instalação

- A umidade não deve penetrar no invólucro ao fixar o equipamento, ao estabelecer a conexão elétrica e durante a operação.
- Não limpe ou toque os diafragmas de isolamento de processo com objetos pontiagudos e/ou duros.
- Não remova a proteção do diafragma de isolamento do processo até pouco antes da instalação.
- Sempre aperte a entrada para cabo com firmeza.
- Se possível, aponte o cabo e o conector para baixo para evitar que a umidade entre (por ex. chuva ou água de condensação).
- Proteja o invólucro contra impacto.
- Para equipamentos com sensor de pressão manométrica, o seguinte é utilizado:

### AVISO

Se um equipamento aquecido for resfriado durante o processo de limpeza (ex. por água fria), um vácuo se desenvolve por um curto período, pelo qual a umidade pode penetrar o sensor através do elemento de compensação de pressão (1). Equipamento pode ser destruído!

‣ No caso disso acontecer, fixe o equipamento de tal forma que o elemento de compensação de pressão (1) aponte para baixo em um ângulo ou para o lado, se possível.

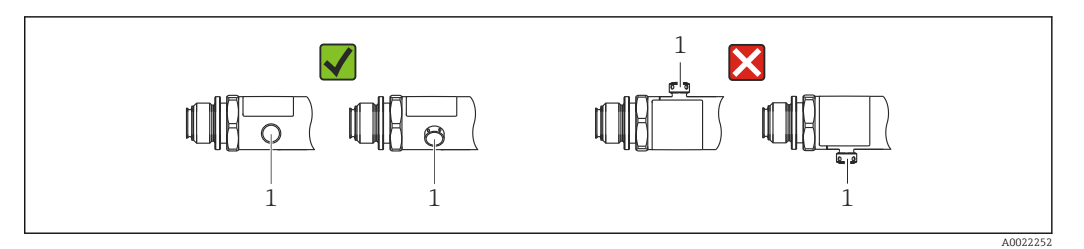

# 5.2 Influência de orientação

Qualquer orientação é possível. Porém, a orientação pode gerar um desvio do ponto zero, isto é, o valor medido não exibe zero quando o recipiente está vazio ou parcialmente cheio.

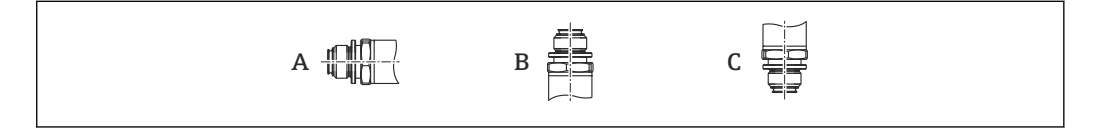

### *PTP31B PTP33B*

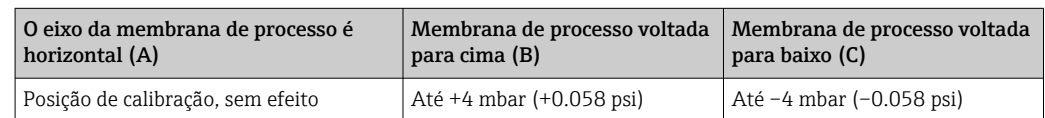

A0024708

#### <span id="page-15-0"></span>*PTC31B*

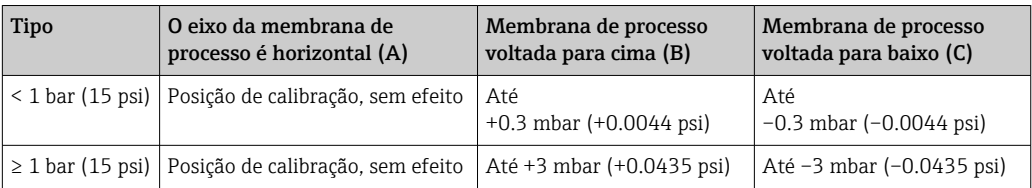

Um deslocamento do ponto zero dependente da posição pode ser corrigido no  $\vert$  -  $\vert$ equipamento.

## 5.3 Local de instalação

### 5.3.1 Medição da pressão

#### Medição de pressão em gases

Monte o equipamento com o equipamento de desligamento acima do ponto de derivação de tal forma que quaisquer condensados possam fluir pelo processo.

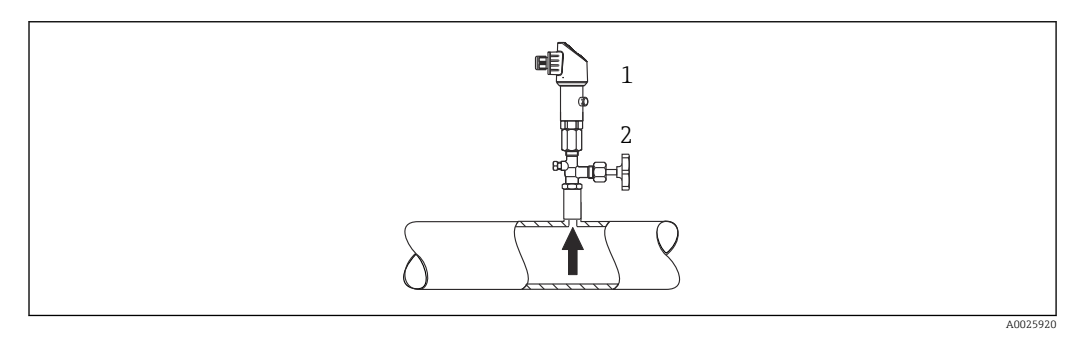

*1 Equipamento*

*2 Equipamento de desligamento*

#### Medição de pressão em vapores

Para medição de pressão em vapores, use um sifão. O sifão reduz a temperatura a níveis próximos da temperatura ambiente. Preferivelmente, monte o equipamento com o equipamento de desligamento e o sifão abaixo do ponto de derivação.

Vantagem:

- coluna de água definida gera somente erros de medição menores/desprezíveis e
- somente efeitos de calor menores/desprezíveis no equipamento.

A instalação acima do ponto de derivação também é permitida.

Observe a temperatura ambiente máx. permitida do transmissor!

Leve em consideração a influência da coluna de água hidrostática.

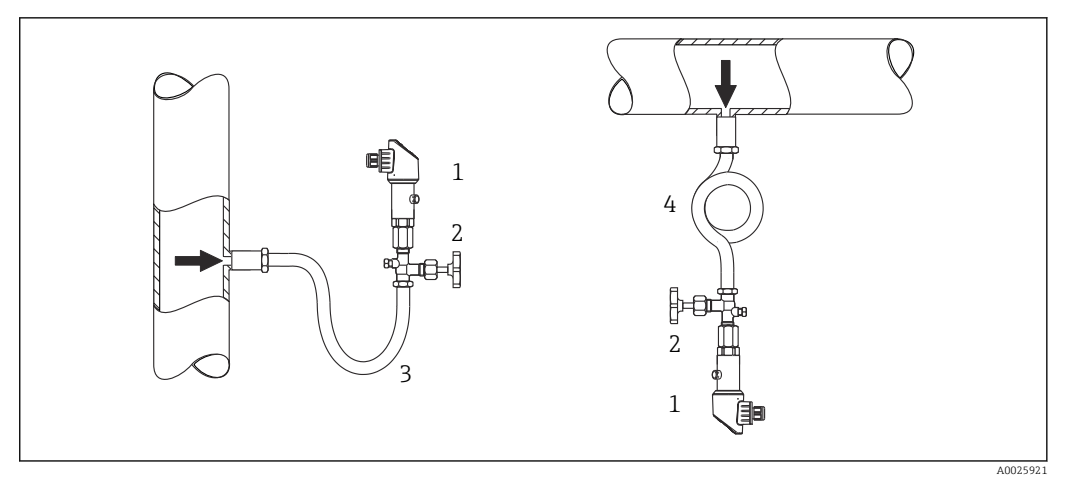

- *1 Equipamento*
- *2 Equipamento de desligamento*
- *3 Sifão*
- *4 Sifão*

#### Medição de pressão em líquidos

Monte o equipamento com o equipamento de desligamento e o sifão abaixo ou na mesma altura do ponto de derivação.

Vantagem:

- coluna de água definida gera somente erros de medição menores/desprezíveis e
- bolhas de ar podem ser liberadas para o processo.

Leve em consideração a influência da coluna de água hidrostática.

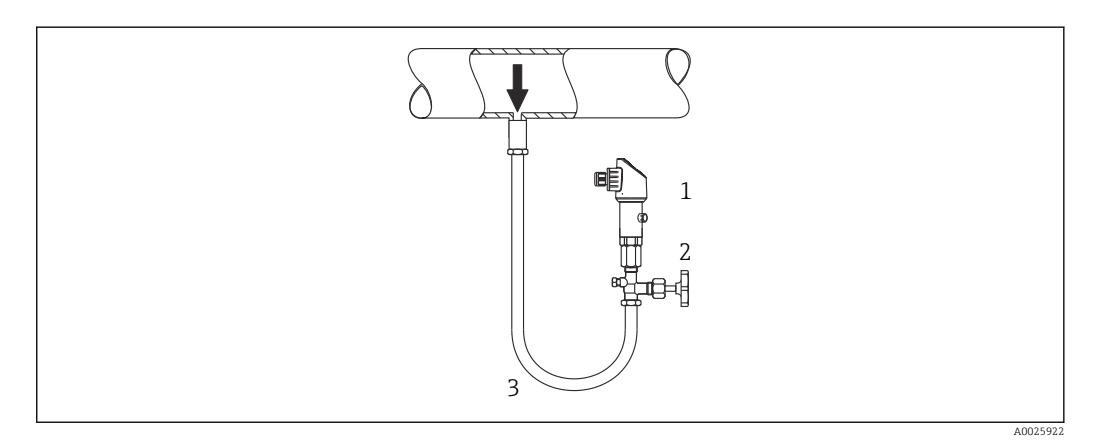

- *1 Equipamento*
- *2 Equipamento de desligamento*
- *3 Sifão*

### 5.3.2 Medição de nível

- Sempre instale o equipamento abaixo do ponto de medição mais baixo.
- Não instale o equipamento nas seguintes posições:
	- na cortina de enchimento
	- na saída do tanque
	- Na área de sucção da bomba
	- em um ponto no tanque que pode ser afetado por pulsos de pressão do agitador.
- Um teste funcional pode ser executado mais facilmente se você montar o equipamento derivado de um equipamento de desligamento.

<span id="page-17-0"></span>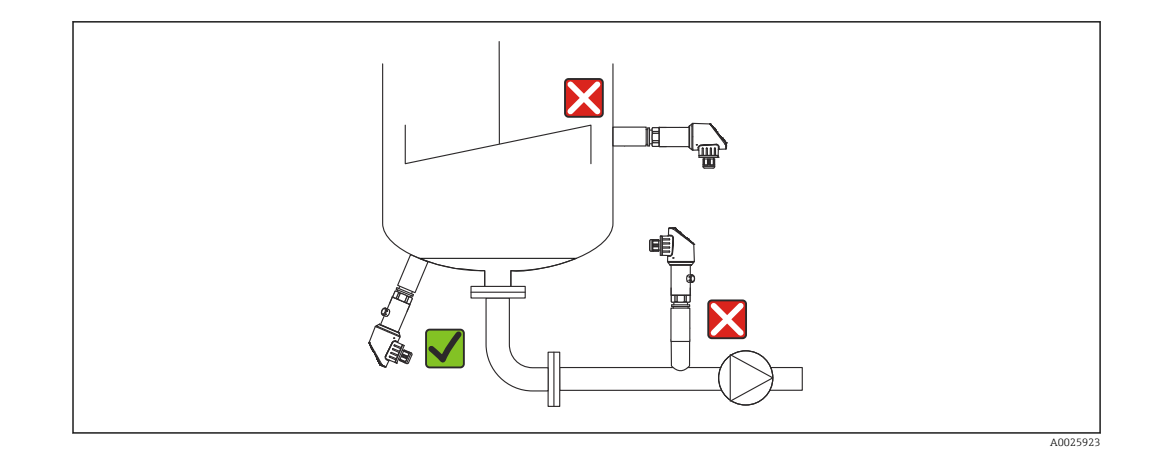

# 5.4 Instruções de instalação para aplicações de oxigênio

Oxigênio e outros gases podem reagir explosivamente a óleos, graxa e plásticos, tanto que, dentre outras coisas, as seguintes precauções devem ser tomadas:

- Todos os componentes do sistema, tais como medidores, devem ser limpos de acordo com as exigências BAM.
- Dependendo dos materiais usados, uma determinada temperatura máxima e uma pressão máxima não devem ser excedidas para aplicações de oxigênio.
- A tabela a seguir lista os equipamentos (somente equipamentos, não acessórios ou acessórios incluídos), que são adequados para aplicações de oxigênio gasoso.

#### *PTC31B*

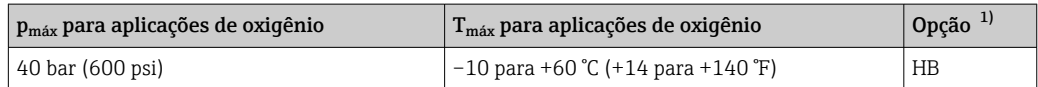

1) Configurador do produto, código de pedido para "Serviço"

# 5.5 Verificação pós-instalação

- Há algum dano no equipamento (inspeção visual)?
- O equipamento está em conformidade com as especificações do ponto de medição?
	- Temperatura do processo
	- Pressão de processo
	- Temperatura ambiente
	- Faixa de medição
- A identificação do ponto de medição e a rotulagem estão corretas (inspeção visual)?
- O equipamento está devidamente protegido contra precipitação e luz solar direta?
- Os parafusos de fixação estão bem aparafusados?
- O elemento de compensação de pressão está apontando para baixo a um ângulo ou para o lado?
- Para evitar a penetração de umidade: os cabos/conectores estão apontando para baixo?

# <span id="page-18-0"></span>6 Conexão elétrica

### 6.1 Conexão da unidade de medição

### 6.1.1 Esquema de ligação elétrica

### **A**ATENÇÃO

#### Risco de ferimento em caso de ativação sem controle dos processos!

- ‣ Desligue a fonte de alimentação antes de conectar o equipamento.
- ‣ Certifique-se de que processos derivados não sejam iniciados involuntariamente.

### **AATENÇÃO**

#### A segurança elétrica é comprometida por uma conexão incorreta!

- ‣ De acordo com o IEC/EN61010 um interruptor separado deve ser fornecido para o equipamento.
- ▶ O equipamento deve ser operado com um fusível de fio fino de 630 mA (ruptura lenta).
- ‣ A corrente máxima está restrita a Ii = 100 mA pela unidade de fonte de alimentação do transmissor quando o equipamento for usado em um circuito intrinsecamente seguro (Ex ia).
- ‣ Circuitos de proteção contra polaridade reversa estão integrados.

### AVISO

#### Dano à entrada analógica do PLC devido a conexão incorreta

‣ Não conecte a saída comutada ativa PNP do equipamento à entrada de 4 a 20 mA do PLC.

Conecte o equipamento na seguinte ordem:

- 1. Verifique se a fonte de alimentação corresponde à fonte de alimentação indicada na etiqueta de identificação.
- 2. Conecte o equipamento de acordo com o seguinte diagrama.

Ligue a fonte de alimentação.

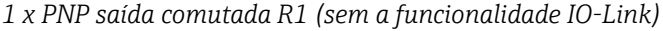

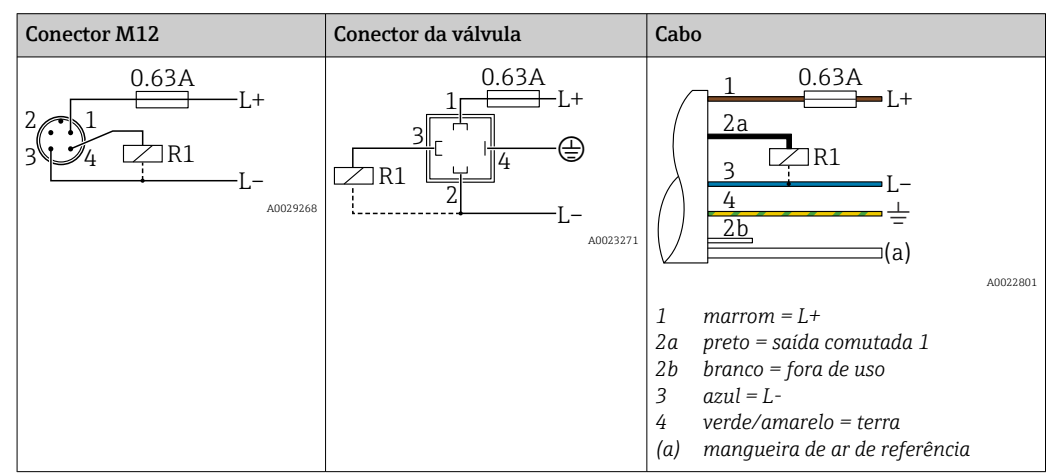

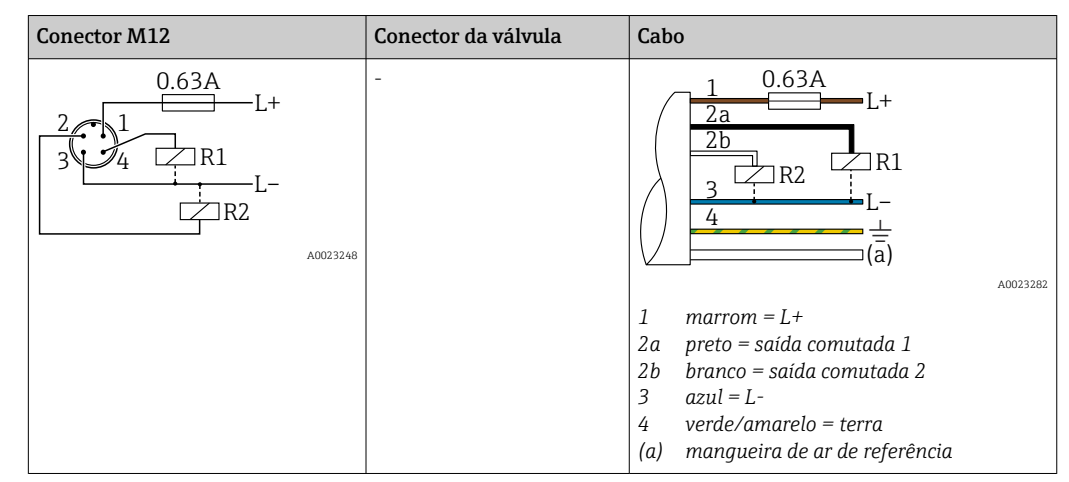

*Saída comutada 2 x PNP R1 e R2 (sem a funcionalidade IO-Link)*

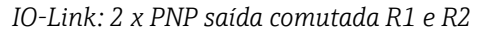

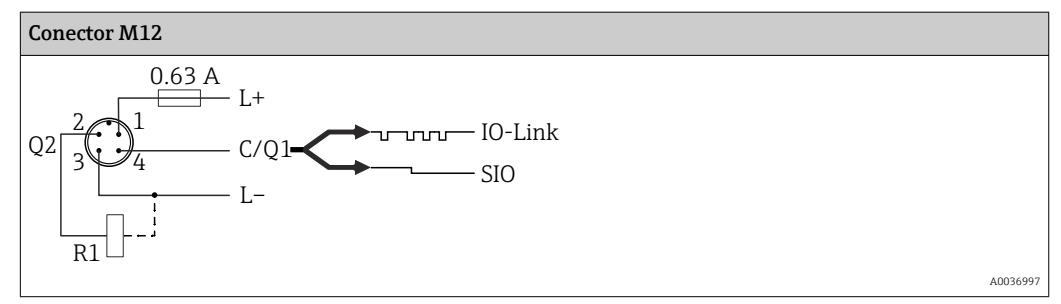

*1 x PNP saída comutada R1 com saída analógica adicional 4 a 20 mA (ativa), (sem a funcionalidade IO-Link)*

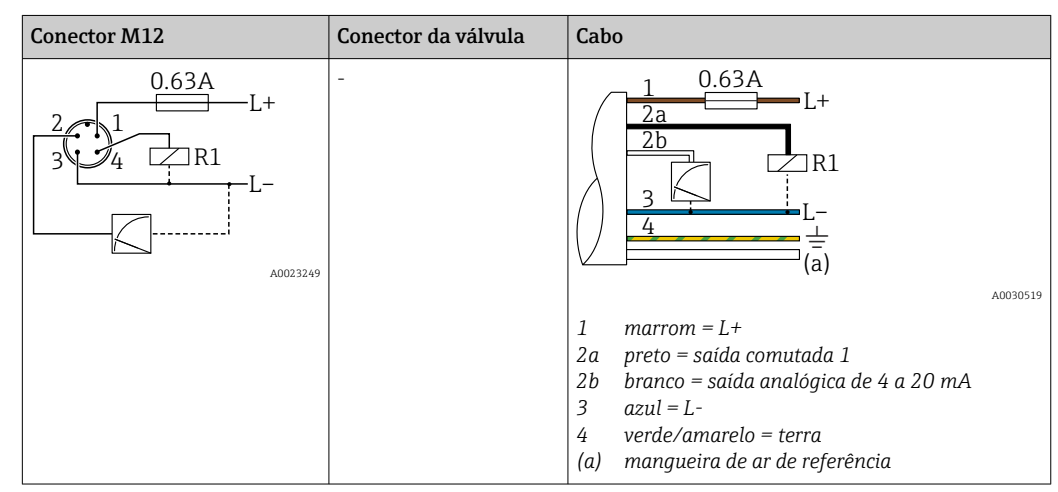

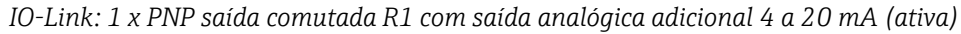

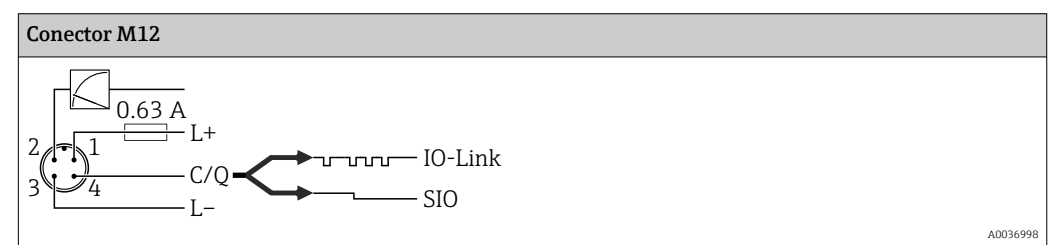

### <span id="page-20-0"></span>6.1.2 Fonte de alimentação

Fonte de alimentação IO-Link: 10 a 30 Vcc em uma unidade de energia CC

A comunicação IO-Link é garantida apenas se a fonte de alimentação for de pelo menos 18  $V$ 

### 6.1.3 Consumo atual e sinal de alarme

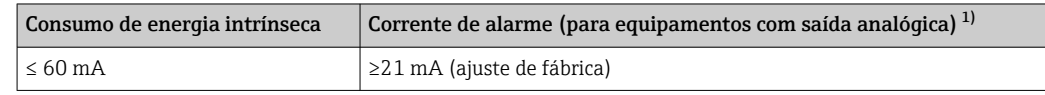

1) Configuração da corrente mín. de alarme ≤3,6mA pode ser solicitada através da estrutura de pedido de produto. A corrente mín. de alarme ≤3,6mA pode ser configurada no equipamento ou via IO-Link.

### 6.2 Dados de conexão

### 6.2.1 Capacidade de comutação do relé

- Estado de comutação LIGADO <sup>1)</sup>: I<sub>a</sub> ≤ 200 mA <sup>2)</sup>; Estado de comutação DESLIGADO: I<sub>a</sub> ≤100 μA
- Ciclos da seletora: >10.000.000
- Queda de tensão PNP: ≤2 V
- Proteção contra sobrecargas: teste automático de carga da corrente de comutação;
	- Carga máx. de capacitância: 1 μF a tensão de alimentação máx. (sem carga resistiva)  $\bullet$  Duração máx. do ciclo: 0,5 s; min. t<sub>on</sub>: 40 μs
	- $\bullet$  Desconexão periódica do circuito de proteção em casos de sobrecorrente (f = 2 Hz) e display "F804"

### 6.2.2 Carga (para equipamentos com saída analógica)

Para garantir tensão suficiente do terminal, uma resistência de carga máxima  $\mathtt{R}_{\text{L}}$  (incluindo resistência da linha) não deve ser excedida, dependendo da fonte de alimentação  $U_B$  da unidade de alimentação.

A resistência de carga máxima depende da tensão do terminal e é calculada de acordo com a seguinte fórmula:

<sup>1)</sup> Para saídas comutadas "2 x PNP" e "1 x PNP + saída 4 a 20 mA", 100 mA podem ser garantidos sobre toda a faixa de temperatura. Para temperaturas ambientes mais baixas, são possíveis correntes mais altas, mas não podem ser garantidas. Valor típico a 20 °C (68 °F) aprox. 200 mA. Para saída comutada "1 x PNP", 200 mA podem ser garantidos sobre toda a faixa de temperatura .

<sup>2)</sup> Desviando do padrão IO-Link, correntes maiores são suportadas.

<span id="page-21-0"></span>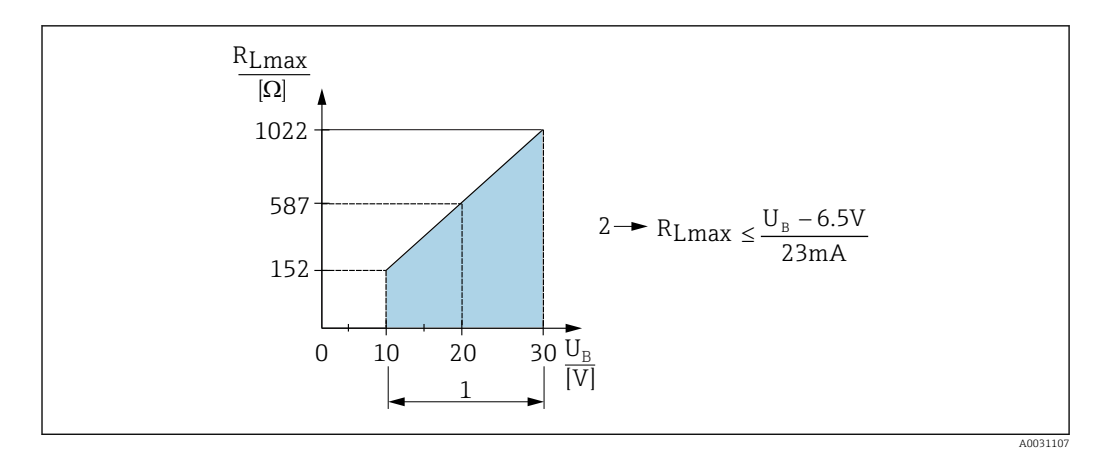

- *1 Fonte de alimentação 10 a 30 Vcc*
- *2 RLmax resistência de carga máxima*
- *U<sup>B</sup> Fonte de alimentação*

Se a carga for muito alta:

- corrente com falha é gerada e "S803" exibida (saída: corrente de alarme MÍN)
- Verificação periódica para estabelecer se é possível sair do estado de falha
- Para garantir tensão suficiente do terminal, uma resistência de carga máxima RL (incluindo resistência da linha) não deve ser excedida, dependendo da fonte de alimentação UB da unidade de alimentação.

# 6.3 Verificação pós conexão

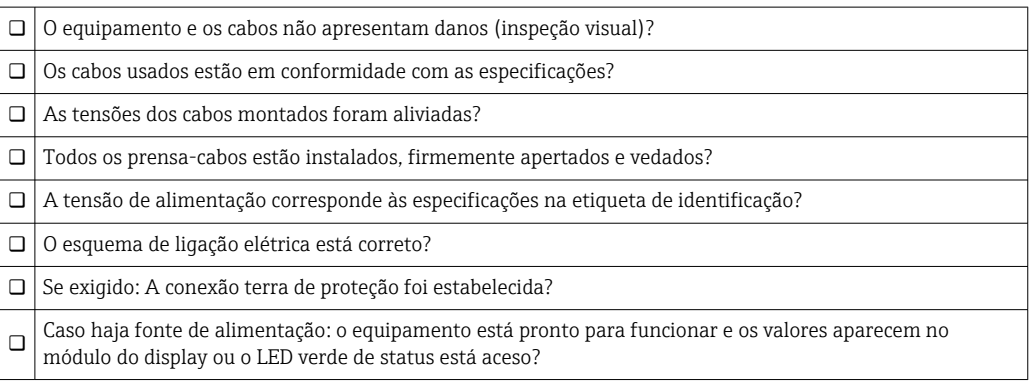

# <span id="page-22-0"></span>7 Opções de operação

# 7.1 Operação com menu de operação

### 7.1.1 IO-Link

### Informação IO-Link

IO-Link é uma conexão de ponta a ponta para comunicação entre o medidor e um IO-Link mestre. O medidor possui uma interface de comunicação IO-Link tipo 2 com uma segunda função IO no pino 4. Isso requer um conjunto compatível com IO-Link (IO-Link mestre) para operação. A interface de comunicação IO-Link permite acesso direto para os dados de processo e diagnóstico. Ele também fornece a opção de configurar o medidor durante a operação.

Camada física, o medidor é compatível com os seguintes recursos:

- Especificação IO-Link: versão 1.1
- IO-Link Smart Sensor Profile 2ª Edição
- Modo SIO: sim
- Velocidade: COM2; 38.4 kBaud
- Tempo mínimo do ciclo: 2.5 mseg.
- Largura de dados do processo:
	- Sem perfil de sensor inteligente: 32 bit
	- Com perfil de sensor inteligente:  $48$  bit (float $32 + 14$ -bit espec. do fornecedor + 2 bits SSC)
- Armazenamento de dados IO-Link: sim
- Configuração do bloco: sim

### Download IO-Link

#### http://www.endress.com/download

- Selecione "Software" como tipo de meio.
- Selecione "Driver do equipamento" como tipo de software. Selecione IO-Link (IODD).
- No campo "Text Search" insira o nome do equipamento.

### https://ioddfinder.io-link.com/

- Busque por
- Fabricante
- Número do artigo
- Tipo de produto

### 7.1.2 Conceito de operação

A operação com um menu de operação é baseada em um conceito de operação com "funções de usuário".

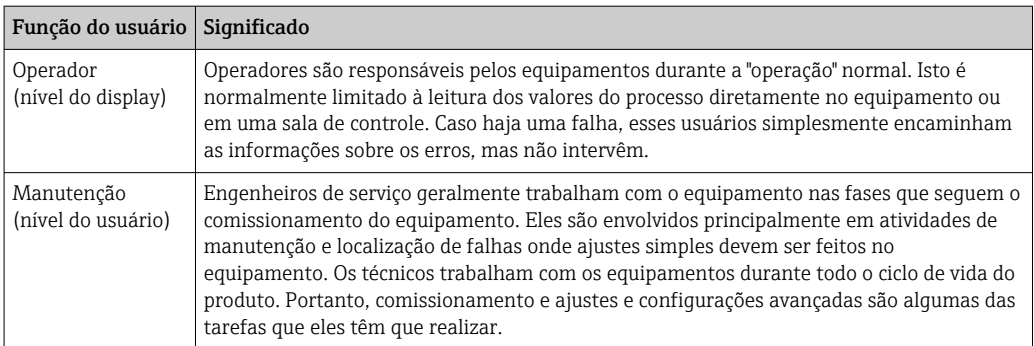

### <span id="page-23-0"></span>7.1.3 Estrutura geral do menu de operação

A estrutura do menu foi implementada de acordo com o VDMA 24574-1 e complementada pelos itens específicos do menu Endress+Hauser.

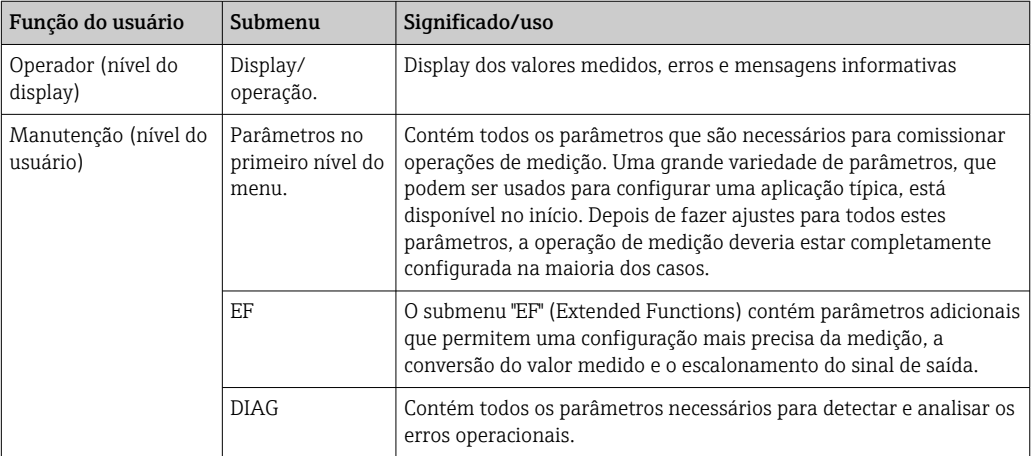

**Para uma visão geral do menu de operação, consulte →**  $\triangleq$  **56 e →**  $\triangleq$  **61** 

# 7.2 Operação com o display local

### 7.2.1 Visão geral

O display de cristal líquido de 1 linha (LCD) é usado como display e para operação. O display local exibe os valores medidos, mensagens de erro e mensagens informativas e, portanto, auxilia o usuário através de cada passo da operação.

O display é fixado no invólucro e pode ser girado eletronicamente em 180° (ver descrição do parâmetro para "DRO" →  $\triangleq$  83). Isso garante uma leitura otimizada do display local e permite que o equipamento seja montado também de cabeça para baixo.

Durante a operação de medição, o display exibe os valores medidos, mensagens de erro e mensagens de aviso. Adicionalmente, é possível comutar para o modo menu através das teclas de operação.

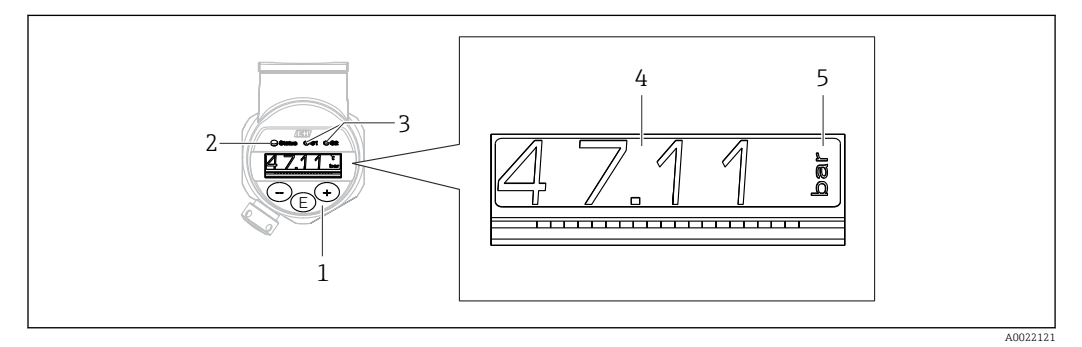

- *1 Teclas de operação*
- *2 Status do LED*
- *3 Saída comutada dos LEDs*
- *4 Valor medido*
- *5 Unidade*

A segunda saída comutada não é usada para a versão do equipamento com saída de corrente.

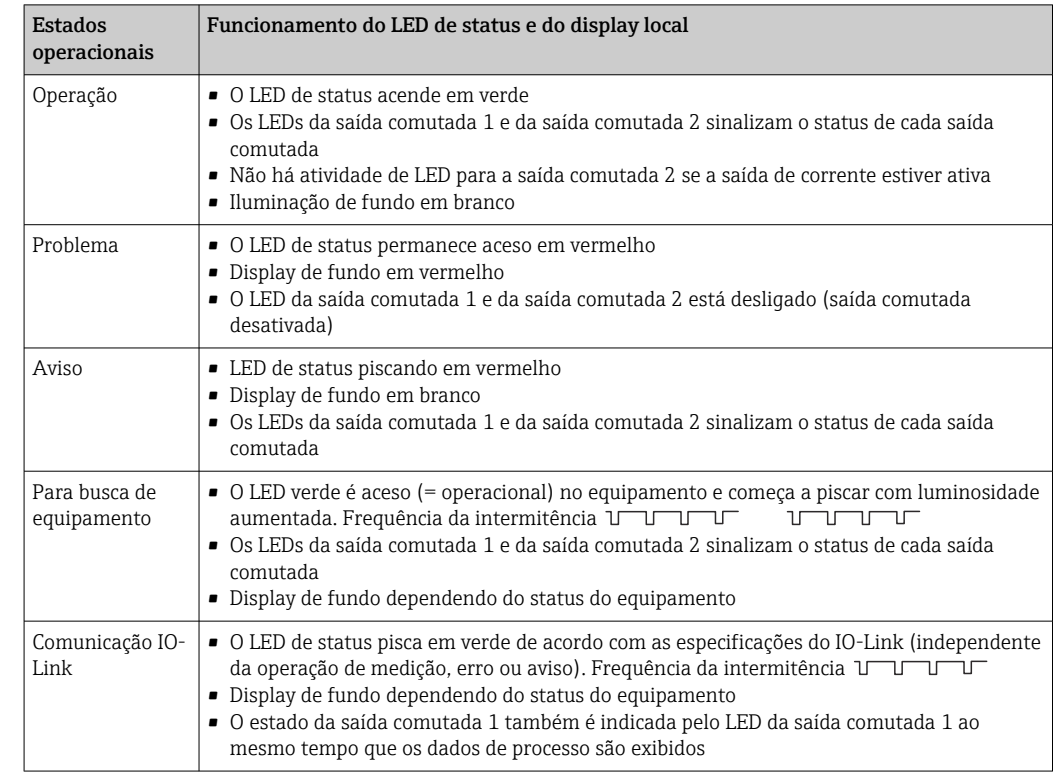

### <span id="page-24-0"></span>7.2.2 Informações sobre os estados operacionais

# 7.3 Ajuste geral dos valores e rejeição de valores de registros ilegais

O parâmetro (não o valor numérico) está piscando: o parâmetro pode ser ajustado ou selecionado.

Ao ajustar um valor numérico: o valor numérico não pisca. O primeiro dígito no valor numérico começa a piscar somente quando a tecla é pressionada como confirmação. Insira o valor desejado com a tecla  $\Xi$  ou  $\Xi$  e pressione a tecla  $\Xi$  para confirmar. Após a confirmação, os dados são gravados diretamente e estão ativos.

- O registro está OK: o valor é aceito e exibido contra um fundo branco no display, por um segundo.
- O registro não está OK: a mensagem "FALHA" aparece no display, por um segundo, contra um fundo vermelho. O valor inserido é rejeitado. Em casos de ajuste incorreto que afete o TD, uma mensagem de diagnóstico é exibida.

# 7.4 Navegação e seleção a partir de uma lista

As teclas de operação capacitivas são usadas para navegar no menu de operação e selecionar uma opção em uma lista de opções.

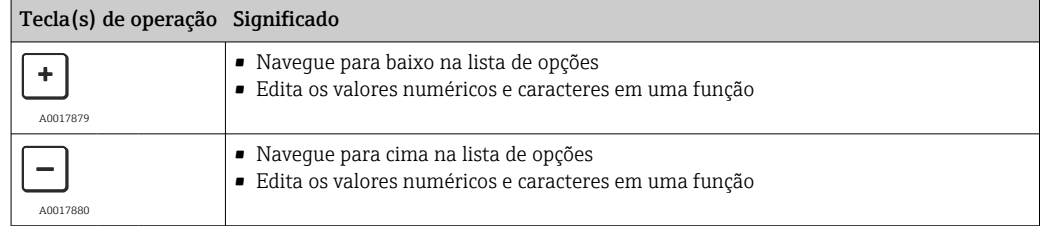

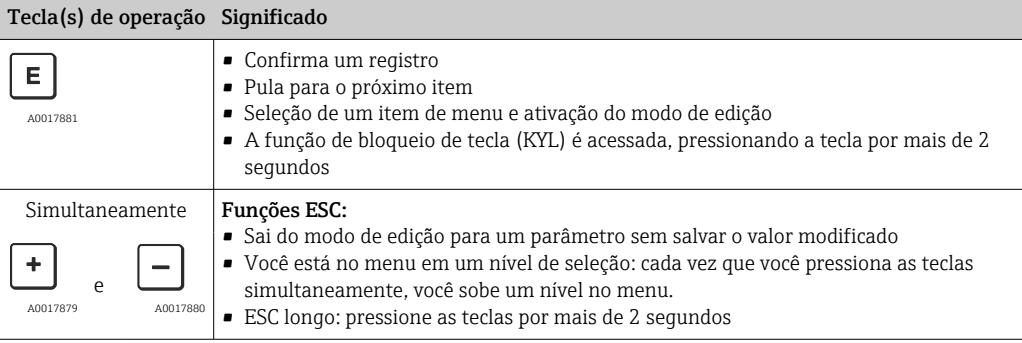

## <span id="page-26-0"></span>7.5 Operação de bloqueio e desbloqueio

Recursos do equipamento

- Bloqueio de tecla automático
- Bloqueio das configurações dos parâmetros.

O bloqueio de tecla é indicado no display local por "E > 2".

O bloqueio da configuração dos parâmetros é indicado assim que é realizada uma tentativa de mudar um parâmetro.

### 7.5.1 Desativando o bloqueio de tecla

As teclas são bloqueadas automaticamente se o equipamento permanecer no primeiro nível do menu (display do valor de medição da pressão) por 60 segundos.

Chame a função de bloqueio de tecla (KYL)

1. Pressione a tecla  $\mathbb E$  por pelo menos 2 segundos e, depois, solte-a

2. Pela confirmação com é exibido "ON"

- 3. Use  $\oplus$  e  $\Box$  para alternar entre "ON" e "OFF"
- 4. O bloqueio de tecla é desativado assim que é pressionado para confirmar "OFF"

O display muda para o nível do valor principal (primeiro nível do menu) se a tecla  $\mathbb E$  for pressionada rapidamente. O display muda para o bloqueio da chave se a tecla  $\Box$  for pressionada por no mínimo 2 segundos.

Se, no caso de "KYL", "ON" ou "OFF", passarem mais de 10 segundos sem que uma tecla seja pressionada, retorna-se ao primeiro nível do menu com o bloqueio de tecla ativo.

A função pode ser acessada a qualquer momento fora do display de exibição do valor de medição principal e dentro do menu de operação, isto é, se a  $\mathbb E$  tecla for pressionada por pelo menos 2 segundos, o bloqueio de teclas pode ser executado a qualquer momento nesse menu. O bloqueio fica ativo imediatamente. Se você sair do menu de contexto, você retornará ao mesmo ponto em que o bloqueio de tecla foi selecionado.

### 7.5.2 Bloqueio e desbloqueio da configuração dos parâmetros

As configurações do equipamento podem ser protegidas contra acesso não autorizado. Parâmetro COD: define o código de bloqueio

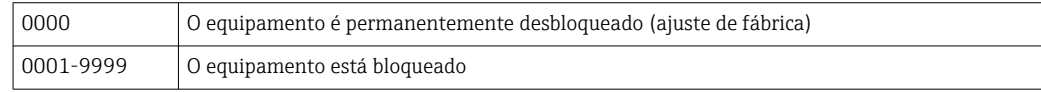

Parâmetro LCK: bloquear parâmetro de desbloqueio (insira o COD)

Se os parâmetros estão bloqueados, a palavra "LCK" aparece no display local, assim que uma tentativa de mudar o parâmetro for realizada.

#### Exemplos:

Bloqueando o equipamento com um código específico do cliente

1. EF  $\rightarrow$  ADM  $\rightarrow$  COD

2. Insira um COD diferente de 0000 (faixa de valor: 0001 a 9999)

3. Aguarde 60 segundos ou reinicie o equipamento

4. Os parâmetros estão bloqueados (protegido contra alterações)

Alterando um parâmetro quando o equipamento é bloqueado (usando o exemplo do STL)

- 1. STL, LCK são exibidos
- 2. Insira o valor específico do cliente definido no COD
- 3. O STL pode ser editado
- 4. O equipamento é bloqueado novamente após 60 segundos ou após uma reinicialização

Desbloqueando permanentemente o mecanismo de bloqueio

- 1. EF  $\rightarrow$  ADM  $\rightarrow$  COD
- 2. LCK é exibido, insira o valor específico do cliente definido no COD
- 3. Insira "0000"
- 4. O equipamento está desbloqueado (mesmo depois de o equipamento ser reiniciado)

# <span id="page-28-0"></span>7.6 Exemplos de navegação

### 7.6.1 Parâmetros com uma lista de opções

Exemplo: Valor medido do display girado em 180° Sequência do menu: EF → DIS → DRO

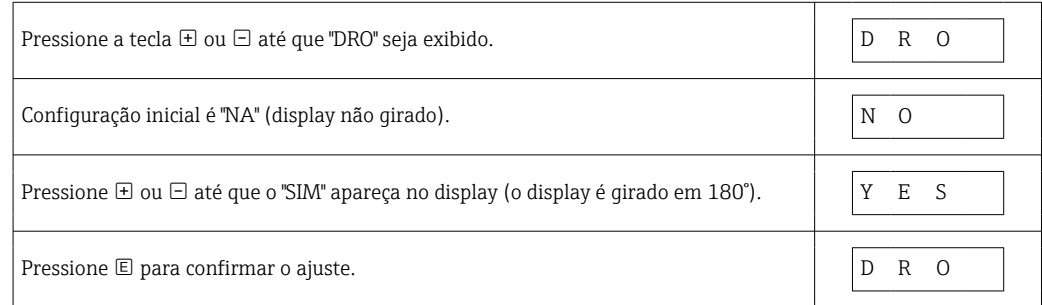

### 7.6.2 Parâmetros que podem ser definidos pelo usuário

Exemplo: configurando o parâmetro de amortecimento "TAU".

Sequência do menu: EF → TAU

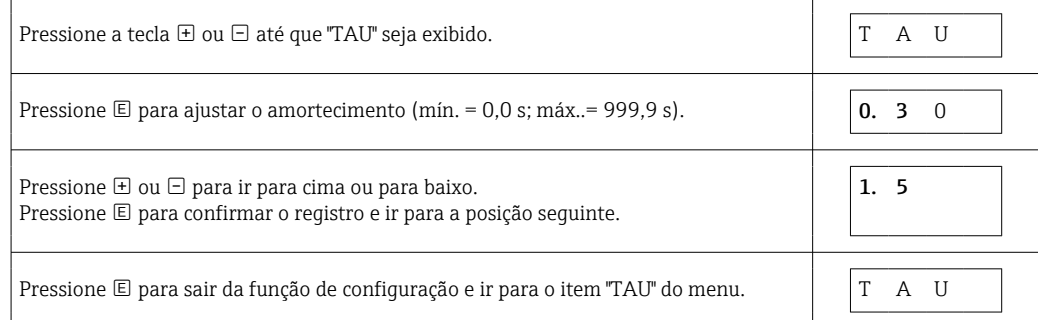

# 7.7 LEDs de status

O Ceraphant também utiliza LEDs para sinalizar o status:

- Dois LEDs indicam o status das saídas comutadas (saída comutada 2 pode ser usada opcionalmente como uma saída de corrente)
- um LED indica se o equipamento está ligado ou se ocorreu um erro ou falha

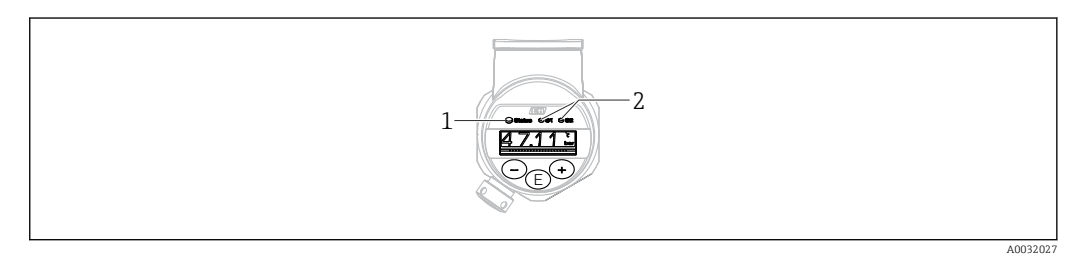

*1 LED de status*

*2 Saída comutada dos LEDs*

# 7.8 Redefinir para os ajustes de fábrica (reset)

Consulte a descrição do parâmetro "Comando padrão (Restaurar ajustes de fábrica)"

# <span id="page-29-0"></span>8 Integração do sistema

# 8.1 Dados do processo

O medidor tem uma saída de corrente e uma ou duas saídas comutadas (dependendo da versão solicitada). O status das saídas comutadas e o valor da pressão são transmitidos na forma de dados de processo através do IO-Link.

- No modo SIO, a saída comutada é comutada no pino 4 do conector M12. No modo de comunicação IO-Link, este pino está reservado exclusivamente para comunicação.
- Se a opção "com saída de corrente" for solicitada, a saída de corrente no pino 2 do conector M12 está sempre ativa ou pode ser desativada opcionalmente via IO-Link ou no display ou configurada como DC-PMP.

### 8.1.1 Sem perfil de sensor inteligente

Os dados de processo do equipamento são transmitidos ciclicamente em blocos de 32 bits.

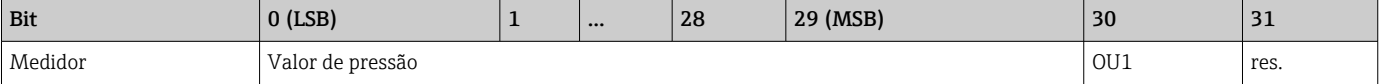

Bit 31 é reservado. Bit 30 fornece o status da saída comutada.

Neste ponto, 1 ou CC 24 V corresponde ao estado lógico "fechado" na saída comutada. Os 30 bits restantes contendo contém o valor analógico bruto medido do equipamento. Esse valor ainda deve ser dimensionado pelo sistema de destino para a faixa de operação nominal do medidor existente.

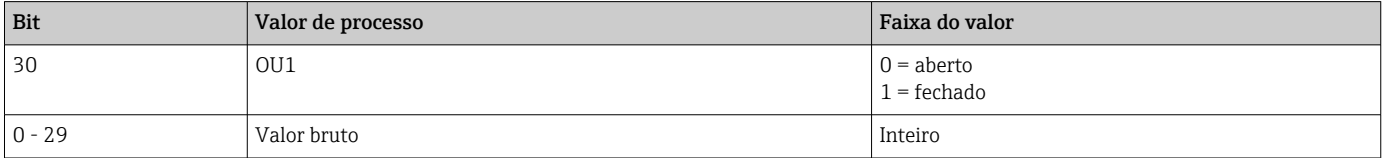

O valor da pressão é fornecido pelo medidor como int30. O separador de decimais deve ser usado com um gradiente. O número de casas decimais exibido baseia-se no formato do display do equipamento. Os gradientes dependem da unidade em questão. As seguintes unidades estão disponíveis:

- bar: 0,0001
- kPa: 0,01
- MPa: 0,00001
- psi: 0,001

### *Exemplos:*

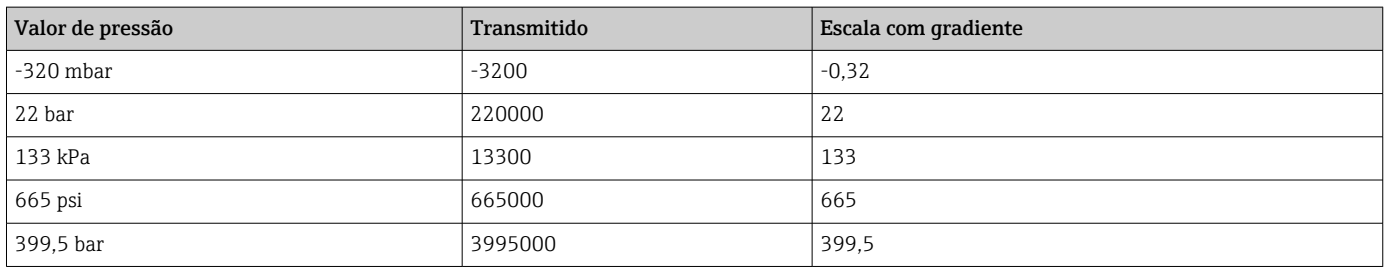

### 8.1.2 Com perfil de sensor inteligente

Os dados de processo do medidor são transmitidos ciclicamente conforme SSP 4.3.1.

<span id="page-30-0"></span>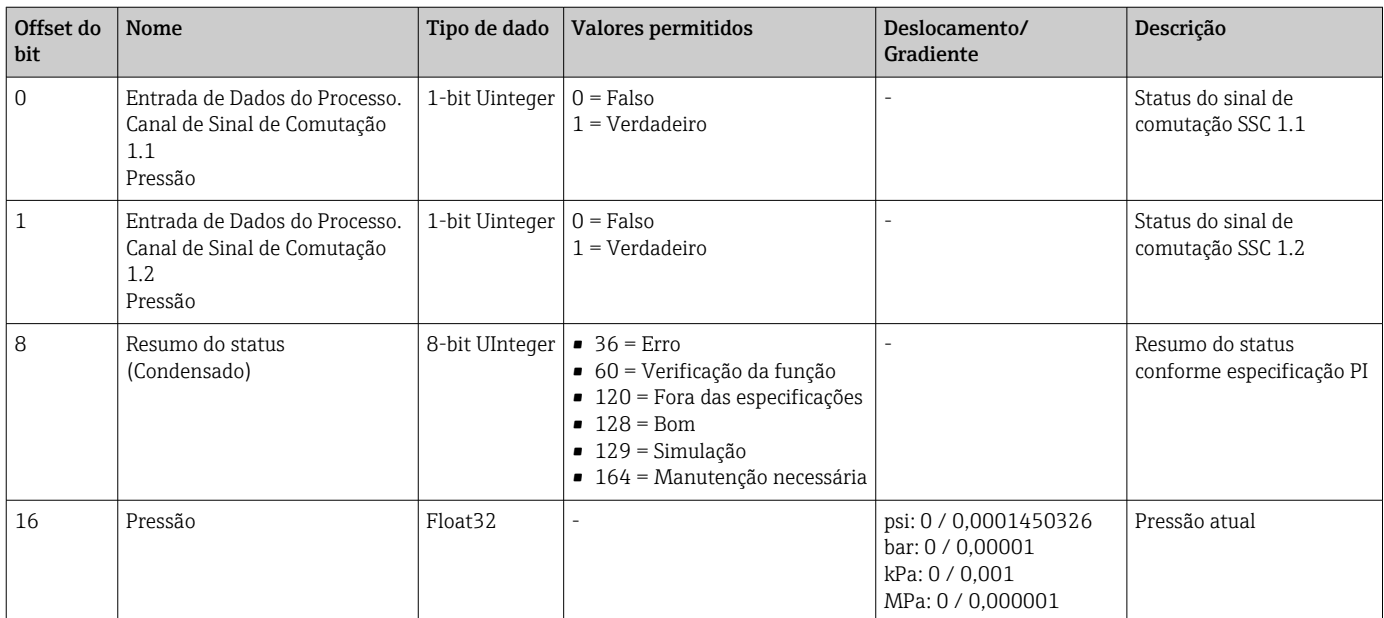

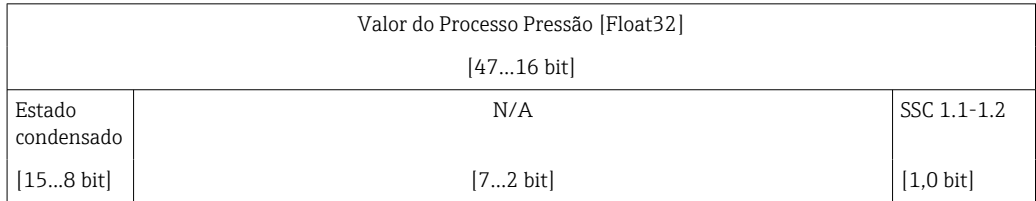

# 8.2 Lendo e registrando dados do equipamento (ISDU – Unidade de dados de serviço indexados)

Os dados do equipamento são sempre trocados de forma não cíclica e sob a solicitação do IO-Link mestre. Utilizando os dados do equipamento, os seguintes valores de parâmetro ou status de equipamento podem ser lidos:

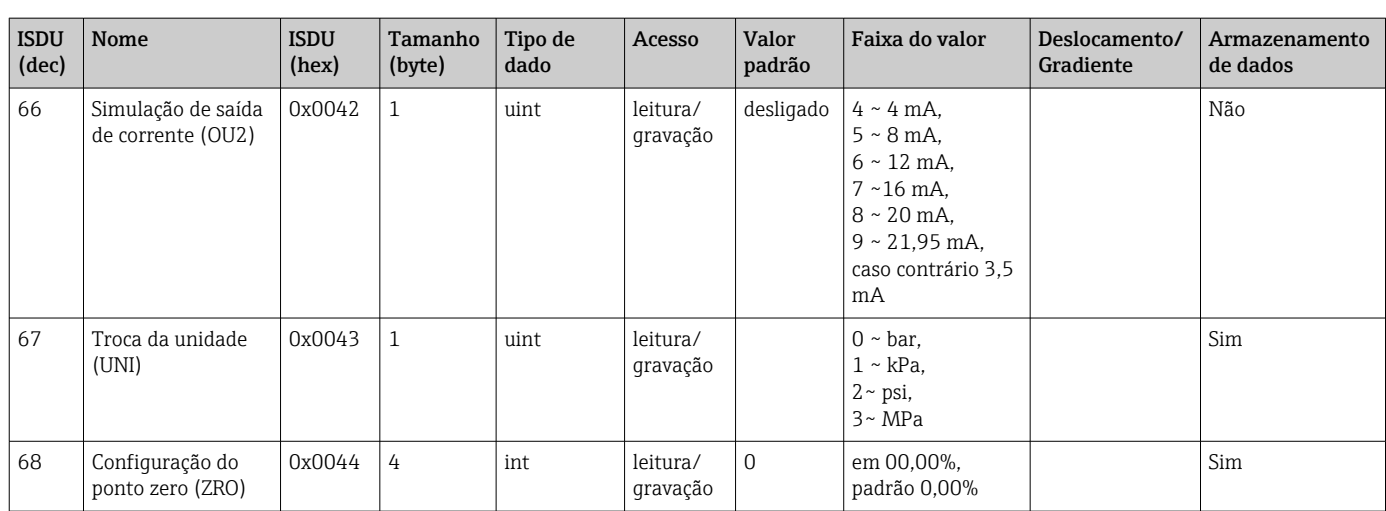

### 8.2.1 Dados específicos do equipamento Endress+Hauser

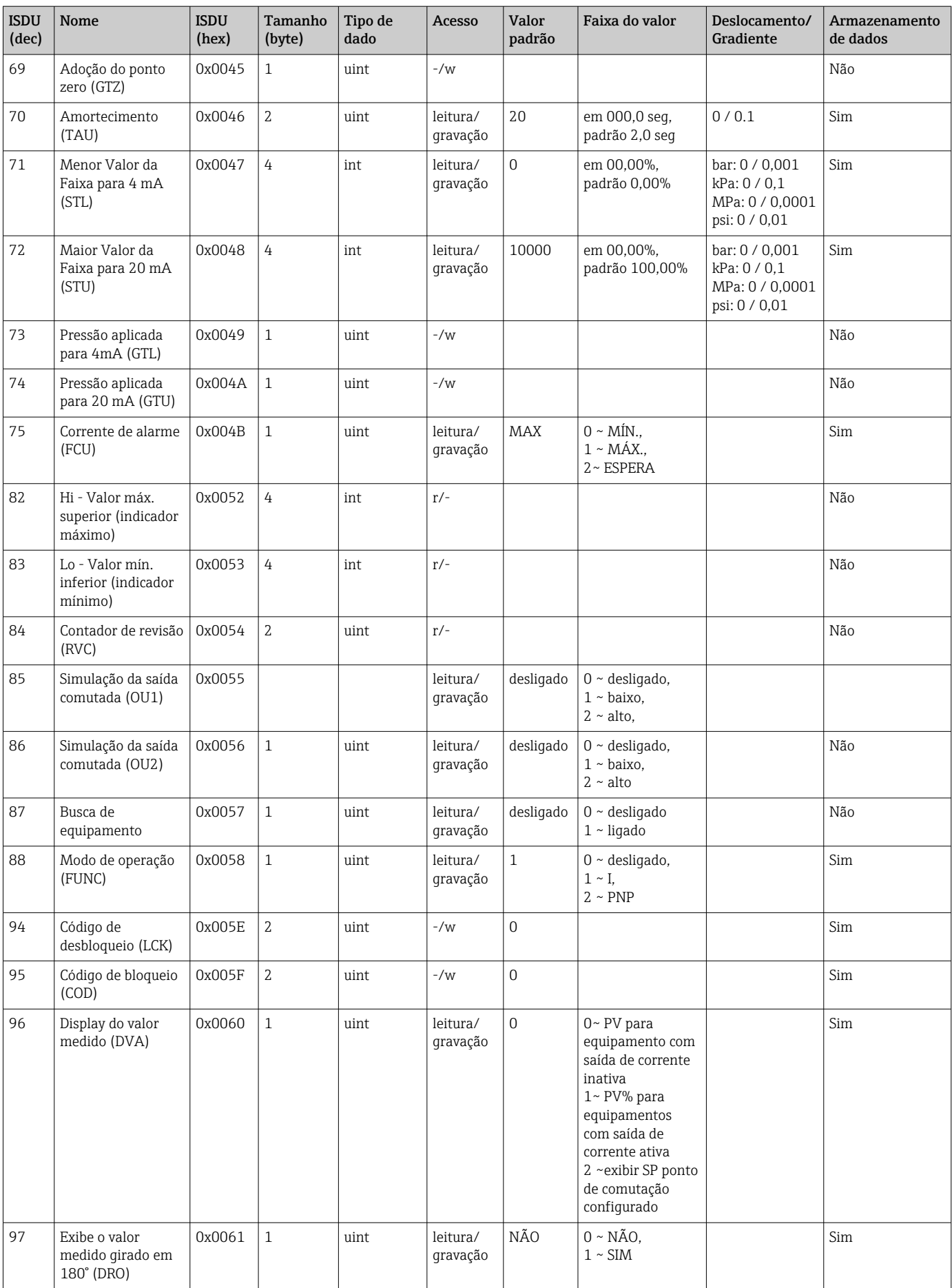

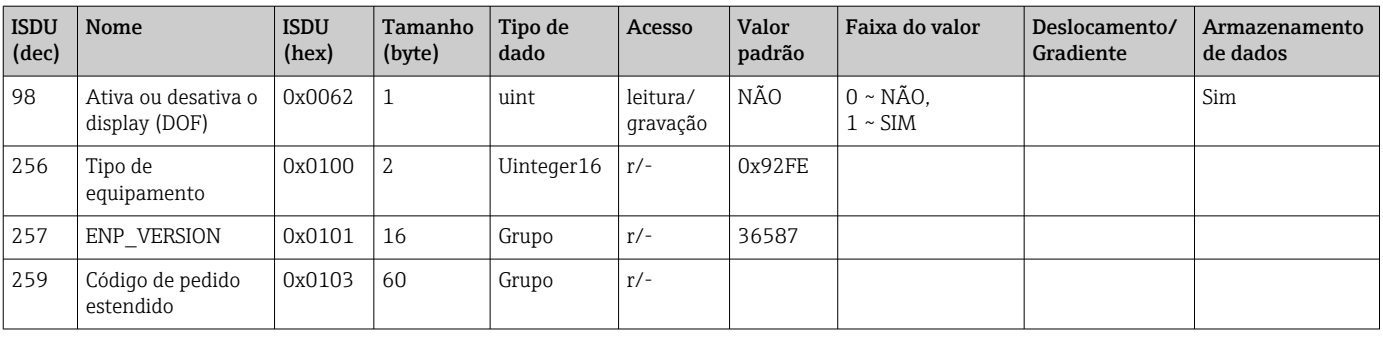

### Sem perfil de sensor inteligente

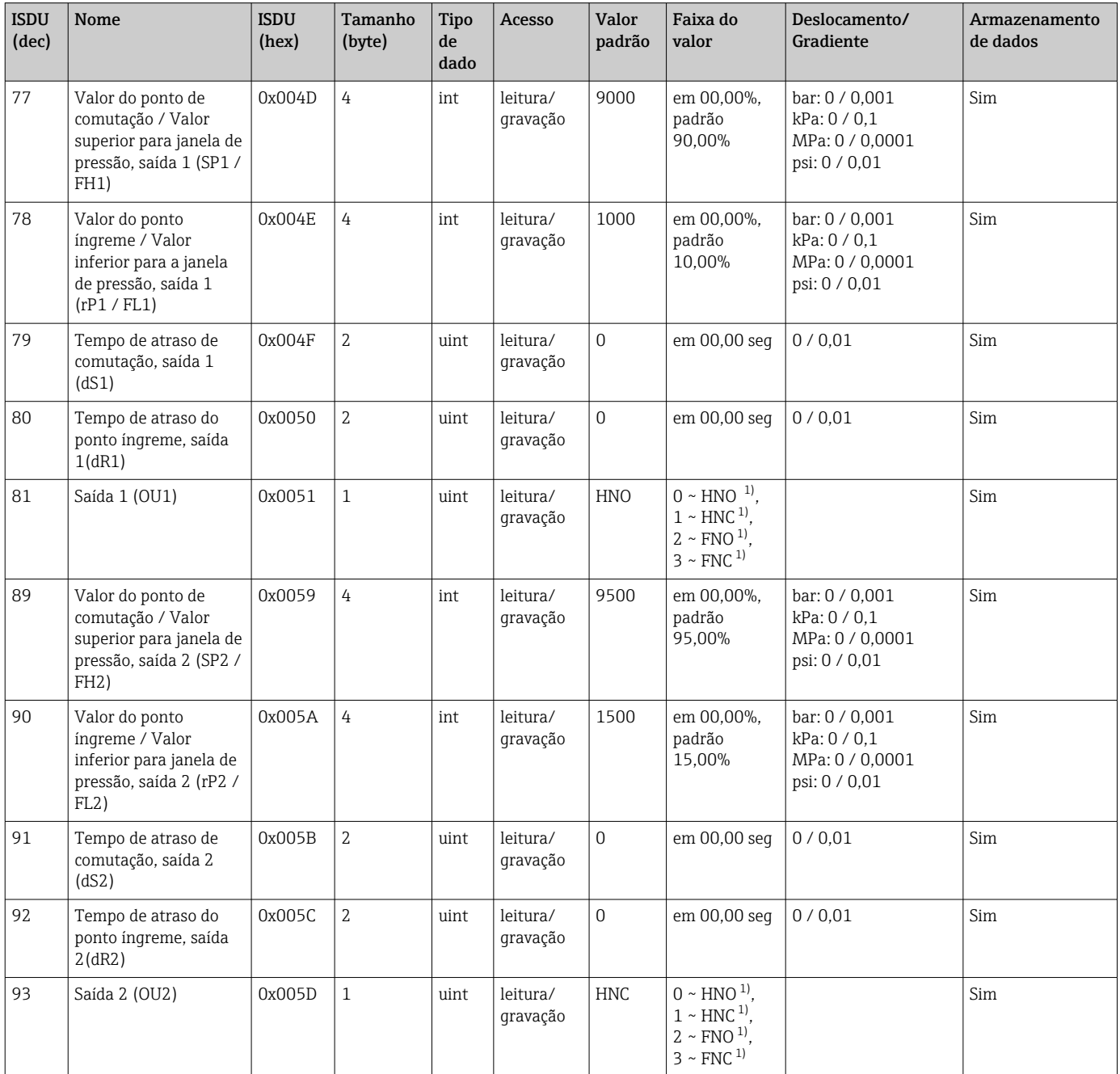

1) Consulte a descrição do parâmetro para obter uma explicação sobre as abreviações

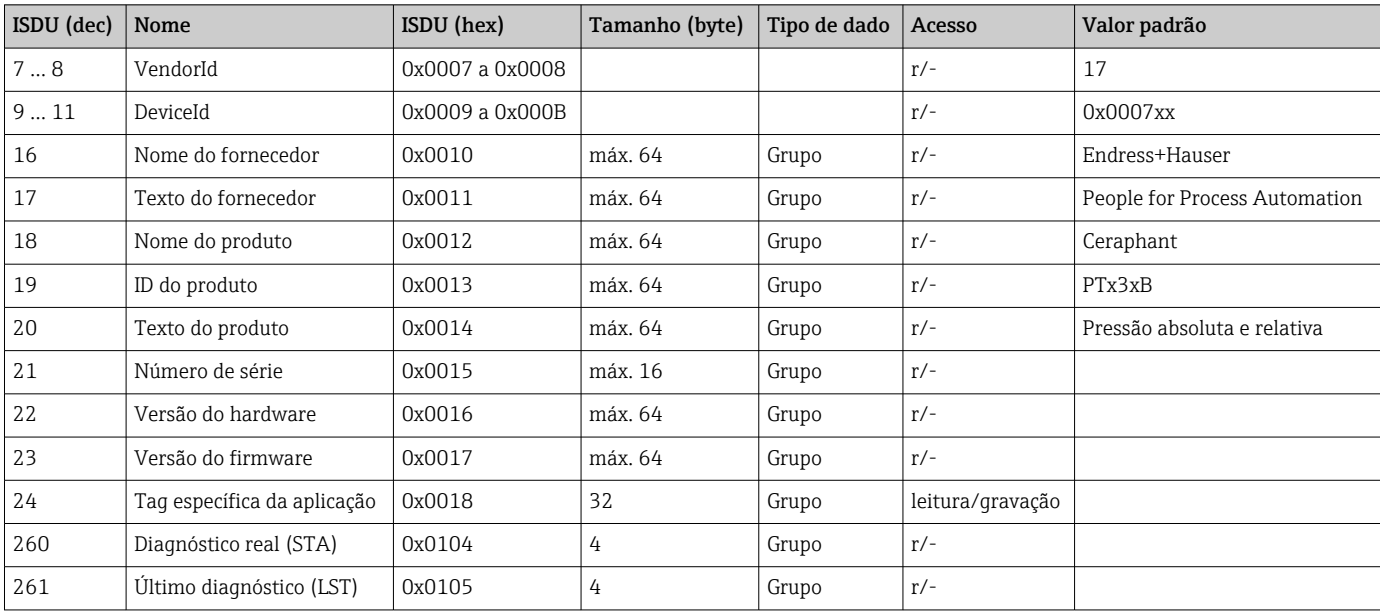

### 8.2.2 Dados específicos do equipamento IO-Link

### Com perfil de sensor inteligente

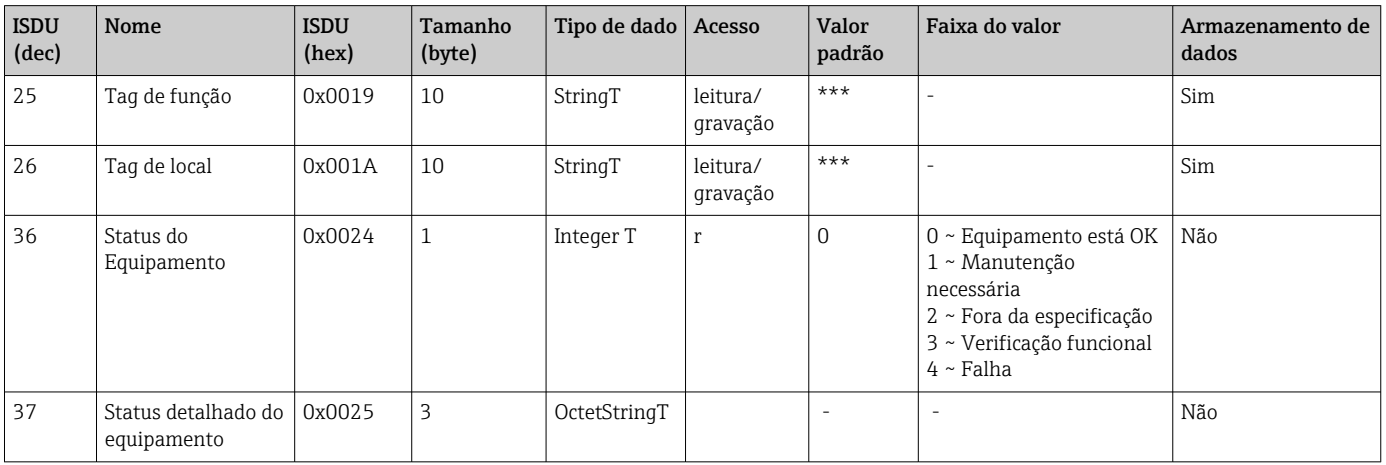

### *Aprender - valor individual*

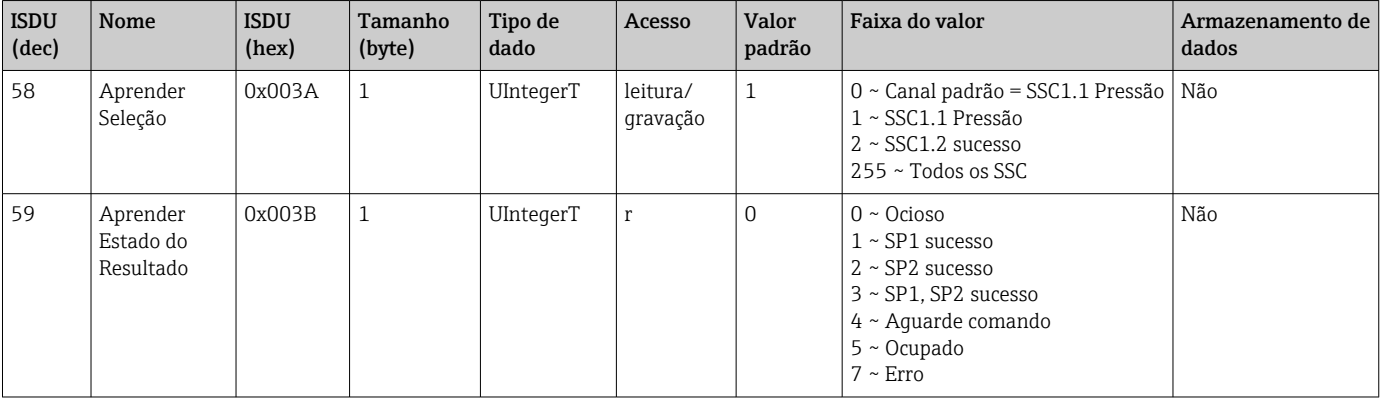

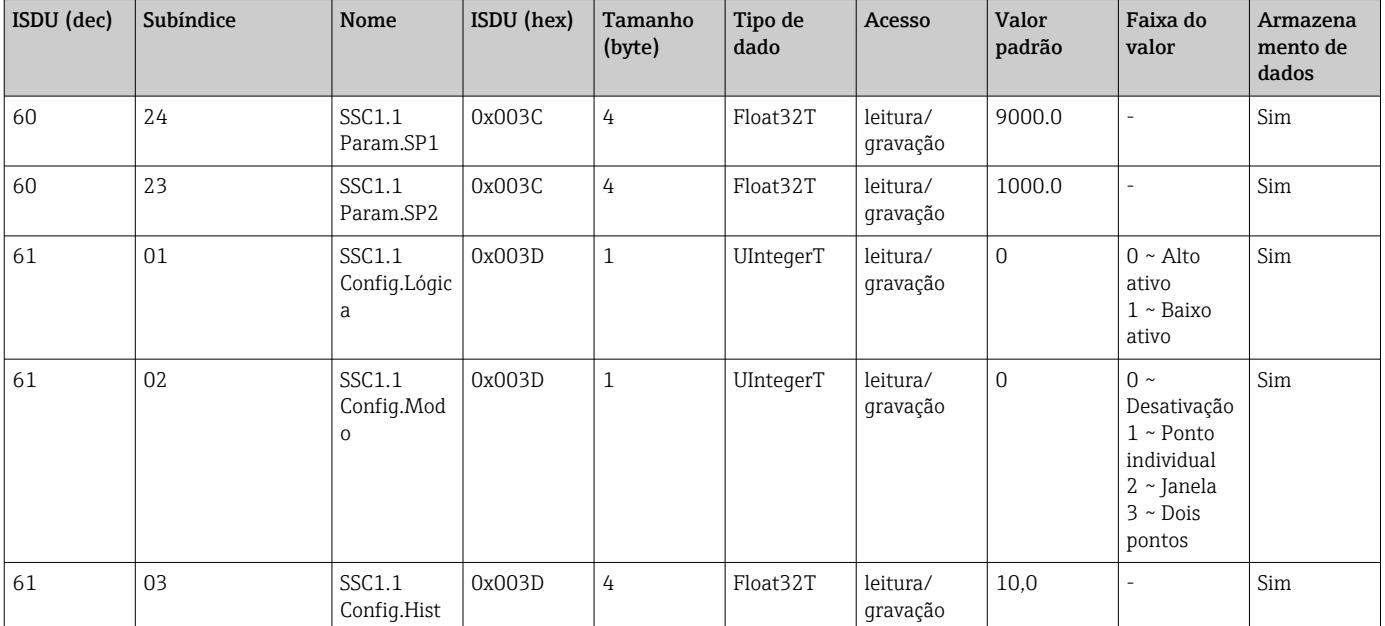

#### *Canal de Sinal de Comutação 1.1 Pressão*

### *Canal de Sinal de Comutação 1.2 Pressão*

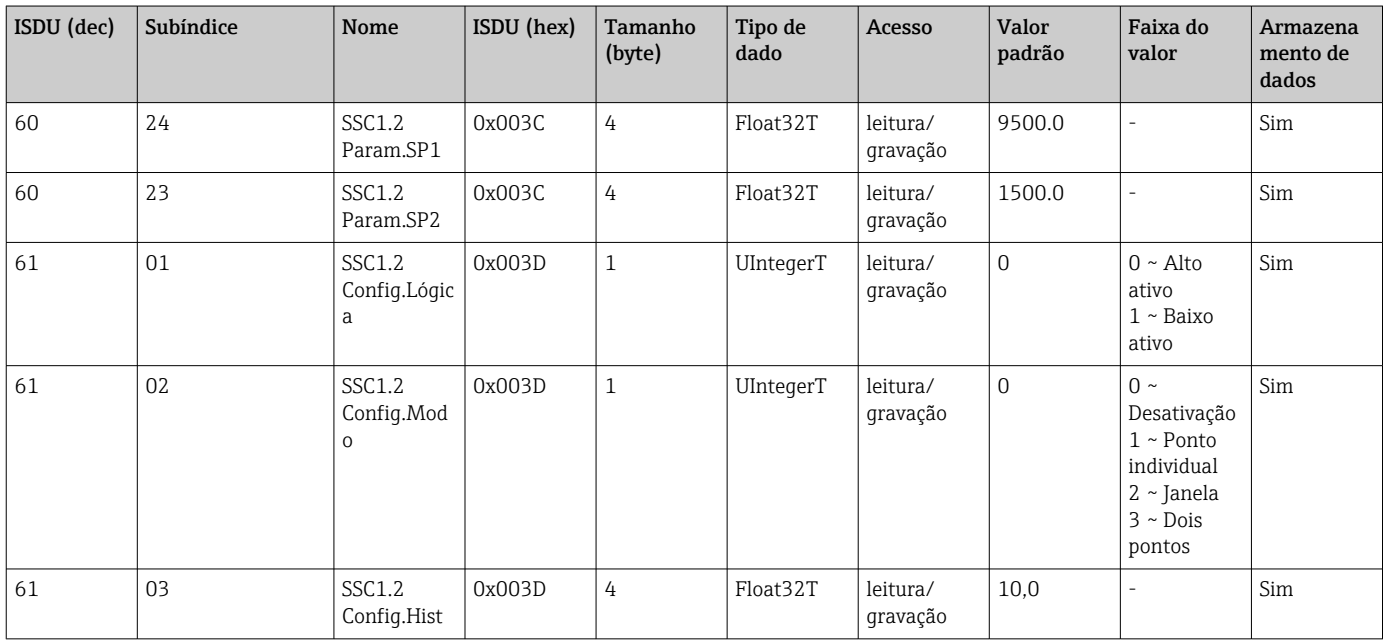

### *Informações dos Dados de Medição*

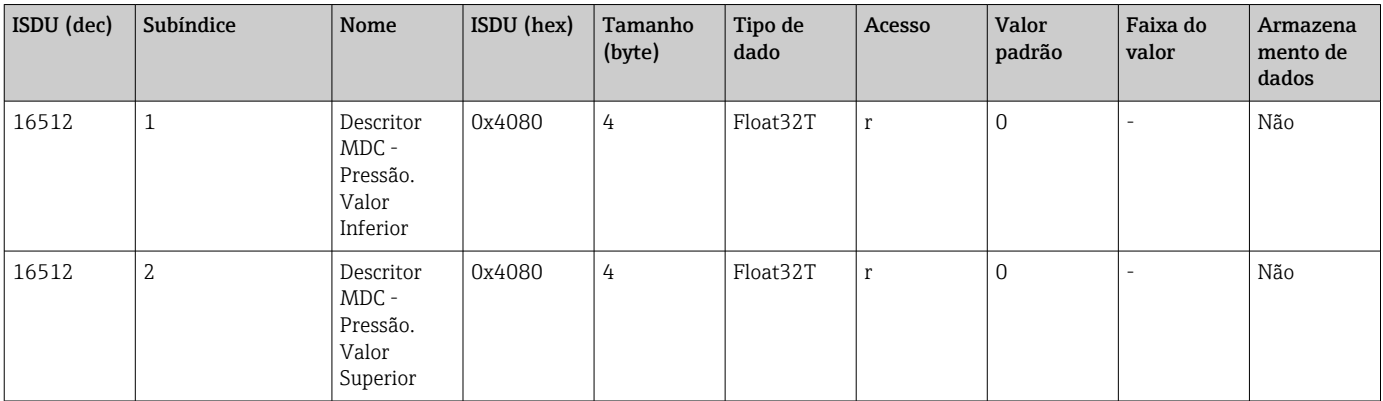

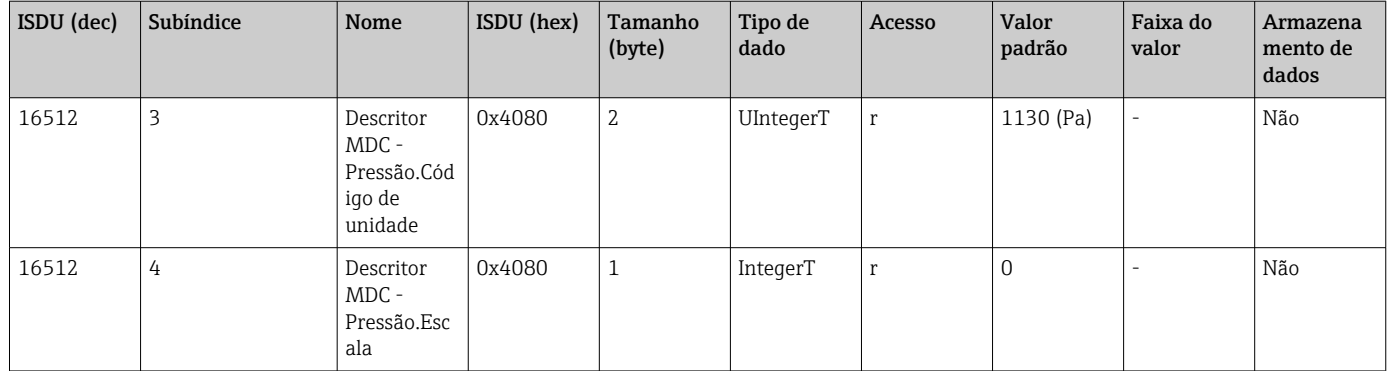

### 8.2.3 Comandos do sistema

### Sem perfil de sensor inteligente

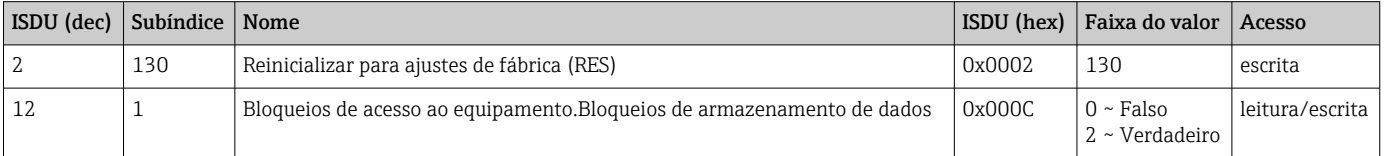

### Com perfil de sensor inteligente

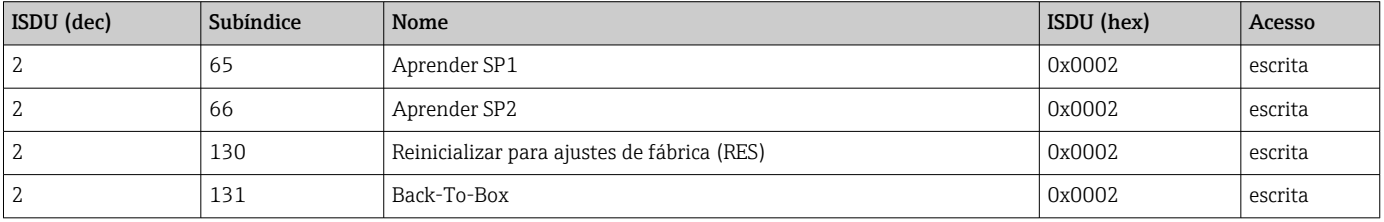

### 8.2.4 Sinais de comutação (com perfil de sensor inteligente)

Os sinais de comutação oferecem uma maneira simples de monitorar os valores medidos quanto a violações de limites.

Cada sinal de comutação é claramente atribuído a um valor de processo e fornece um status. Esse status é transmitido com os dados do processo (link de dados do processo). Seu comportamento de comutação deve ser configurado usando os parâmetros de configuração de um "Canal de Sinal de Comutação" (SSC - Switching Signal Channel). Além da configuração manual para os pontos de comutação SP1 e SP2, há um mecanismo de aprendizagem disponível no menu "Teach". Esse mecanismo grava o valor atual do processo no SSC selecionado por meio de um comando do sistema. A seção a seguir ilustra os diferentes comportamentos dos modos disponíveis para seleção. O parâmetro "Logic" está sempre "High active" nesses casos. Se a lógica tiver que ser invertida, o parâmetro "Logic" pode ser definido como "Low active" ().

### Modo de ponto único

SP2 não é usado nesse modo.
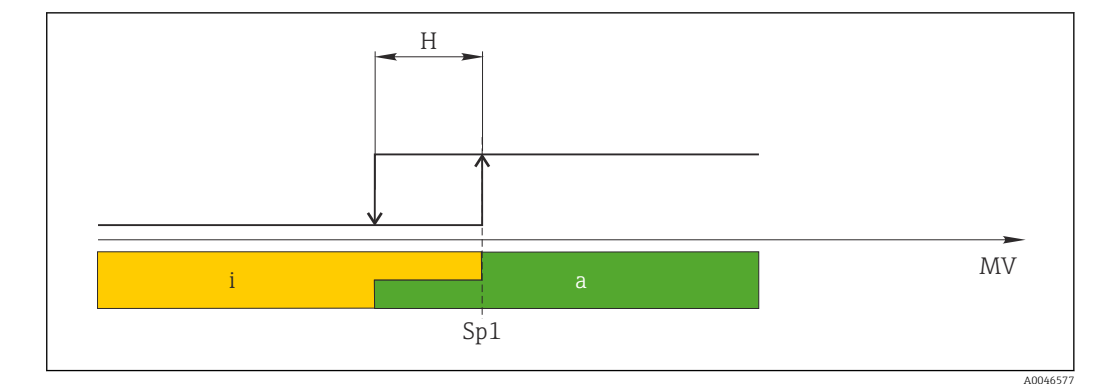

 *1 SSC, Ponto único*

*H Histerese*

- *Sp1 Ponto de comutação 1*
- *MV Valor medido*
- *i inativo (laranja)*
- *a ativo (verde)*

#### Modo Janela

 $SP_{hi}$  sempre corresponde ao valor que for maior, SP1 ou SP2, e SP<sub>lo</sub> sempre corresponde ao valor que for menor, SP1 ou SP2.

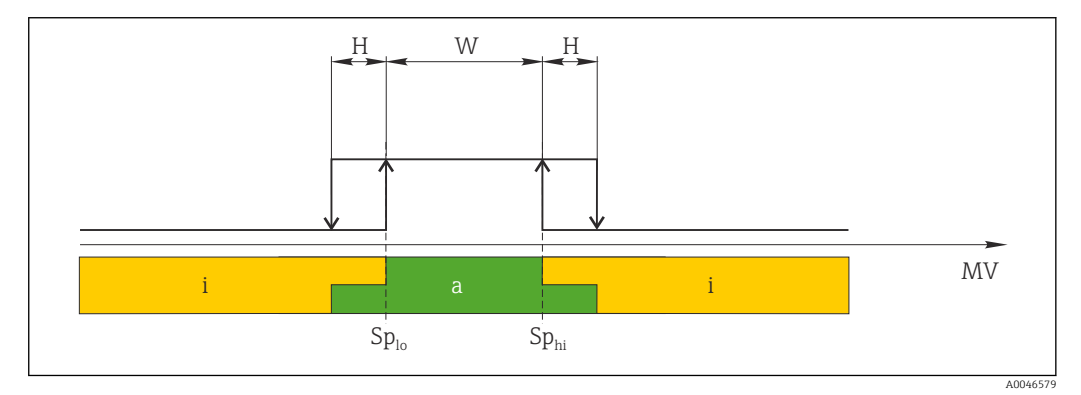

- *2 SSC, Janela*
- *H Histerese*
- *W Janela*
- *Splo Ponto de comutação com o valor medido menor*
- *Sphi Ponto de comutação com o valor medido maior*
- *MV Valor medido*
- *i inativo (laranja)*
- *a ativo (verde)*

#### Modo de dois pontos

 $SP<sub>hi</sub>$  sempre corresponde ao valor mais alto, SP1 ou SP2, e SP<sub>lo</sub> sempre corresponde ao valor mais baixo, SP1 ou SP2.

A histerese não é usada.

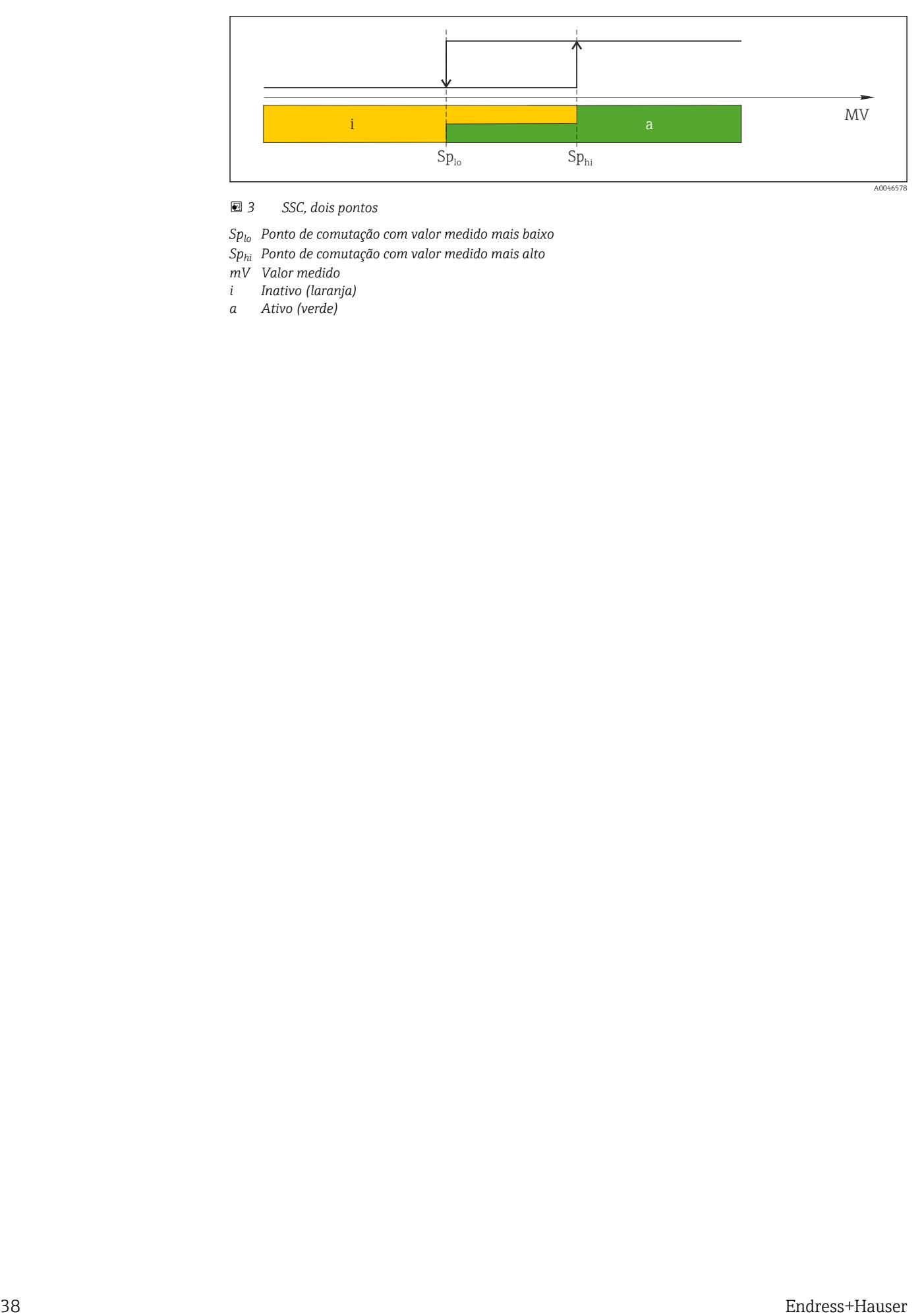

#### *3 SSC, dois pontos*

*Splo Ponto de comutação com valor medido mais baixo*

- *Sphi Ponto de comutação com valor medido mais alto*
- *mV Valor medido*
- *i Inativo (laranja)*
- *a Ativo (verde)*

# 9 Comissionamento

Caso uma configuração existente seja alterada, a operação de medição continua! As entradas novas ou modificadas são somente aceitas quando o ajuste tiver sido feito.

Se a configuração de parâmetros do bloqueio for usada, uma alteração de parâmetro é adotada apenas após o download do parâmetro.

#### **A**ATENÇÃO

Risco de ferimento em caso de ativação sem controle dos processos!

‣ Certifique-se de que processos a jusante não sejam iniciados acidentalmente.

#### **A ATENÇÃO**

Se uma pressão menor do que a pressão mínima permitida ou maior do que a pressão máxima permitida estiver presente no equipamento, as seguintes mensagens são emitidas em sequência:

- $\blacktriangleright$  S140
- ‣ F270

#### AVISO

Um IODD com valores padrão correspondentes é usado para todas as faixas de medição de pressão. Este IODD se aplica a todas as faixas de medição! Os valores padrão desse IODD podem não ser válidos para esse equipamento. Mensagens IO-Link (por ex., "Valor do parâmetro acima do limite") podem ser exibidas quando o equipamento for atualizado com esses valores padrão. Valores existentes não são aceitos nesse caso. Os valores padrão se aplicam exclusivamente ao sensor 10 bar (150 psi).

‣ Antes que os valores padrão sejam gravados do IODD para o equipamento, os dados devem ser lidos primeiro a partir do equipamento.

### 9.1 Verificação de função

Antes do comissionamento do seu ponto de medição, certifique-se de que as verificações pós-instalação e pós-conexão foram realizadas:

- Checklist "Verificação pós-instalação"  $\rightarrow$   $\blacksquare$  18
- Checklist "Verificação pós-conexão"

### 9.2 Comissionamento com um menu de operação

O comissionamento inclui as seguintes etapas:

- Configurar medição da pressão  $\rightarrow$   $\blacksquare$  40
- Quando necessário, execute o ajuste da posição  $\rightarrow \Box$  42
- Quando necessário, configure o monitoramento do processo  $\rightarrow$  44

# <span id="page-39-0"></span>9.3 Configurando a medição da pressão

#### 9.3.1 Ajuste sem pressão de referência (ajuste seco = ajuste sem meio)

#### Exemplo:

Neste exemplo, um equipamento com um sensor 400 mbar (6 psi) é configurado para a faixa de medição 0 para 300 mbar (0 para 4.4 psi).

Os valores a seguir devem ser especificados:

- $\bullet$  0 mbar = valor de 4 mA
- $\bullet$  300 mbar (4.4 psi) = valor de 20 mA

#### Pré-requisito:

Esse é um ajuste teórico, ou seja, os valores de pressão para a faixa inferior e superior são conhecidos. Não é necessário aplicar pressão.

Devido à orientação do equipamento, pode haver mudanças de pressão no valor H. medido, ex. o valor medido não é zero em um estado não pressurizado. Para informações sobre como executar um ajuste de posição, consulte a seção "Execução do ajuste de posição"  $\rightarrow$   $\blacksquare$  42.

Para uma descrição dos parâmetros mencionados e possíveis mensagens de erro, H consulte a seção "Descrição dos parâmetros do equipamento" →  $\triangleq$  64 e →  $\triangleq$  49.

#### Execução do ajuste

- 1. Selecione uma unidade de pressão, aqui "bar" por exemplo, através do parâmetro Troca da unidade (UNI).
- 2. Selecione parâmetro Valor para 4 mA (STL). Insira o valor (0 bar (0 psi)) e confirme. Esse valor de pressão é especificado para o valor de corrente inferior  $(4 \text{ mA})$ .
- 3. Selecione parâmetro Valor para 20 mA (STU). Insira o valor (300 mbar (4.4 psi)) e confirme.
	- Esse valor de pressão é especificado para o valor de corrente superior (20 mA).

A faixa de medição está configurada para 0 para 300 mbar (0 para 4.4 psi).

#### 9.3.2 Ajuste com pressão de referência (ajuste molhado = ajuste com meio)

#### Exemplo:

Neste exemplo, um equipamento com um sensor 400 mbar (6 psi) é configurado para a faixa de medição 0 para 300 mbar (0 para 4.4 psi).

Os valores a seguir devem ser especificados:

- $\bullet$  0 mbar = valor de 4 mA
- 300 mbar (4.4 psi) = valor de 20 mA

#### Pré-requisito:

Os valores de pressão 0 mbar e 300 mbar (4.4 psi)podem ser especificados. Por exemplo, o equipamento já está instalado.

P Devido à orientação do equipamento, pode haver mudanças de pressão no valor medido, ex. o valor medido não é zero em um estado não pressurizado. Para informações sobre como executar um ajuste de posição, consulte a seção "Execução do ajuste de posição"  $\rightarrow$   $\blacksquare$  42.

Para uma descrição dos parâmetros mencionados e possíveis mensagens de erro, consulte a seção "Descrição dos parâmetros do equipamento"  $\rightarrow$   $\boxplus$  64 e  $\rightarrow$   $\boxplus$  49.

#### Execução do ajuste

- 1. Selecione uma unidade de pressão, aqui "bar" por exemplo, através do parâmetro Troca da unidade (UNI).
- 2. A pressão para o LRV (valor 4 mA) está presente no equipamento, aqui 0 bar (0 psi), por exemplo. Selecione parâmetro Pressão aplicada para 4mA (GTL). A seleção é confirmada pressionando "Obter limite inferior".
	- O valor de pressão presente é especificado para o valor de corrente inferior (4 mA).
- 3. A pressão para o valor em escala cheia (valor 20 mA) está presente no equipamento, aqui, por exemplo, 300 mbar (4.4 psi). Selecione parâmetro Pressão aplicada para 20mA (GTL). A seleção é confirmada pressionando "Obter limite inferior".
	- O valor presente de pressão é especificado para o valor de corrente superior (20 mA).
- A faixa de medição está configurada para 0 para 300 mbar (0 para 4.4 psi).

# 9.4 Executar ajuste de posição

<span id="page-41-0"></span>Configuração do ponto zero (ZRO)

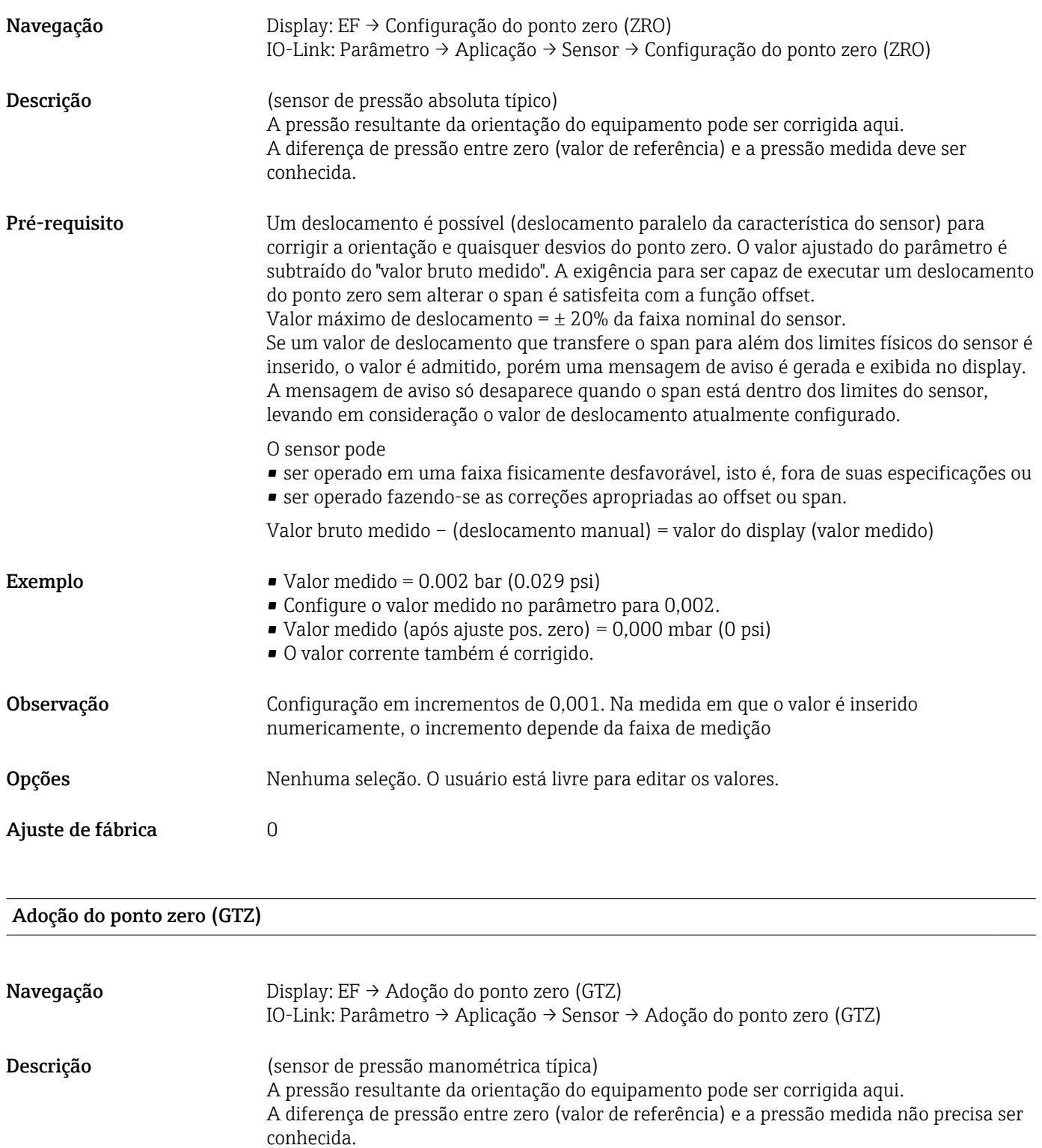

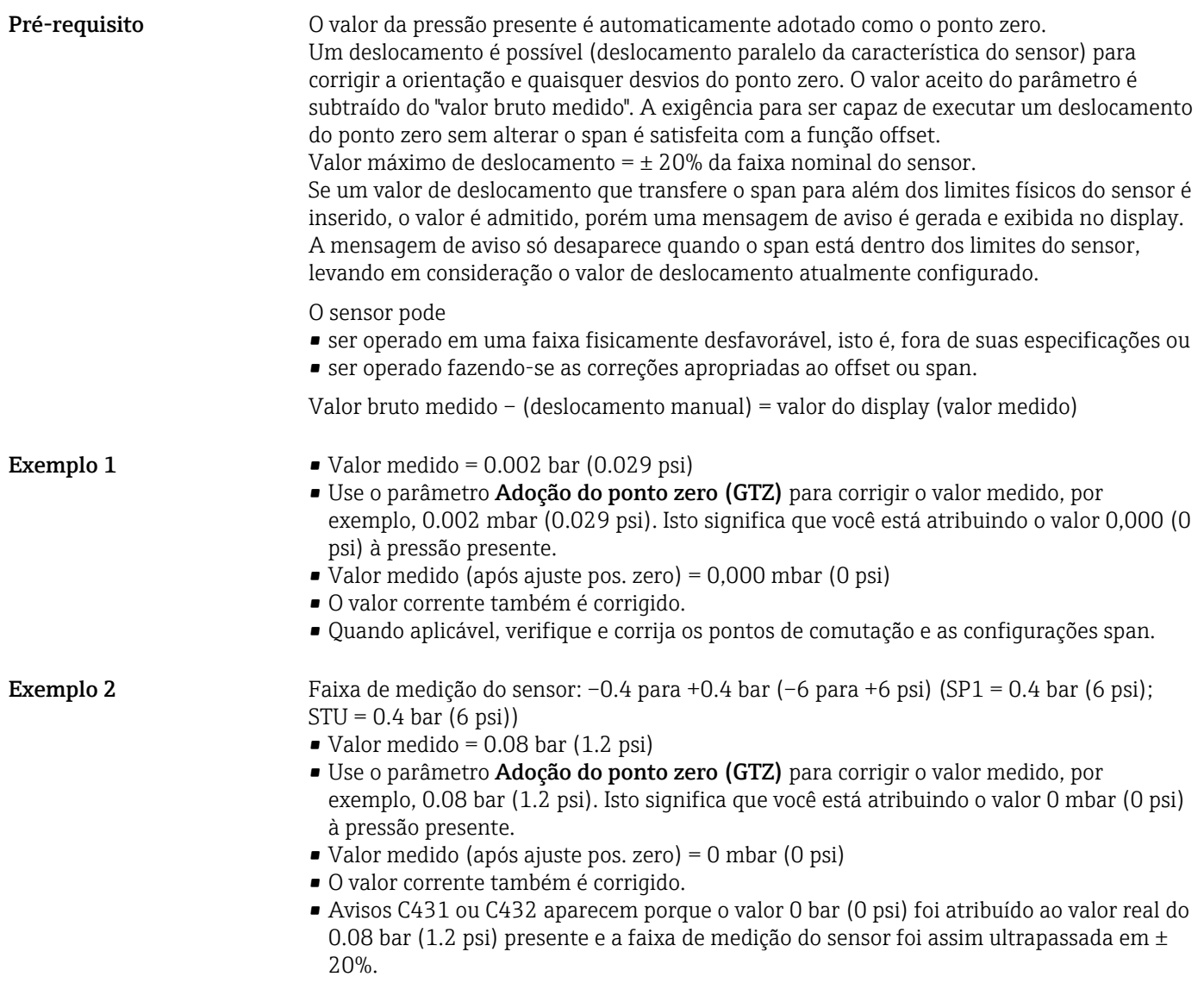

Os valores SP1 e STU devem ser reajustados para baixo 0.08 bar (1.2 psi).

### <span id="page-43-0"></span>9.5 Configurando o monitoramento do processo

Para monitoramento do processo, é possível especificar uma faixa de pressão que seja monitorada pela chave de nível pontual. Ambas as versões de monitoramento estão descritas abaixo. A função de monitoramento permite ao usuário definir faixas ideais para o processo (com rendimentos elevados etc.) e implementa uma chave de nível pontual para monitorar as faixas.

#### 9.5.1 Monitoramento de processo digital (saída comutada), sem perfil de sensor inteligente

É possível selecionar pontos de comutação definidos e pontos íngremes que atuam como contatos NA ou NF, dependendo se uma função Janela ou função Histerese está configurada.

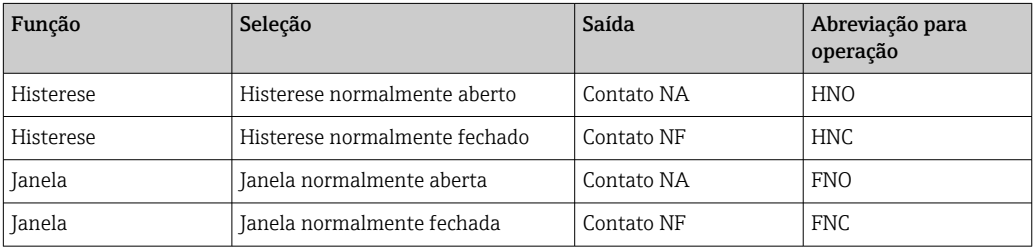

Se o equipamento é reiniciado dentro da histerese especificada, a saída comutada está aberta (0 V presente na saída).

#### 9.5.2 Monitoramento de processo digital (saída comutada), com perfil de sensor inteligente

É possível selecionar pontos de comutação definidos e pontos íngremes que atuam como contatos NA ou NF, dependendo se uma função Janela ou função Histerese está configurada.

Os parâmetros "Mode" e "Logic" do IODD são agrupados na estrutura do produto sob o parâmetro "Application Type". A tabela a seguir compara as configurações.

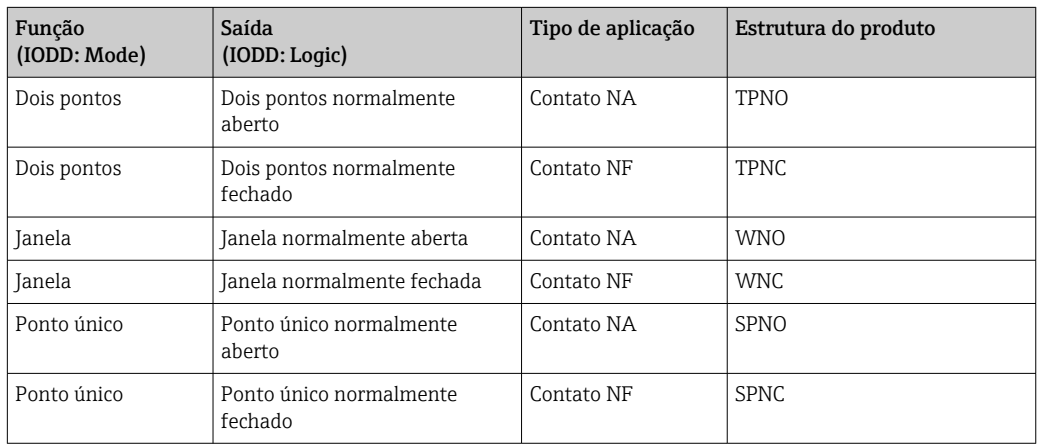

Se o equipamento é reiniciado dentro da histerese especificada, a saída comutada está aberta (0 V presente na saída).

#### <span id="page-44-0"></span>9.5.3 Monitoramento analógico do processo (saída de 4 a 20 mA)

- A faixa de sinal de 3,8 a 20,5 mA é controlada conforme o NAMUR NE 43.
- A corrente de alarme e simulação de corrente são exceções:
	- Se o limite definido for excedido, o equipamento continua medindo linearmente. A corrente de saída aumenta linearmente até 20,5 mA e segura (hold) o valor até que o valor medido caia abaixo de 20,5 mA novamente ou o equipamento detecta um erro  $\rightarrow$   $\blacksquare$  49.
	- Se o limite definido estiver abaixo do seu valor mínimo normal, o equipamento continua medindo linearmente. A corrente de saída diminui linearmente até 3,8 mA e segura (hold) o valor até que o valor medido suba acima de 3,8 mA novamente ou o equipamento detecta um erro  $\rightarrow$   $\blacksquare$  49.

### 9.6 Saída em corrente

Modo de operação (FUNC) Navegação Display: EF → Modo de operação (FUNC) IO-Link: Parâmetro → Aplicação → Sensor → Modo de operação (FUNC) Descrição Permite o comportamento desejado da saída 2 (sem a saída IO-Link) Opções Opções: • DESLIGADO • 4-20 mA (I) (pode ser selecionado apenas se o equipamento tiver sido pedido com 4-20 mA) • DC-PNP (PNP)

#### Valor para 4 mA (STL)

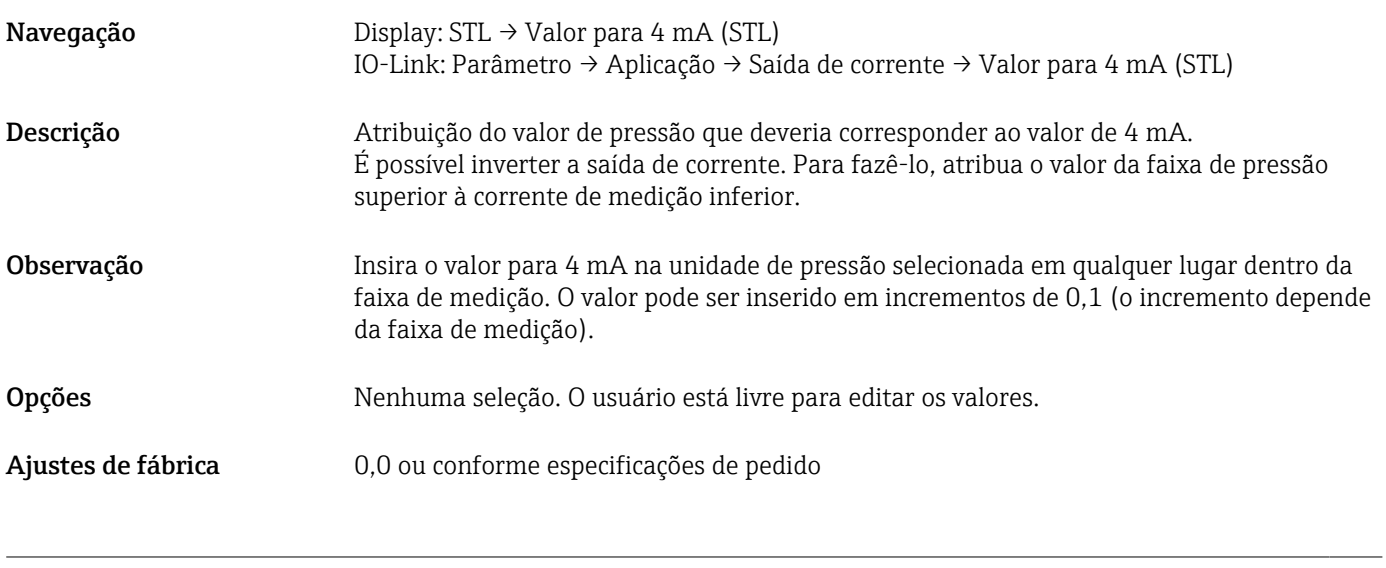

#### Valor para 20 mA (STU)

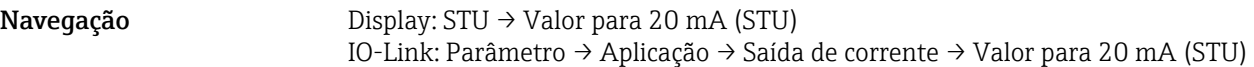

<span id="page-45-0"></span>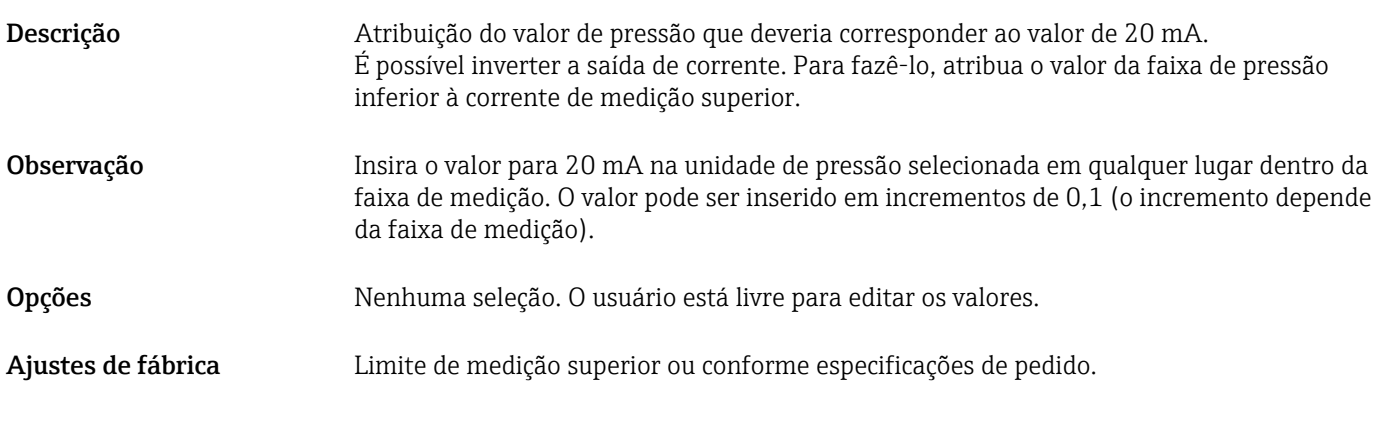

#### Pressão aplicada para 4mA (GTL)

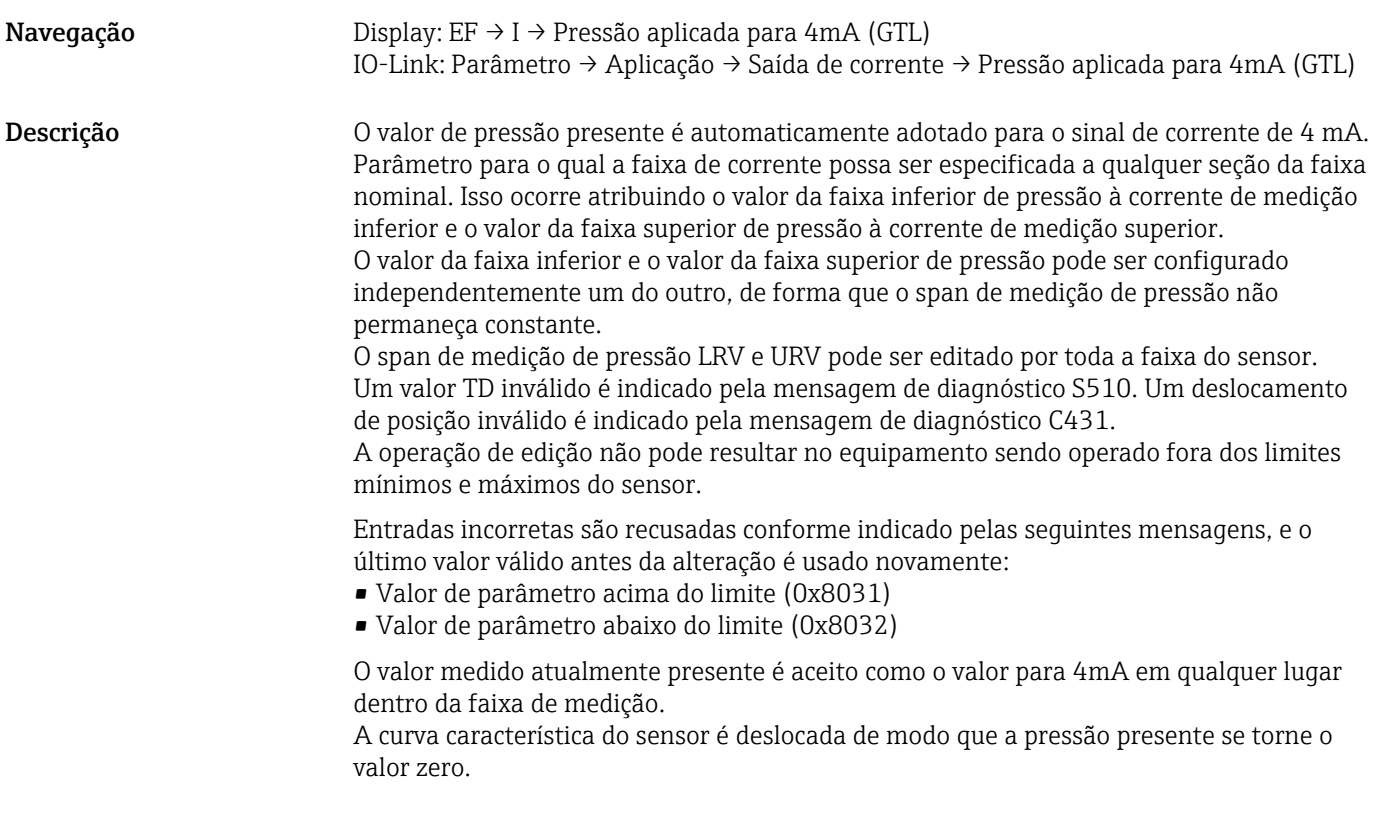

#### Pressão aplicada para 20mA (GTU)

Navegação Display: EF → I → Pressão aplicada para 20mA (GTU) IO-Link: Parâmetro → Aplicação → Saída de corrente → Pressão aplicada para 20mA (GTU)

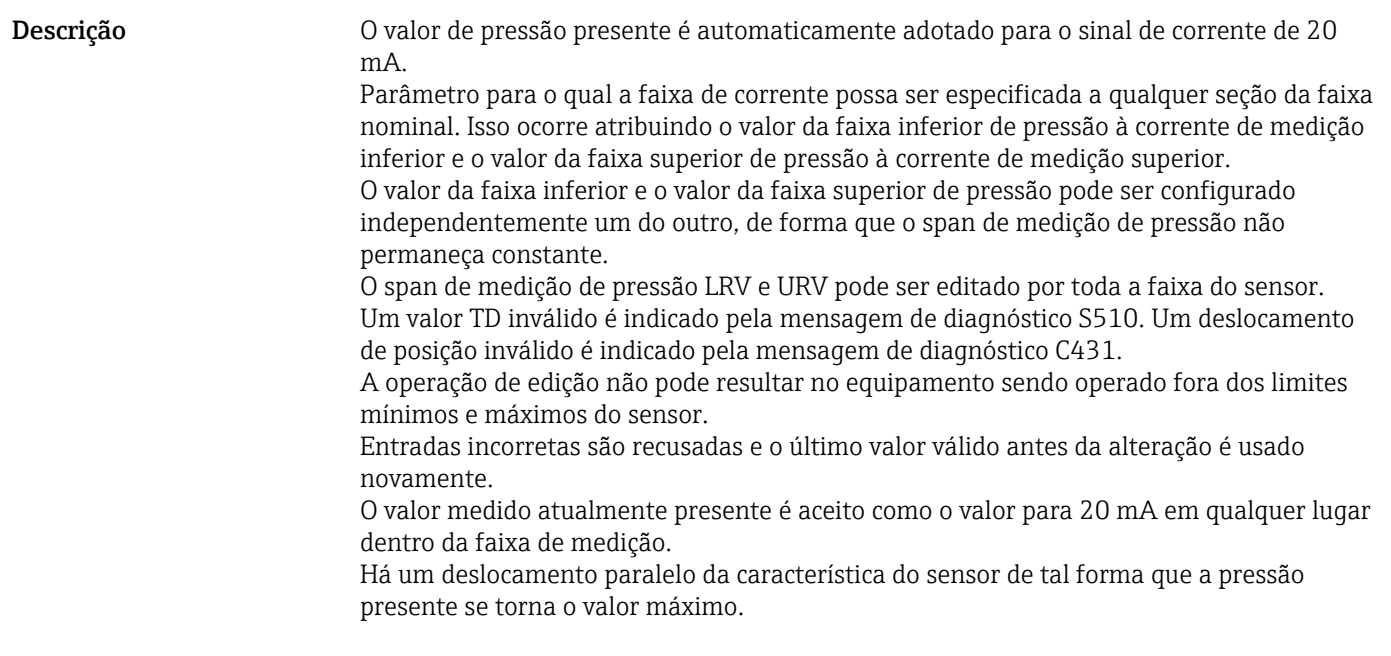

# 9.7 Exemplos de aplicação

#### 9.7.1 Controle do compressor com modo de dois pontos

Exemplo: O compressor é iniciado quando a pressão cai abaixo de determinado valor. O compressor é desligado quando determinado valor é excedido.

- 1. Ajuste o ponto de comutação para 2 bar (29 psi)
- 2. Ajuste o ponto íngreme para 1 bar (14.5 psi)
- 3. Configure a saída comutada como contato NF, "NC contact" (Mode = Two Point, Logic  $=$  High $)$

O compressor é controlado pelos ajustes definidos.

#### 9.7.2 Controle de bomba com modo de dois pontos

Exemplo: A bomba deve ligar quando 2 bar (29 psi) for alcançado (pressão crescente) e deve desligar quando 1 bar (14.5 psi) for alcançado (pressão decrescente).

- 1. Ajuste o ponto de comutação para 2 bar (29 psi)
- 2. Ajuste o ponto íngreme para 1 bar (14.5 psi)
- 3. Configure a saída comutada como contato NA, "NO contact" (Mode = Two Point, Logic  $=$  High)

A bomba é controlada pelos ajustes definidos.

# <span id="page-48-0"></span>10 Diagnóstico e localização de falhas

### 10.1 Localização de falhas

Se existir uma configuração ilegal no equipamento, o equipamento alterna para o modo de segurança.

Exemplo:

- A mensagem de diagnóstico "C485" é exibida através do IO-Link.
- O equipamento está no modo de simulação.
- Se a configuração do equipamento for corrigida, por exemplo, pela reinicialização do equipamento, o equipamento sai do status de erro e alterna para o modo de medição.

*Erros gerais*

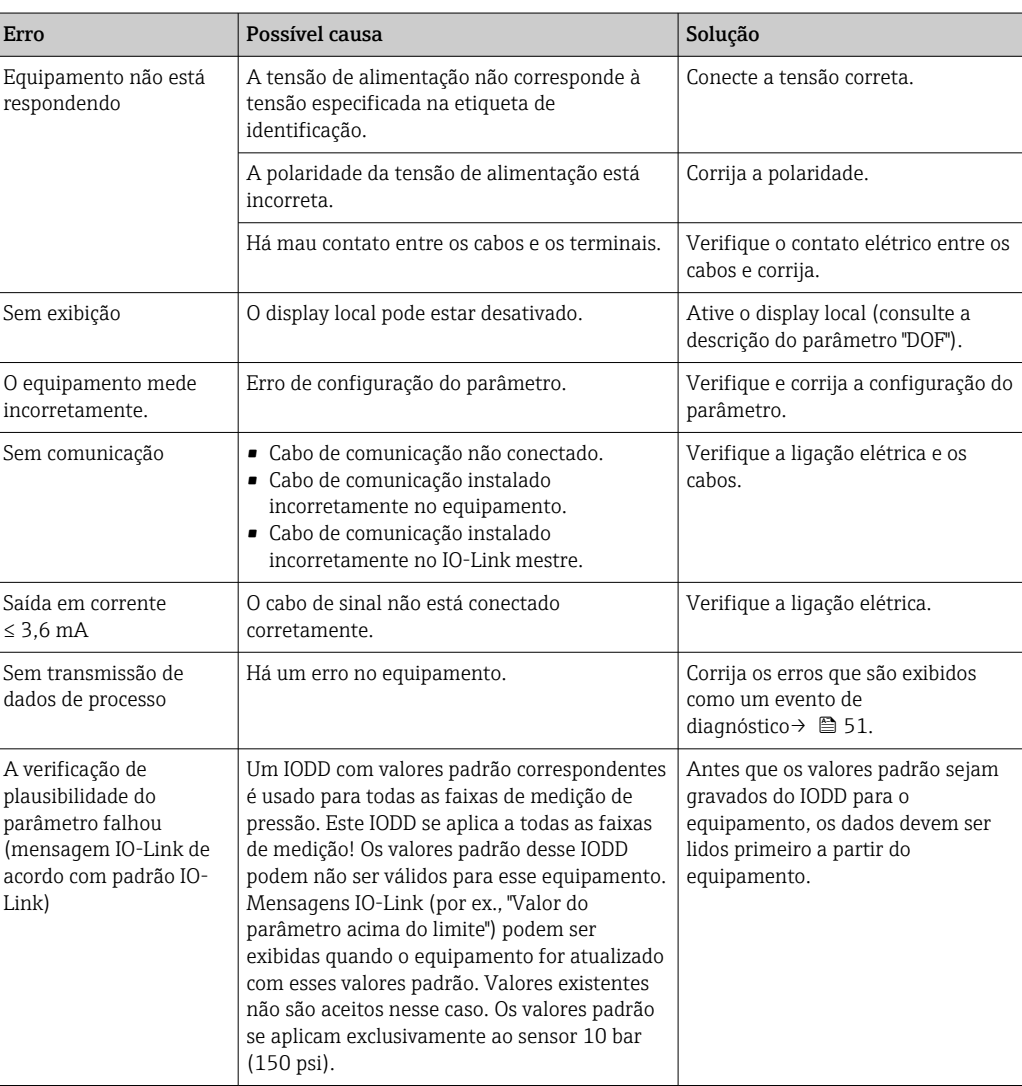

# 10.2 Eventos de diagnóstico

#### 10.2.1 Mensagem de diagnóstico

As falhas detectadas pelo sistema de automonitoramento do medidor são emitidas como uma mensagem de diagnóstico via IO-Link e exibidas em forma de uma mensagem de diagnóstico alternadamente com o valor medido.

#### Sinais de status

A tabela [→ 51](#page-50-0) lista as mensagens que podem ocorrer. O parâmetro ALARM STATUS mostra a mensagem com a prioridade máxima. O equipamento tem quatro status diferentes de códigos de informação, conforme NE 107:

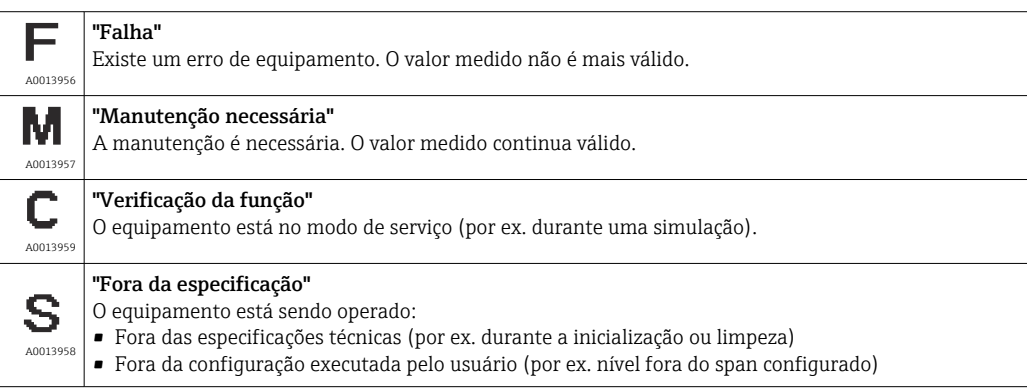

#### Evento de diagnóstico e texto de evento

A falha pode ser identificada por meio do evento de diagnóstico.

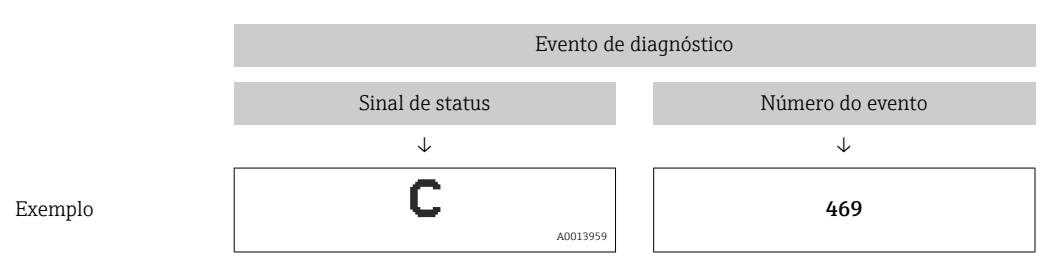

Se dois ou mais eventos de diagnóstico ocorrerem simultaneamente, somente a mensagem de diagnóstico com a mais alta prioridade é exibida.

A última mensagem de diagnóstico é exibida - consulte Last Diagnostic (LST) no ١i submenu Diagnosis.

<span id="page-50-0"></span>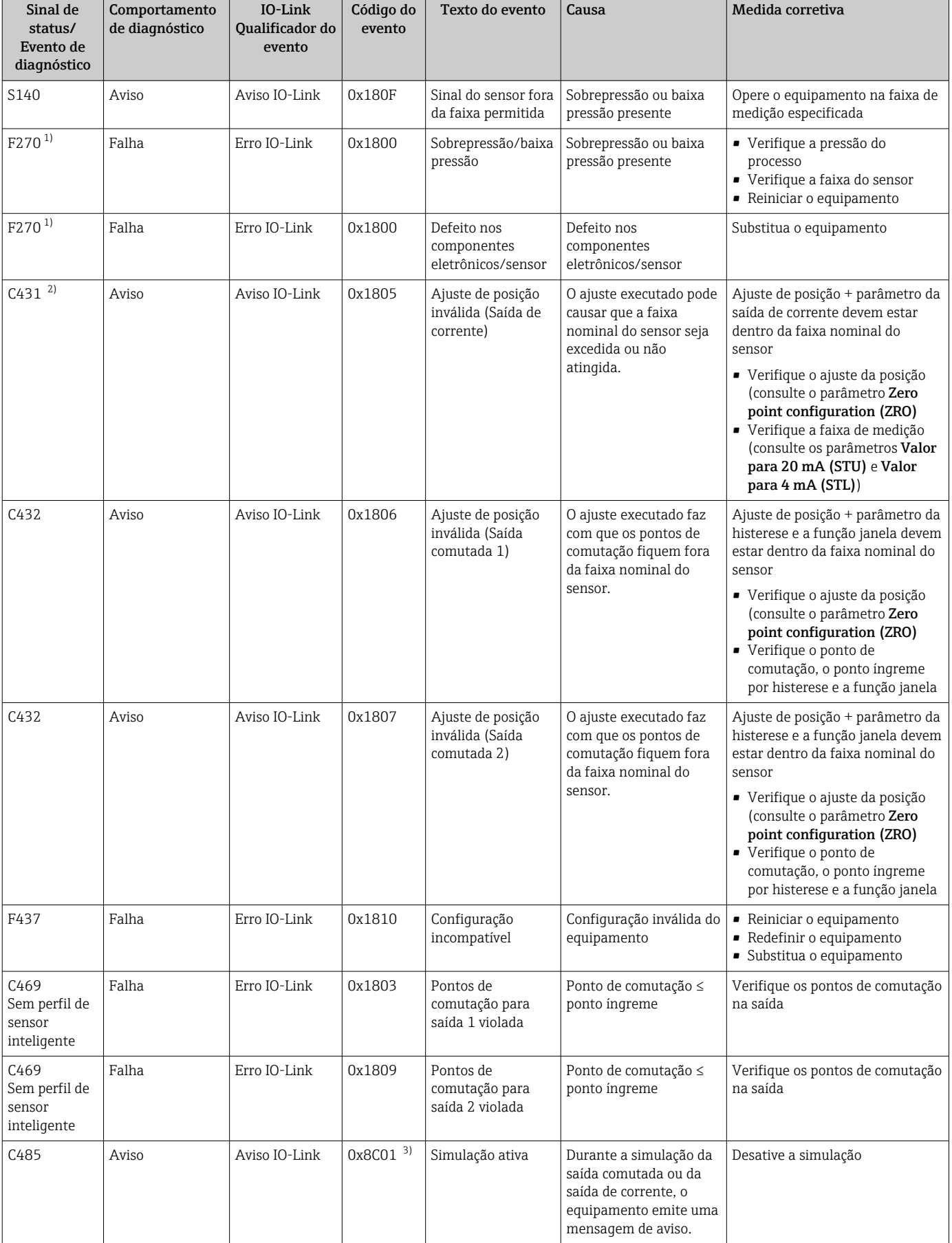

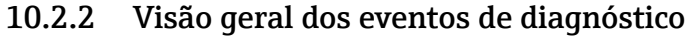

<span id="page-51-0"></span>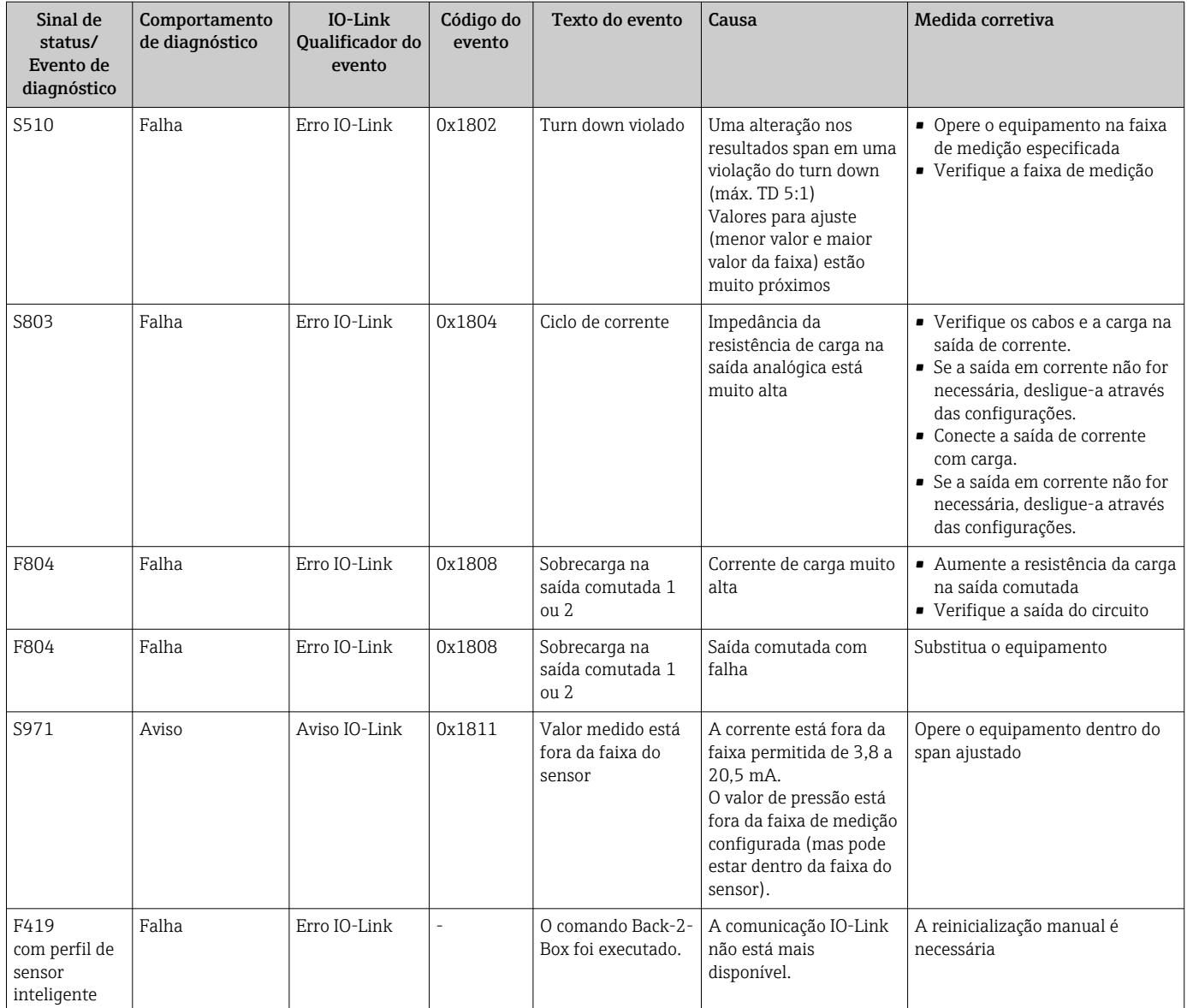

1) A saída comutada está aberta e a saída em corrente assume a corrente de alarme configurada. Erros relacionados à saída comutada não são exibidos porque a saída comutada está em um estado seguro.

2) Se nenhuma medida reparadora for tomada, as mensagens de aviso são exibidas após a reinicialização do equipamento se a configuração (span, pontos de comutação e deslocamento) for executada com um manômetro e as leituras forem > URL + 10 % ou < LRL + 5 % e com medidor pressão absoluta as leituras são > URL + 10% ou < LRL.

3) Código de evento de acordo com padrão IO-Link 1.1

# 10.3 Comportamento do equipamento em casos de erro

O equipamento exibe avisos e erros através do IO-Link. Todos os avisos e erros do equipamento são apenas para informação e não possuem função de segurança. Os erros diagnosticados pelo equipamento são exibidos via IO-Link de acordo com a NE 107.

Dependendo da mensagem de diagnóstico, o equipamento se comporta de acordo com uma condição de aviso ou falha. Deve ser feita uma distinção entre os seguintes tipos de erros: • Aviso:

- O equipamento continua a medição se esse tipo de erro ocorre. O sinal de saída não é afetado (exceção: a simulação está ativa).
- O display local alterna entre o principal valor medido e o aviso.
- As saídas comutadas permanecem no estado definido pelos pontos de comutação.
- O LED de status pisca em vermelho (não para IO-Link).
- O fundo permanece branco em casos de aviso

• Erro:

- O equipamento não continua a medição se esse tipo de erro ocorre. O sinal de saída assume seu estado de erro (valor em casos de erro - veja a seção a seguir).
- O estado de erro é exibido através do IO-Link.
- O status do erro é indicado no display local.
- As saídas comutadas assumem o status "aberto".
- Para a opção de saída analógica, um erro é sinalizado com o comportamento do alarme de corrente configurado.

### 10.4 Sinal no alarme 4 a 20 mA

A resposta da saída para o erro é regulada de acordo com NAMUR NE 43.

O comportamento da saída de corrente em casos de erro é definido pelos seguintes parâmetros:

- Alarm current FCU "MIN": Alarme de corrente baixa (≤3,6 mA) (opcional, consulte a tabela a seguir)
- Alarm current FCU "MAX" (ajuste de fábrica): Alarme de corrente alta (≥21 mA)
- Alarm current FCU "HLD" (HOLD) (opcional, veja a tabela seguinte): o último valor medido de corrente é mantido. Quando o equipamento é iniciado, a saída de corrente é definida para "Corrente de alarme baixa" (≤3,6 mA).

• A corrente de alarme selecionada é usada para todos os erros.

- Mensagens de erros e avisos são exibidos através do IO-Link.
- Mensagens de erro e de aviso são exibidas apenas na página principal de valor (nível de exibição mais alto) e não são exibidas no menu de operação.
- No menu de operação, o erro é indicado apenas pela cor do plano de fundo da tela.
- O LED de status sempre indica um erro.
- Não é possível reconhecer erros e avisos. A mensagem relevante desaparece se o evento não for mais pendente.
- O modo de segurança pode ser alterado diretamente quando um equipamento está em execução (consulte a tabela a seguir).

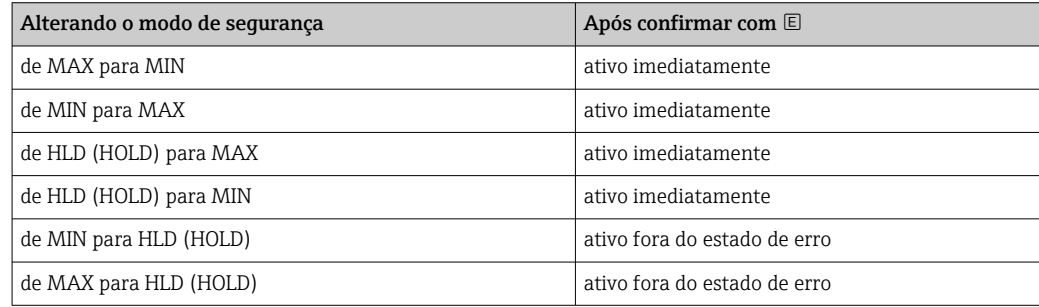

# 10.5 Comportamento do equipamento em casos de queda de tensão

Uma mensagem de diagnóstico não é exibida. A configuração e os ajustes feitos são mantidos.

### 10.6 Comportamento do equipamento em casos de uma entrada incorreta

Em caso de entradas incorretas, o valor inserido não é aceito. Nenhum erro ou aviso é emitido nesse caso. O valor a ser ajustado não pode ser modificado para um valor fora do limite especificado. Isso impossibilita configurar o equipamento usando valores incorretos. Uma exceção a isso é a configuração do span, que resulta em uma violação do turn down, que por sua vez, dá origem a um status de erro.

# 10.7 Redefinir para os ajustes de fábrica (reset)

Consulte a descrição do parâmetro "Comando padrão (Restaurar ajustes de fábrica)" .

# 11 Manutenção

Nenhum trabalho de manutenção especial é exigido.

Manter o elemento de compensação de pressão (1) livre de contaminação.

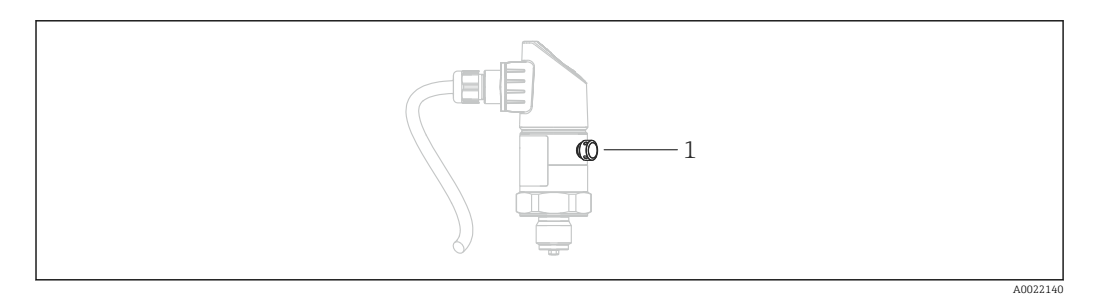

# 11.1 Limpeza externa

Note os seguintes pontos ao limpar o equipamento:

- Os agentes de limpeza utilizados não devem corroer a superfície e as vedações.
- Dano mecânico ao diafragma de isolamento do processo, por exemplo, devido a objetos afiados, deve ser evitado.
- Observe o grau de proteção do equipamento. Veja a etiqueta de identificação se necessário →  $\triangleq$  14.

# 12 Reparo

### 12.1 Notas gerais

#### 12.1.1 Conceito do reparo

Reparos não são possíveis.

# 12.2 Devolução

O equipamento de medição deve ser devolvido se o equipamento errado tiver sido solicitado ou entregue.

Como uma empresa certificada ISO e também devido às regulamentações legais, a Endress+Hauser está obrigada a seguir certos procedimentos ao lidar com produtos devolvidos que tenham estado em contato com o meio. Para garantir devoluções rápidas, seguras e profissionais, leia os procedimentos e condições de devolução no site Endress+Hauser em www.services.endress.com/return-material www.services.endress.com/return-material

### 12.3 Descarte

# $\boxtimes$

Se solicitado pela Diretriz 2012/19/ da União Europeia sobre equipamentos elétricos e eletrônicos (WEEE), o produto é identificado com o símbolo exibido para reduzir o descarte de WEEE como lixo comum. Não descartar produtos que apresentam esse símbolo como lixo comum. Ao invés disso, devolva-os ao fabricante para descarte sob as condições aplicáveis.

# 13 Visão geral do display do menu de operação local

Dependendo da configuração do parâmetro, nem todos os submenus e parâmetros estão disponíveis. Informações sobre isso podem ser encontradas na descrição do parâmetro sob "Pré-requisito".

# 13.1 Sem perfil de sensor inteligente

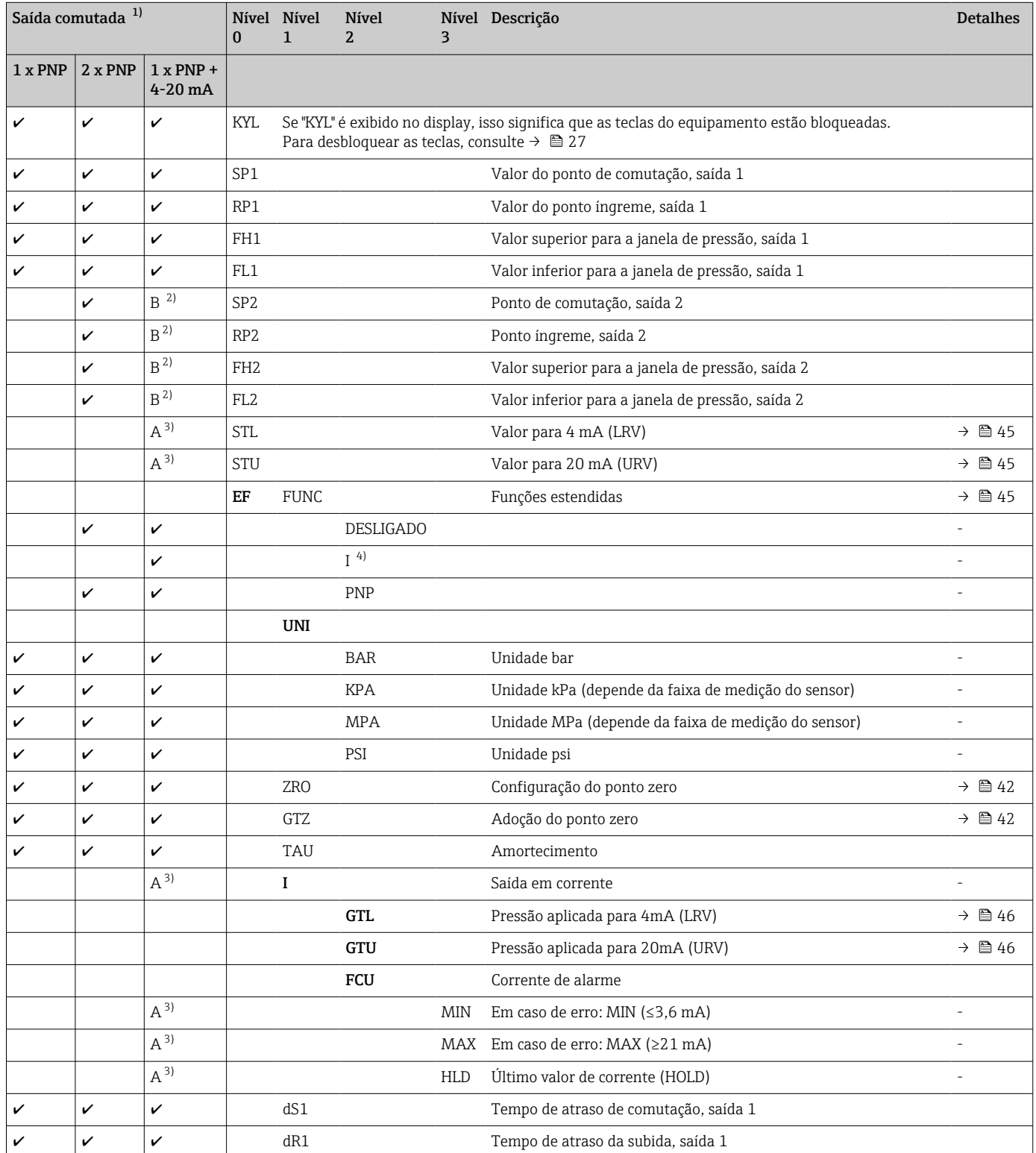

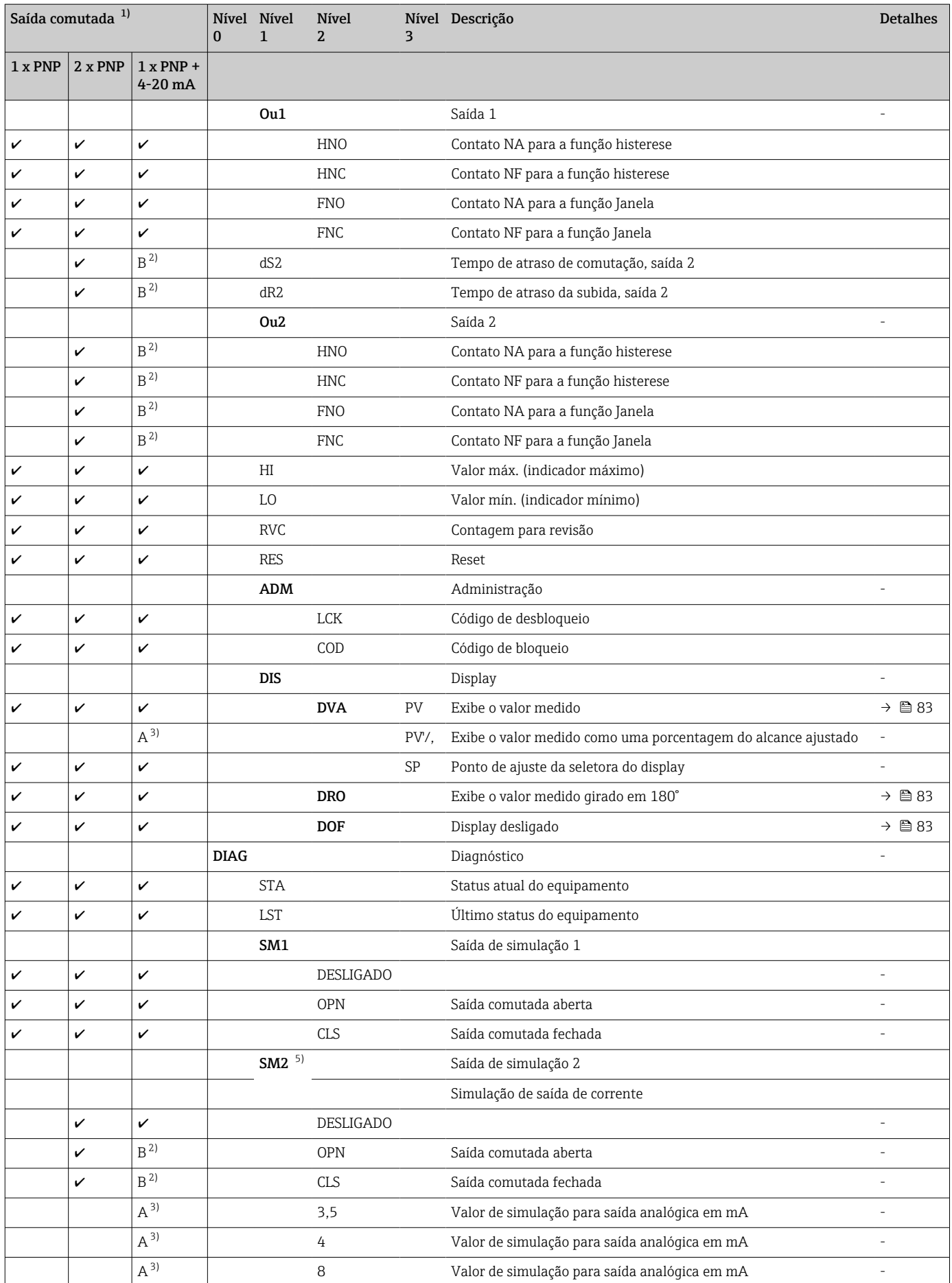

<span id="page-57-0"></span>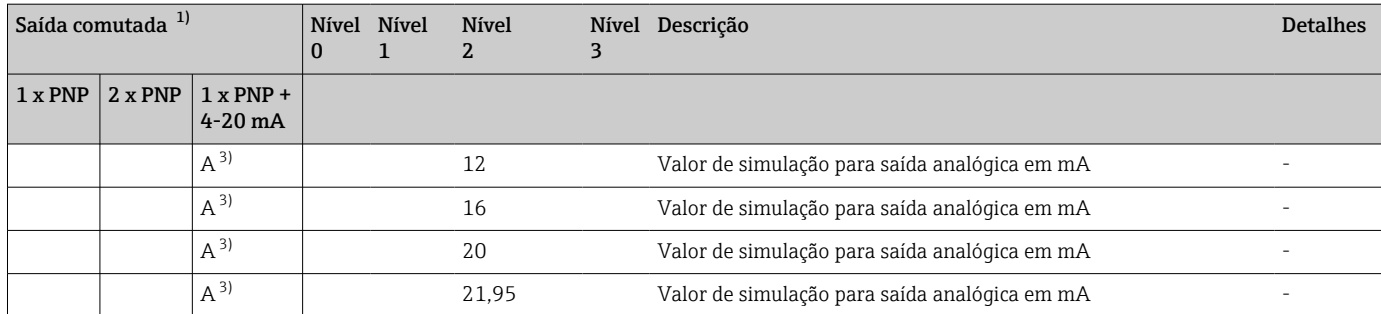

1) A atribuição das saídas não pode ser modificada.

2)  $B =$  Funcionalidade fica ativa se o "PNP" tiver sido configurado no menu "FUNC".<br>3)  $A =$  Funcionalidade fica ativa se o "T tiver sido configurado no menu "FUNC".

A = Funcionalidade fica ativa se o "I" tiver sido configurado no menu "FUNC".

4) I pode ser selecionado apenas se o equipamento tiver sido solicitado com 4-20 mA.

5) Para equipamentos com saída de corrente 4-20 mA: pode ser selecionado apenas se a saída estiver ligada.

# 13.2 Com perfil de sensor inteligente

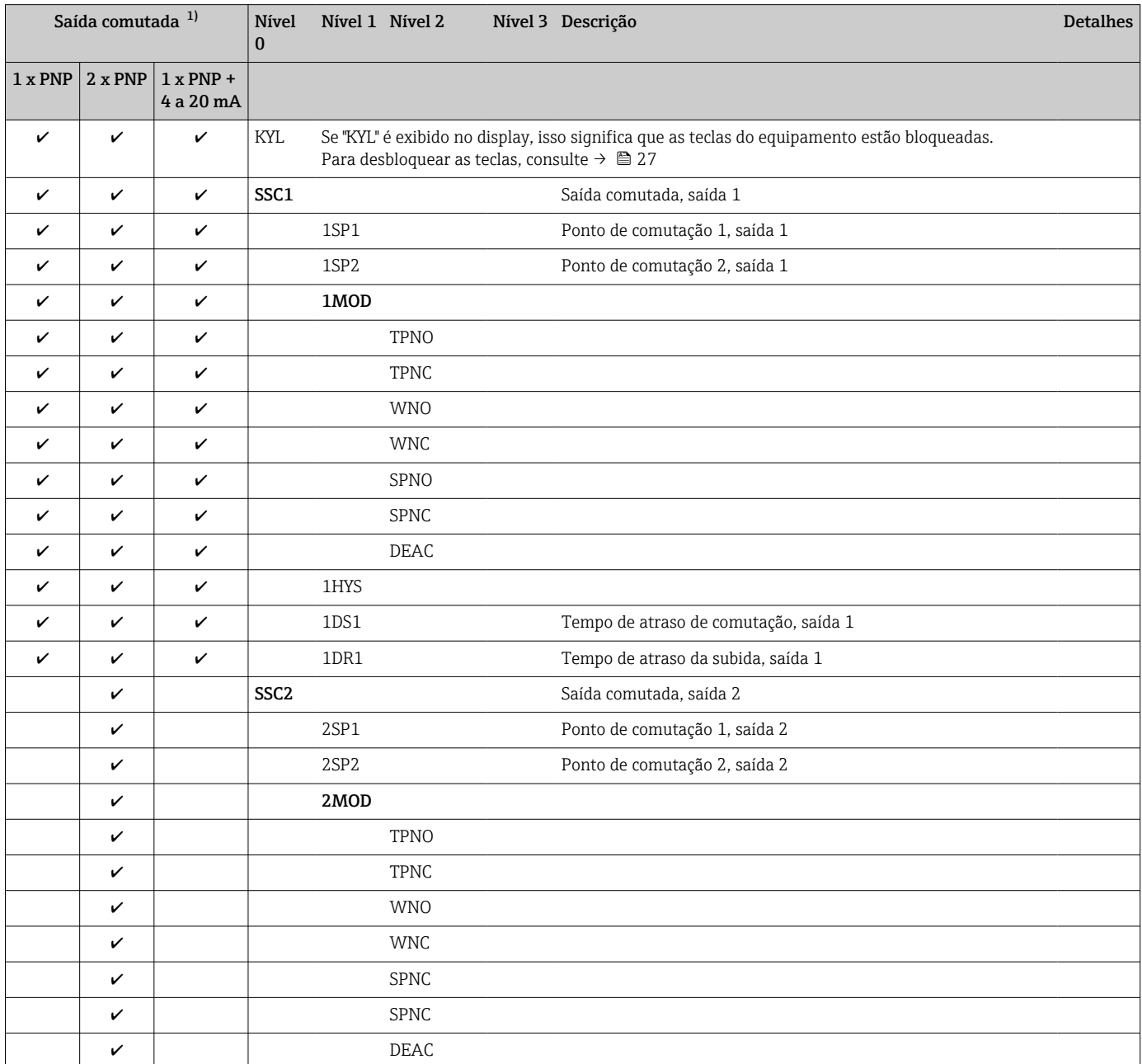

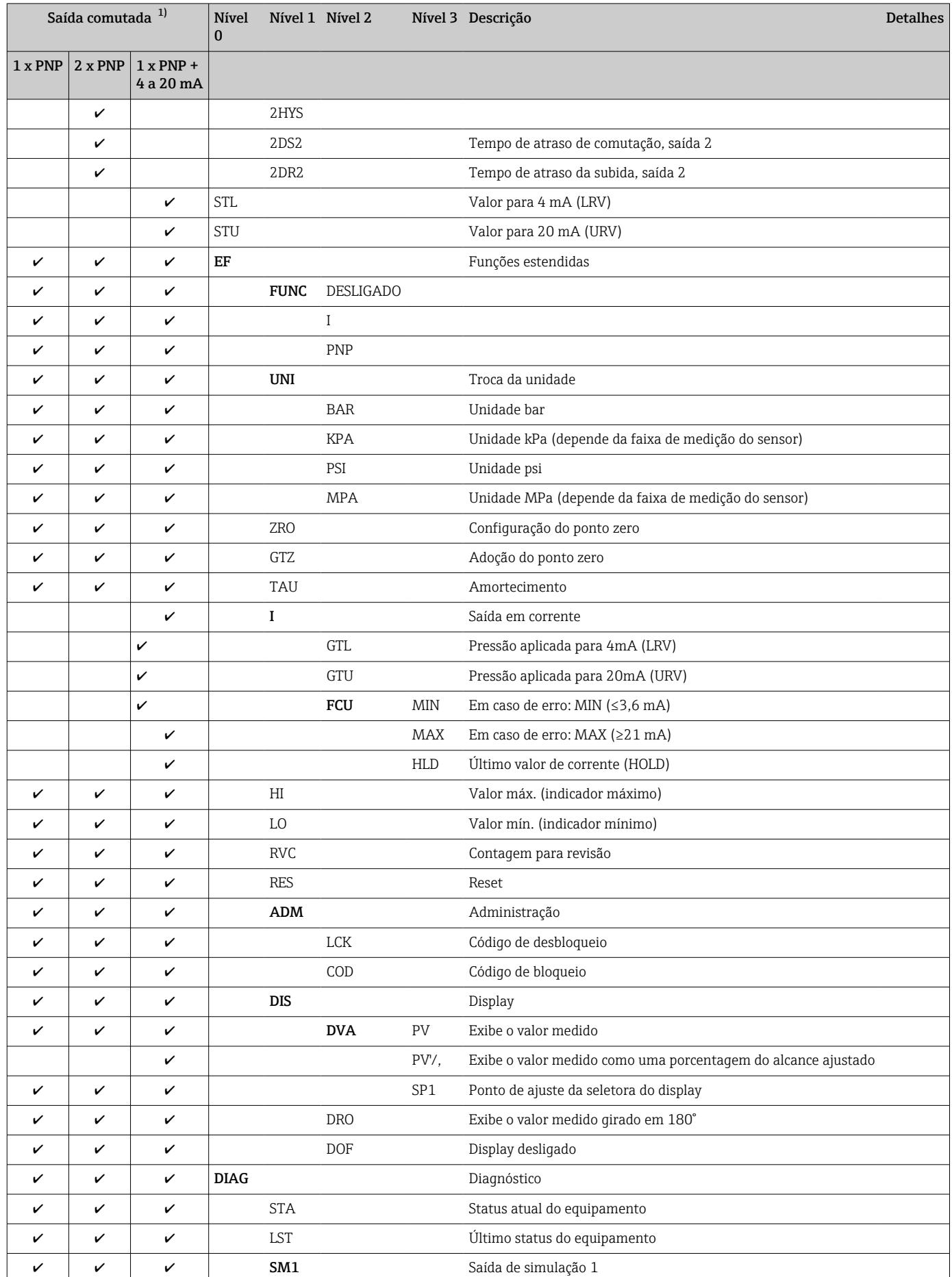

<span id="page-59-0"></span>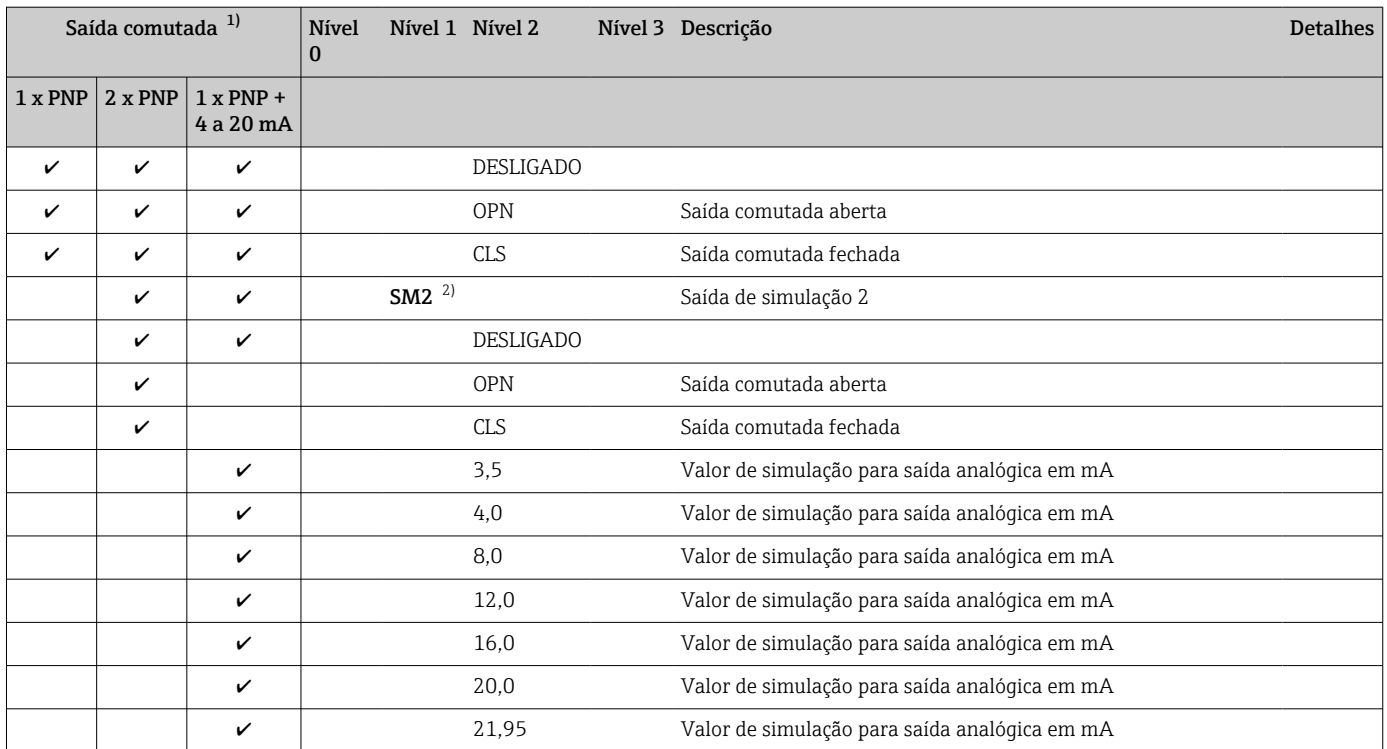

1) A atribuição das saídas não pode ser modificada.

2) Para equipamentos com uma segunda saída: só pode ser selecionado se a segunda saída estiver ligada.

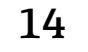

# 14 Visão geral do menu de operação do IO-Link

Dependendo da configuração do parâmetro, nem todos os submenus e parâmetros estão disponíveis. Informações sobre isso podem ser encontradas na descrição do parâmetro sob "Pré-requisito".

# 14.1 Sem perfil de sensor inteligente

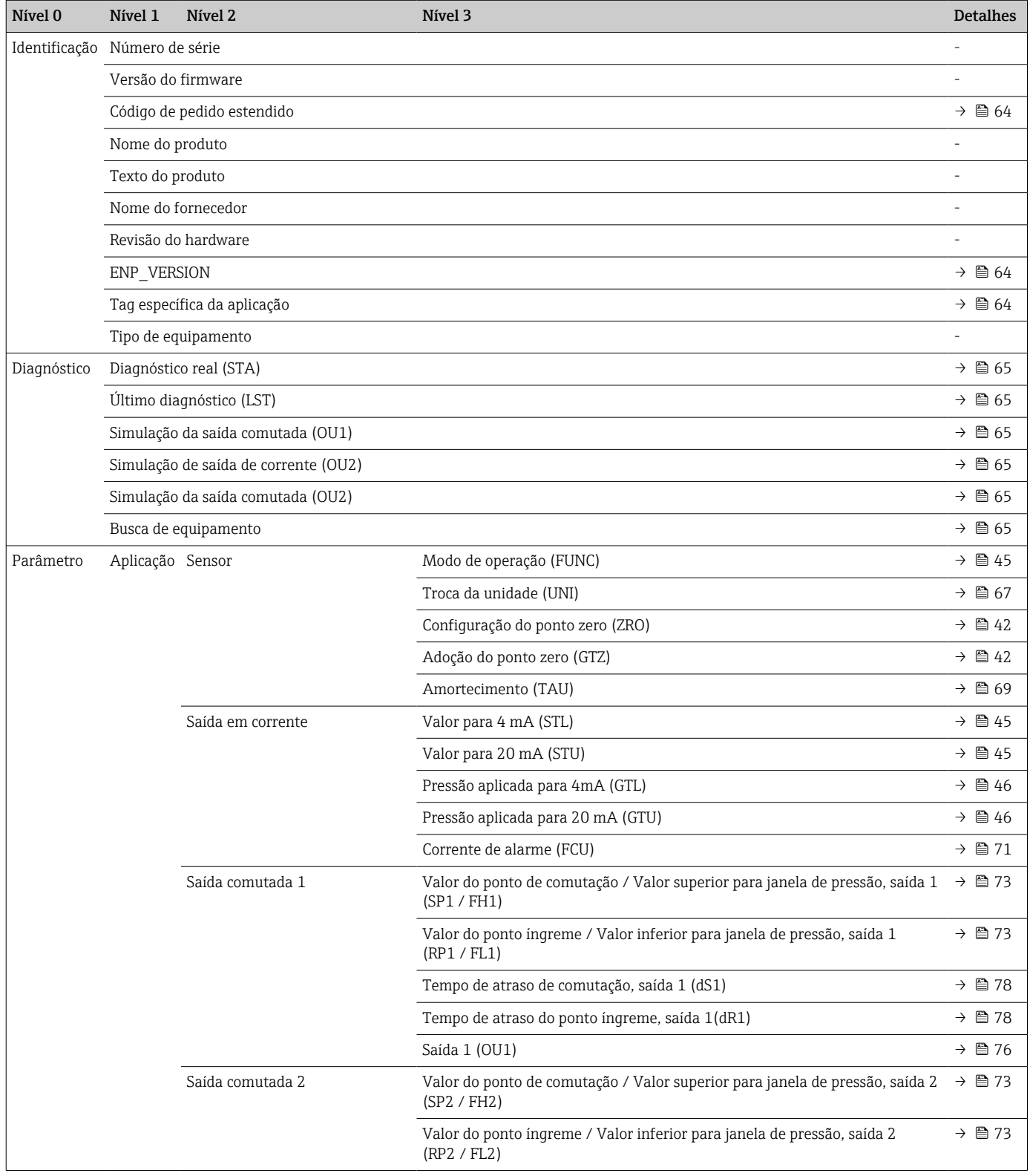

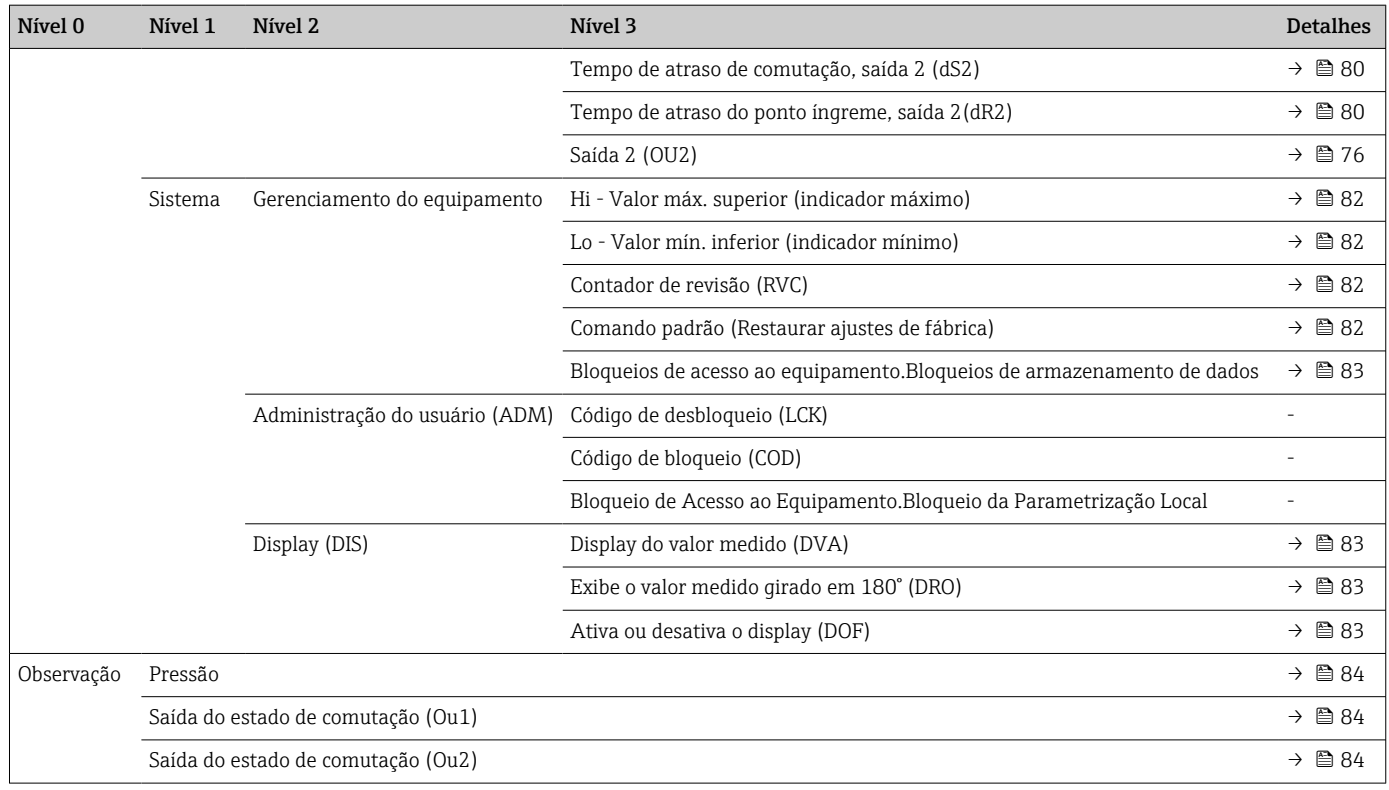

# 14.2 Com perfil de sensor inteligente

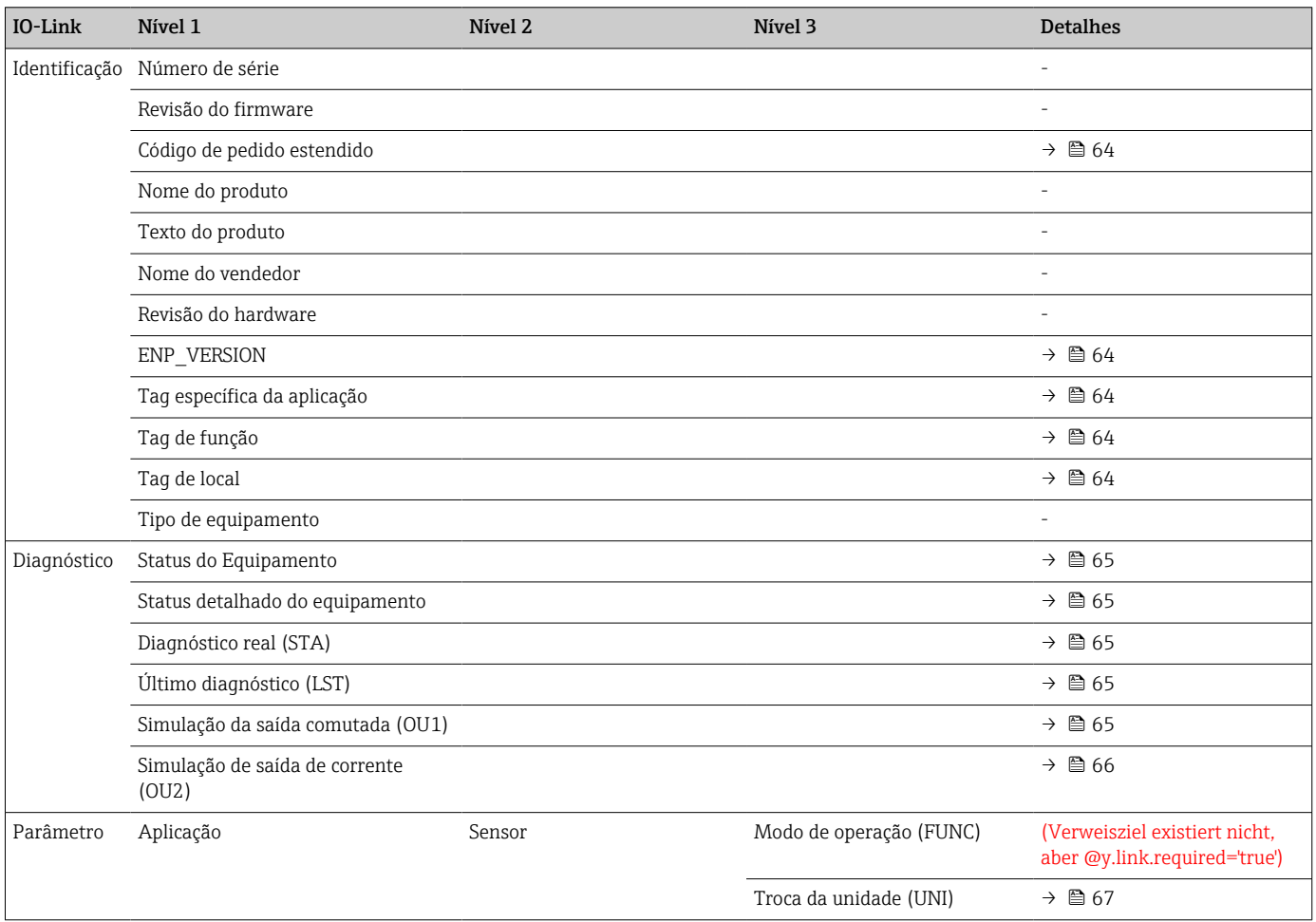

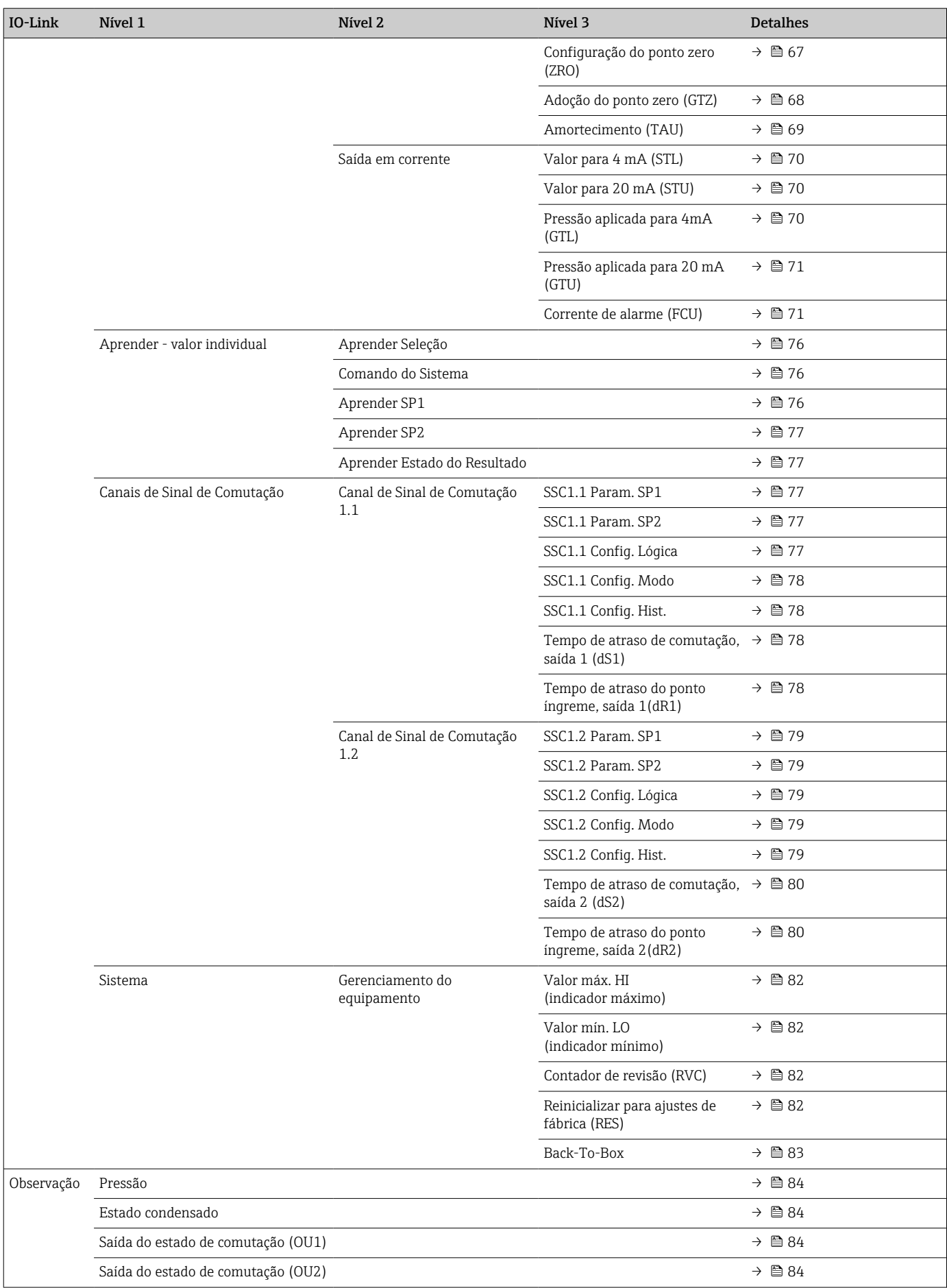

# 15 Descrição dos parâmetros do equipamento

# 15.1 Identificação

<span id="page-63-0"></span>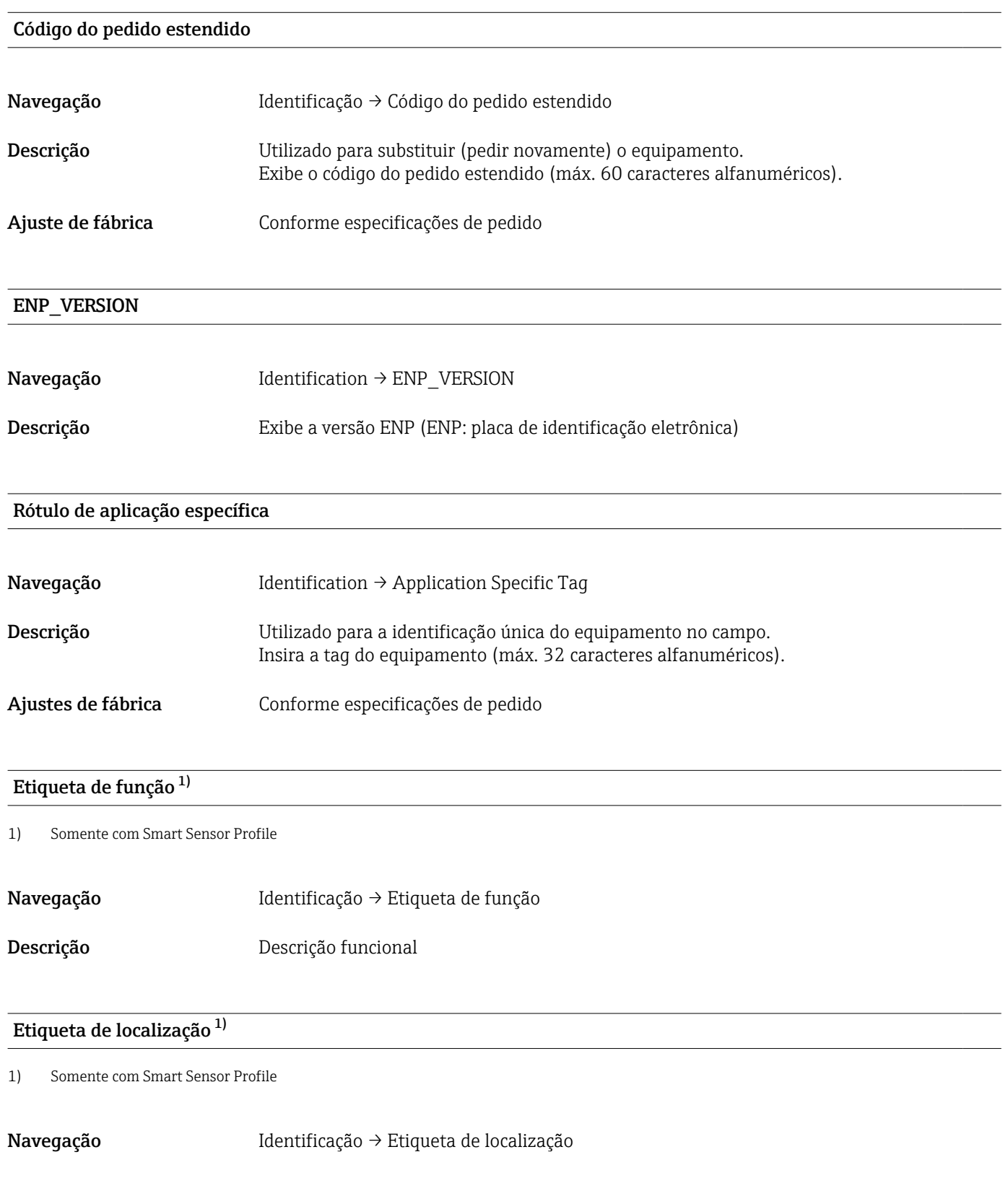

# 15.2 Diagnóstico

# <span id="page-64-0"></span>Status do Equipamento  $1$

1) Somente com Smart Sensor Profile

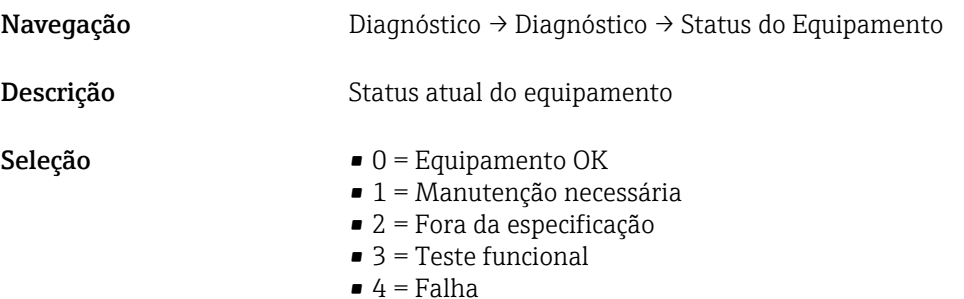

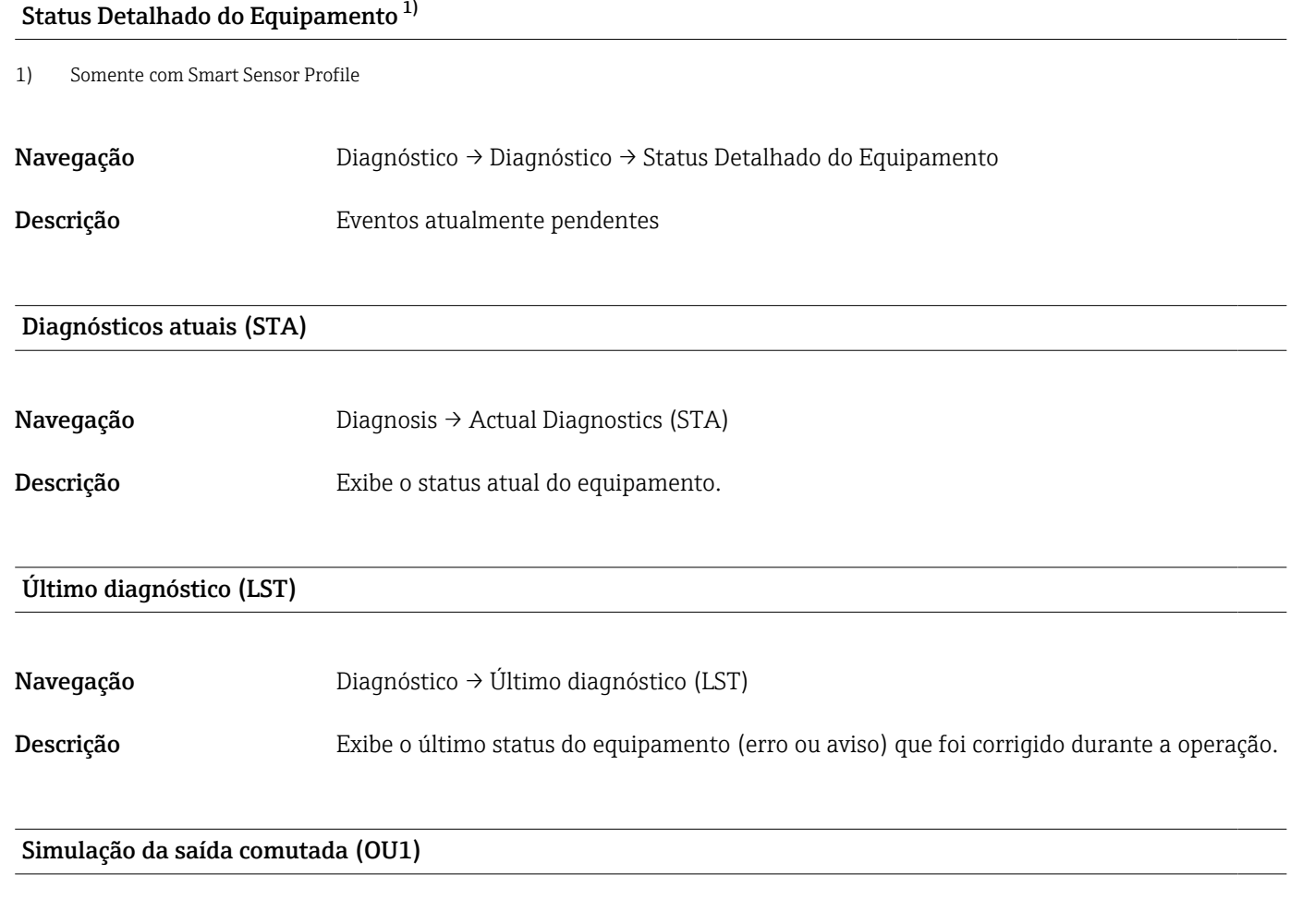

Navegação Diagnosis → Simulation Switch Output (OU1)

<span id="page-65-0"></span>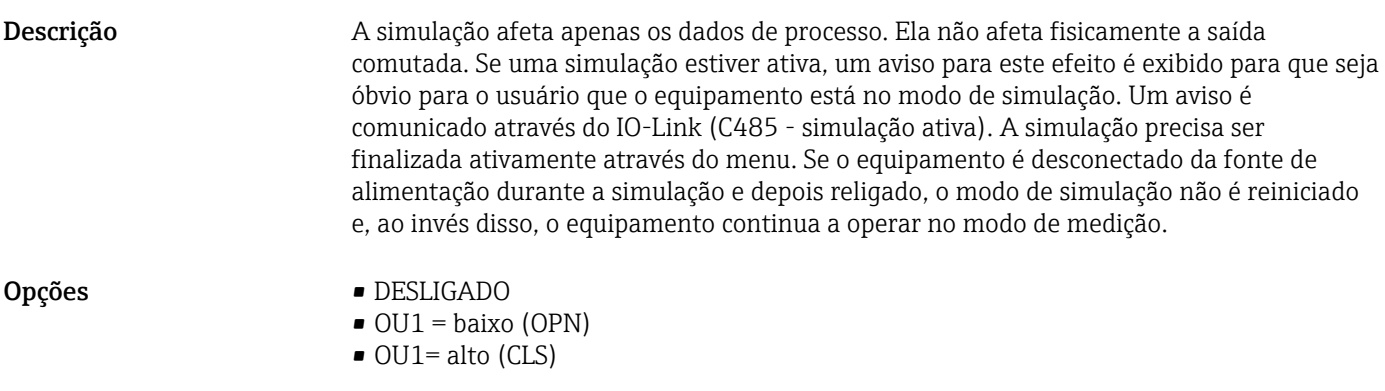

#### Simulação de saída de corrente (OU2)

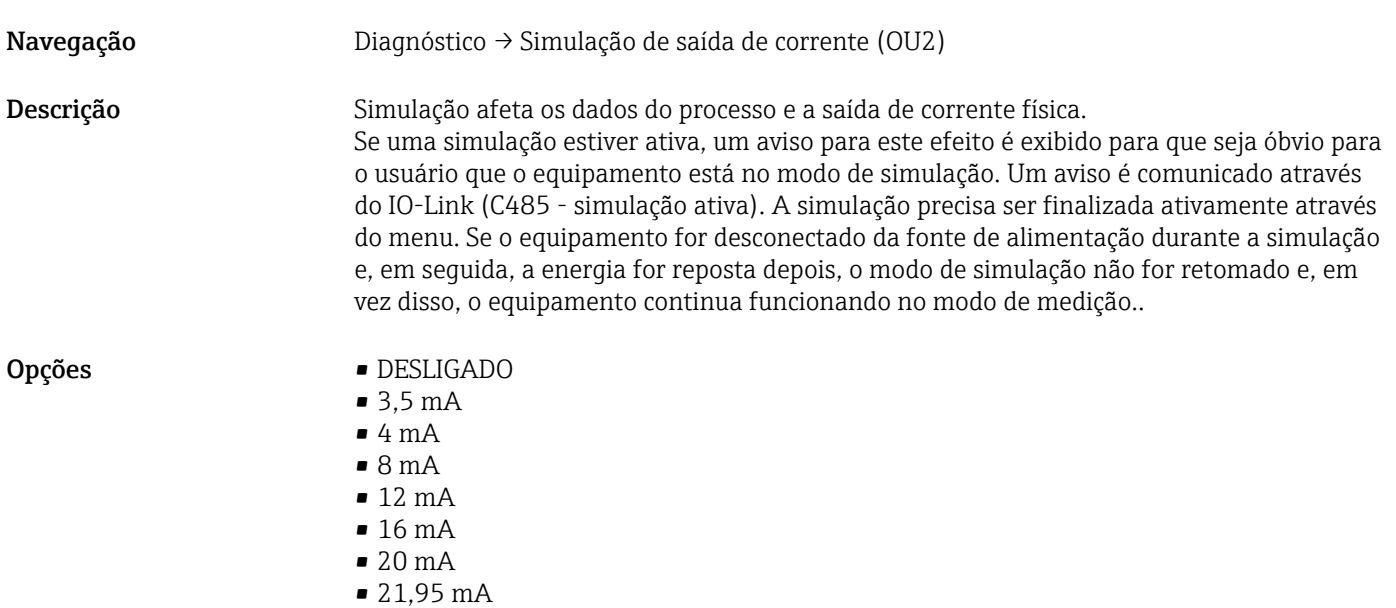

# 15.3 Parâmetro

# 15.3.1 Aplicação

Sensor

<span id="page-66-0"></span>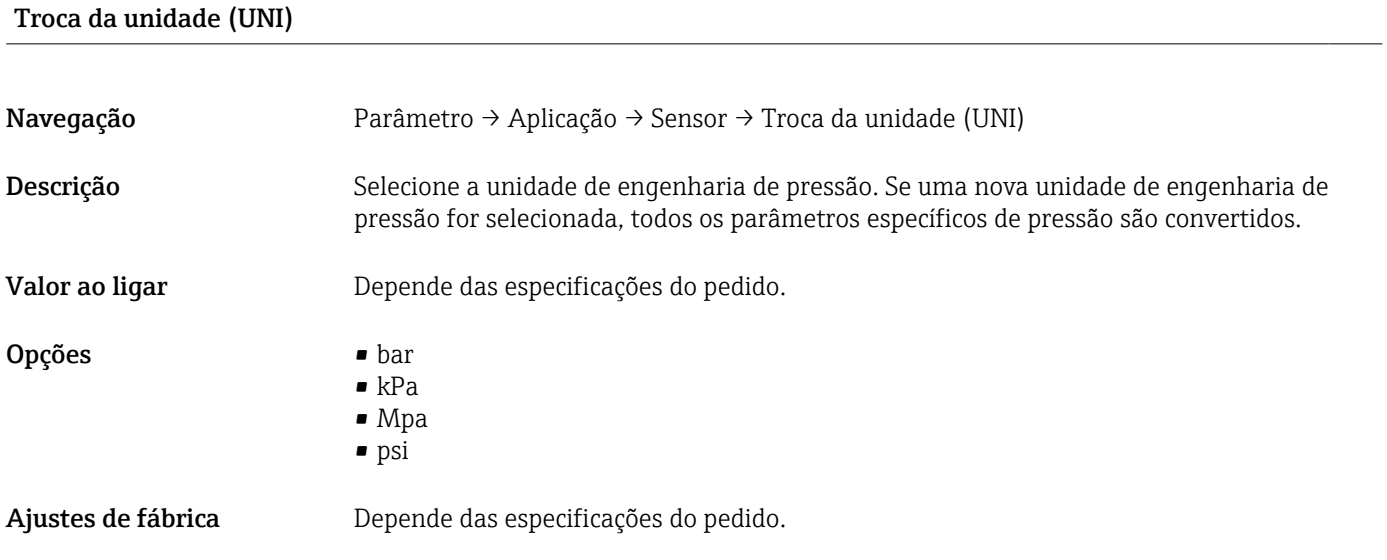

### Configuração do ponto zero (ZRO)

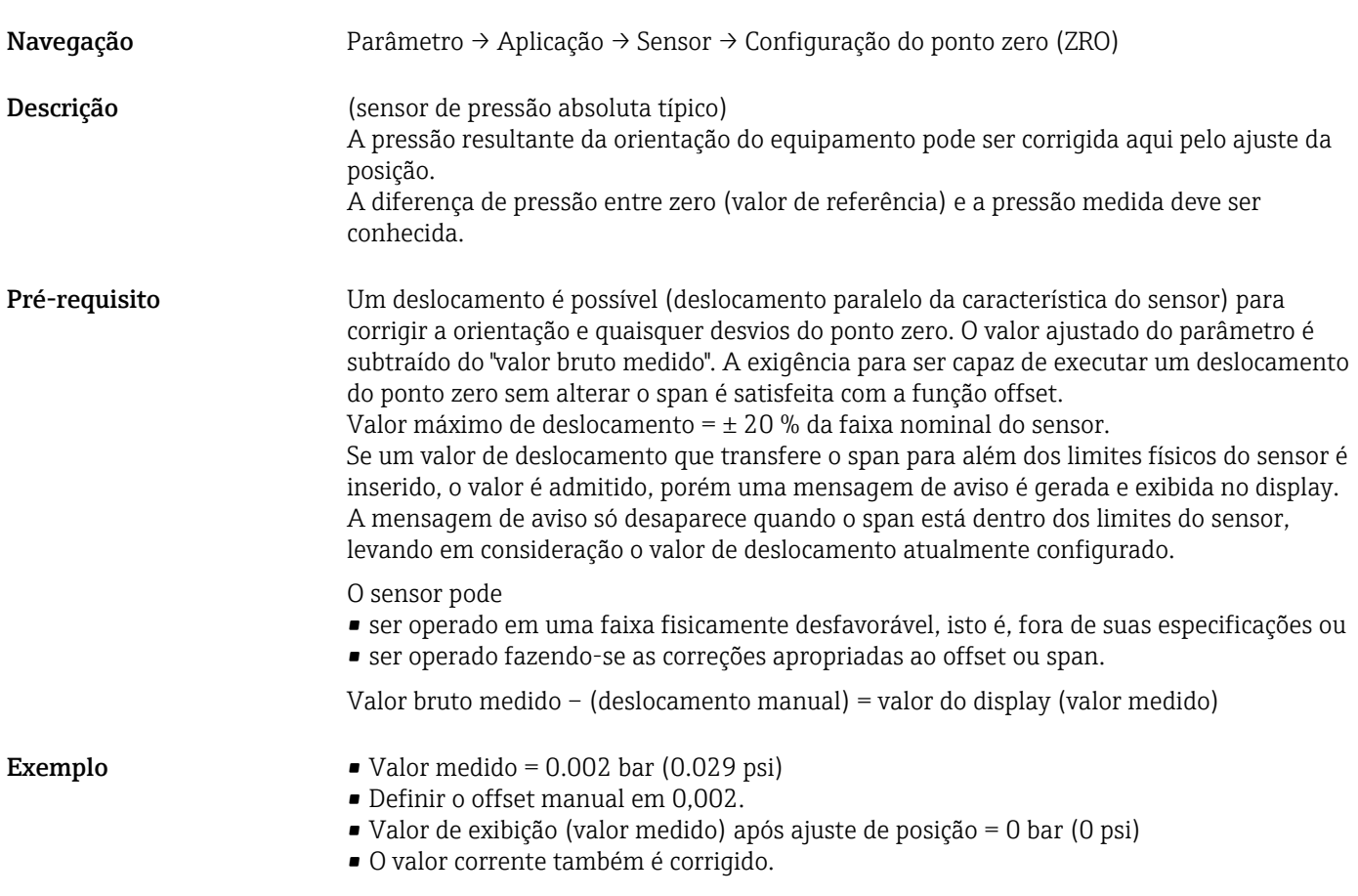

<span id="page-67-0"></span>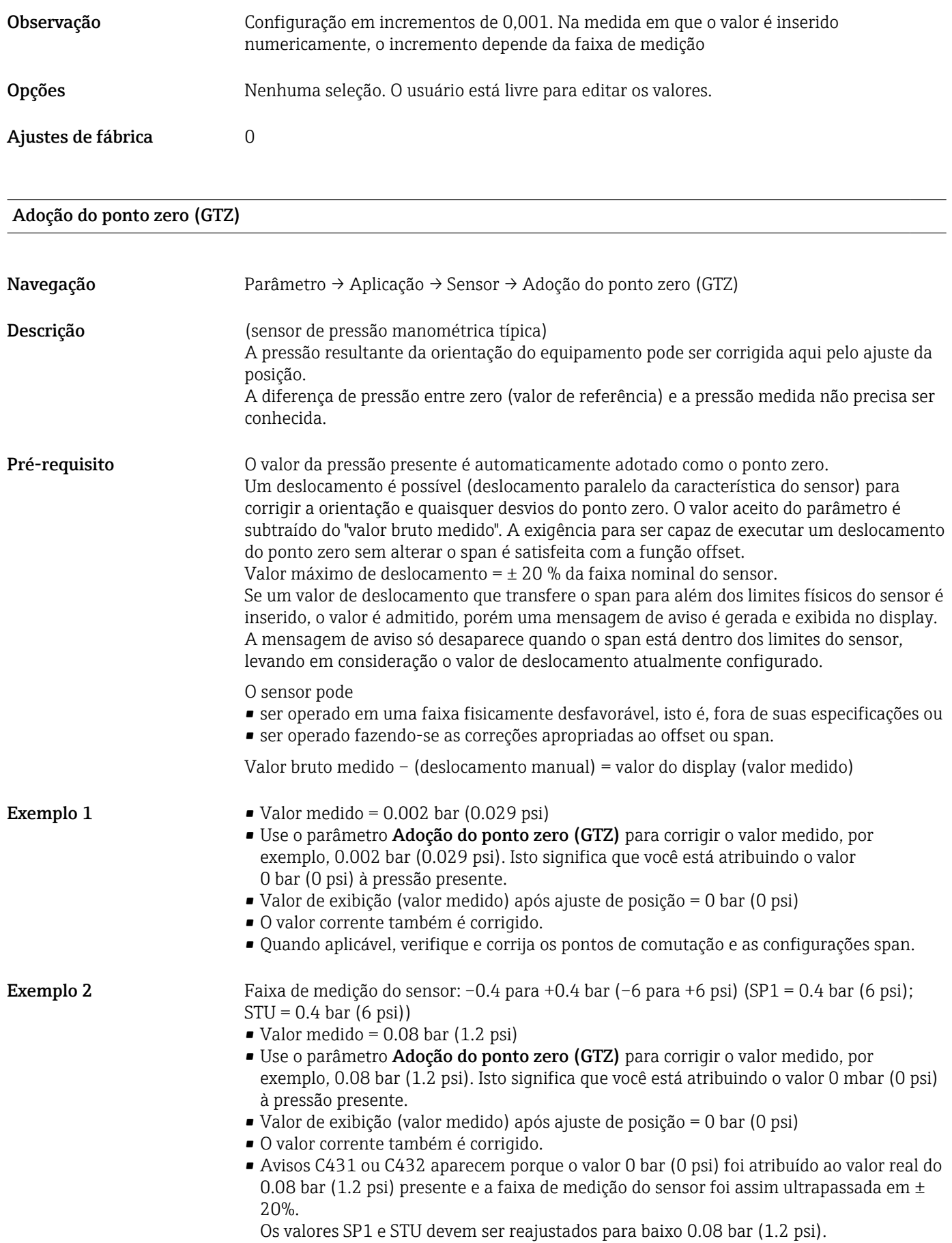

#### <span id="page-68-0"></span>Amortecimento (TAU)

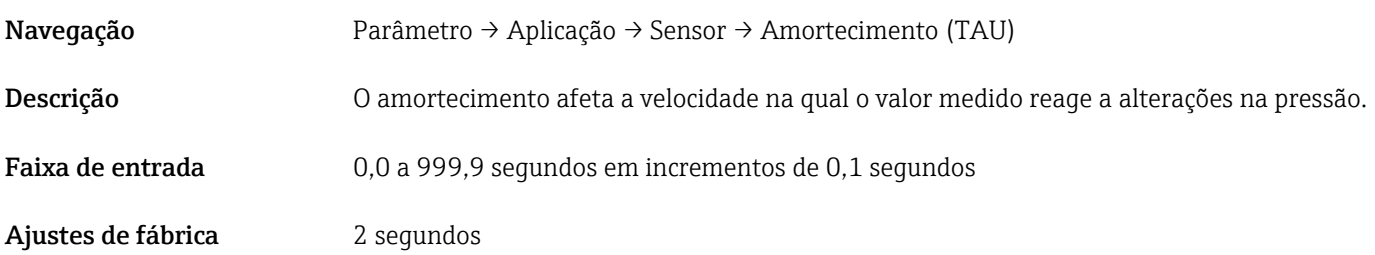

#### Saída de corrente

<span id="page-69-0"></span>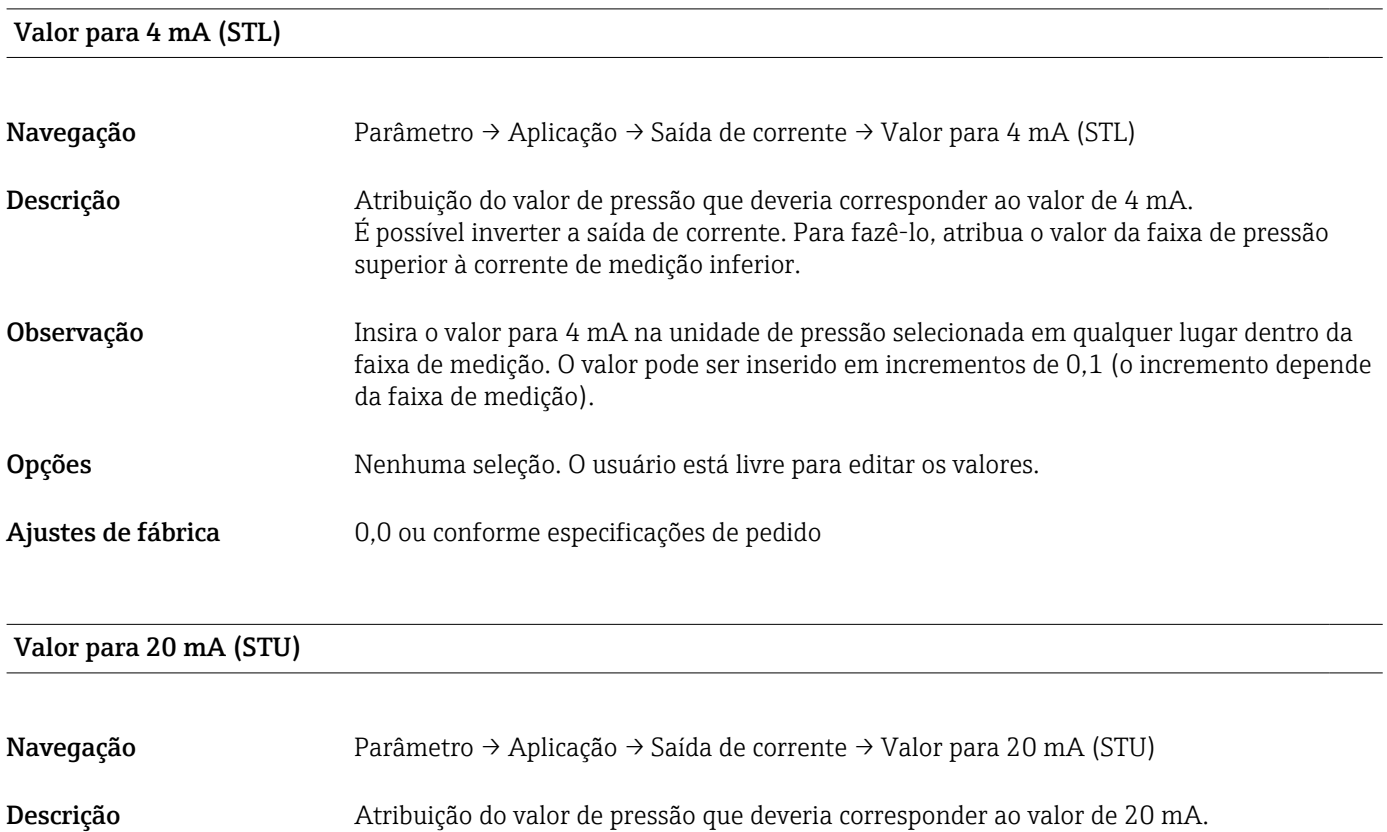

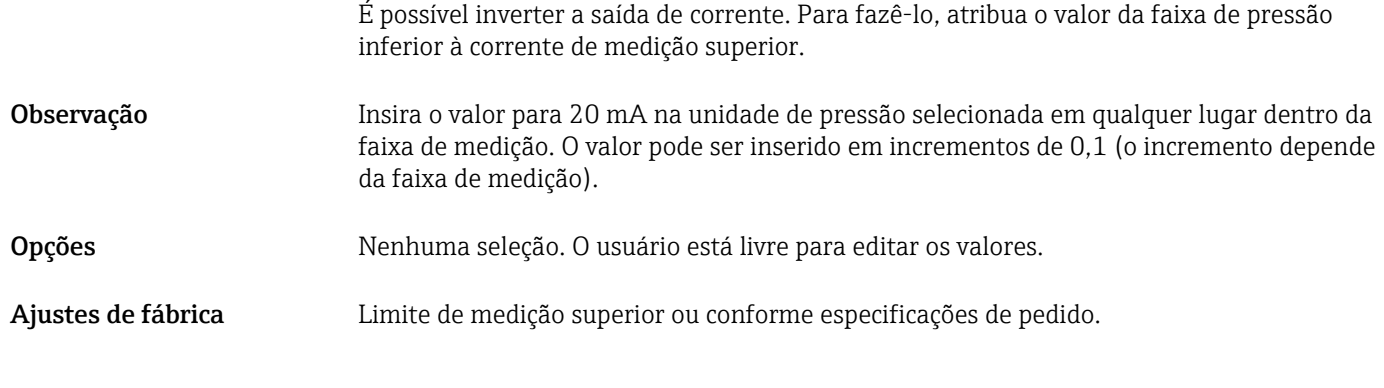

#### Pressão aplicada para 4mA (GTL)

Navegação Parâmetro → Aplicação → Saída de corrente → Pressão aplicada para 4 mA (GTL)

<span id="page-70-0"></span>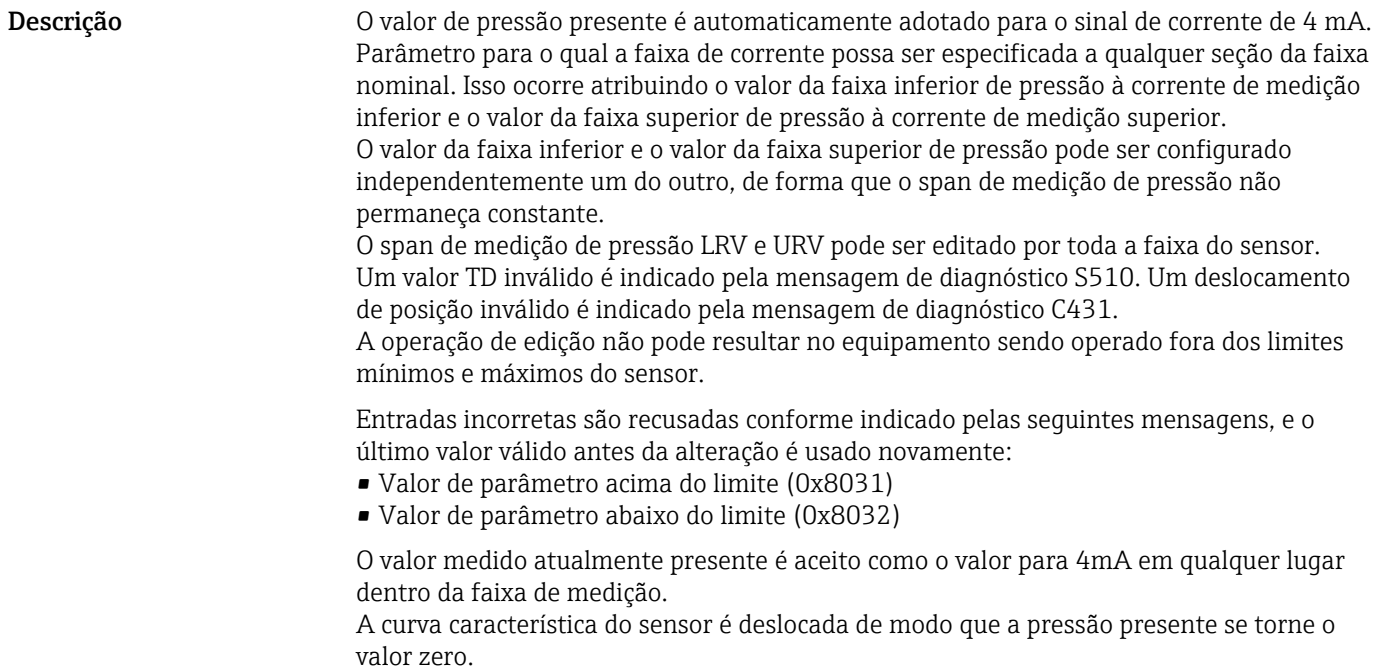

Pressão aplicada para 20mA (GTU)

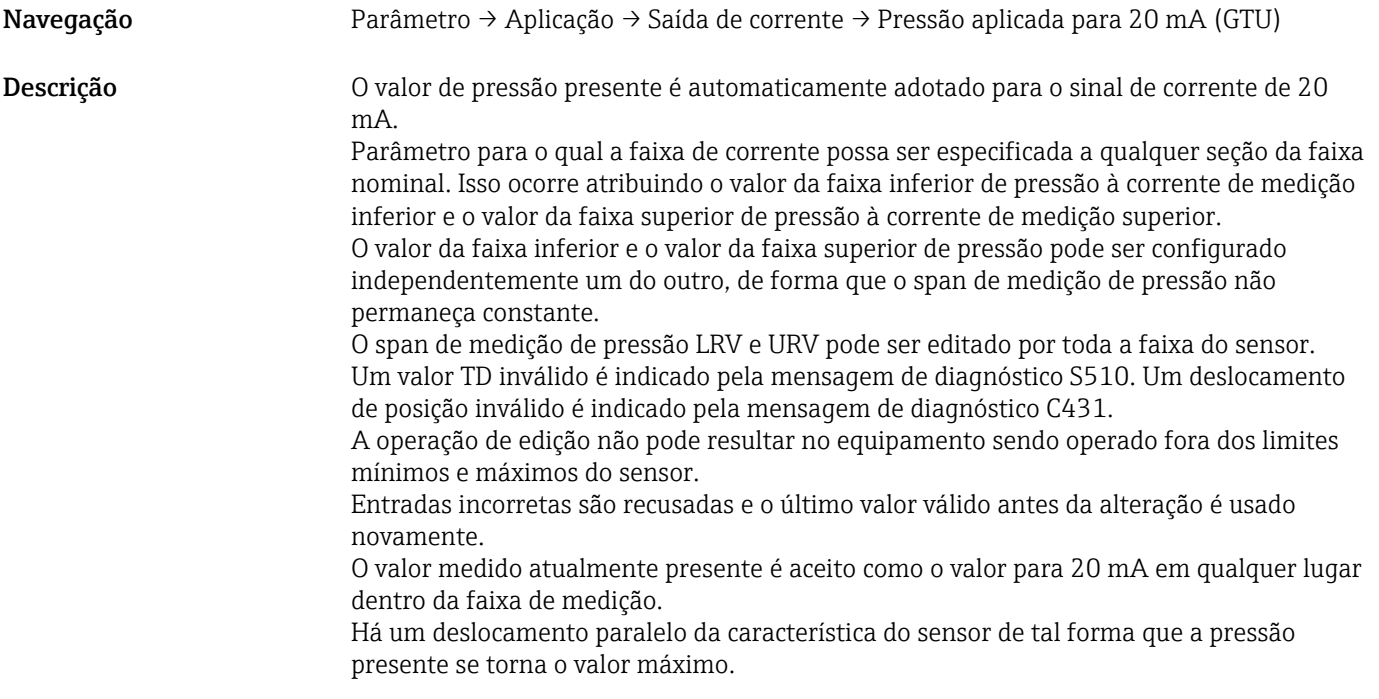

Corrente de alarme (FCU)

Navegação Parâmetro → Aplicação → Saída de corrente → Corrente de alarme (FCU)

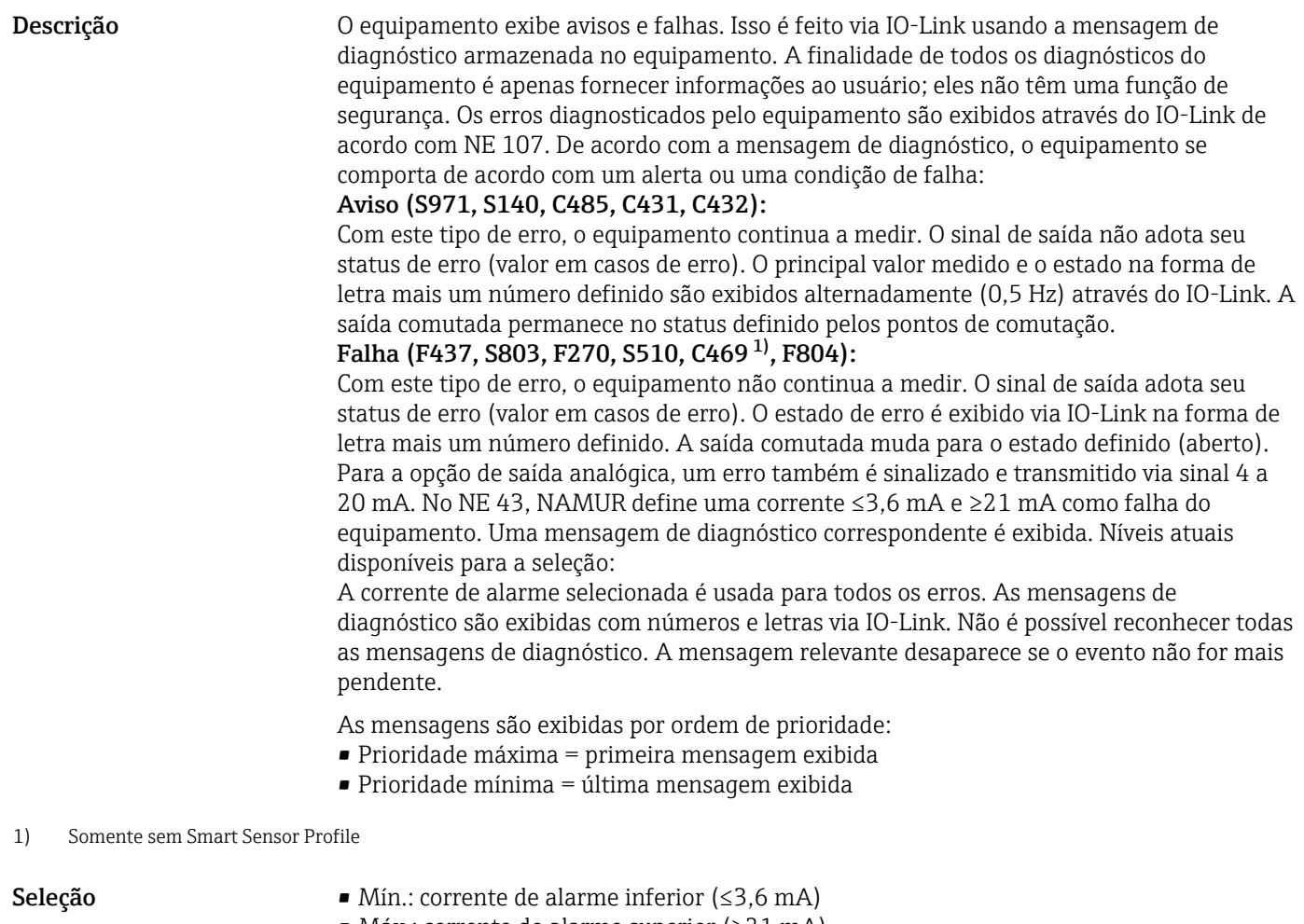

• Máx.: corrente de alarme superior (≥21 mA)

Ajuste de fábrica Máx. ou conforme especificações de pedido
#### Saída comutada 1

*Comportamento da saída comutada*

<span id="page-72-0"></span>Valor do ponto de comutação / Valor superior para janela de pressão, saída 1 (SP1/FH1)<sup>1)</sup> Valor do ponto íngreme / Valor inferior para janela de pressão, saída 1 (RP1/FL1)<sup>1)</sup>

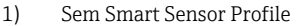

Navegação Parâmetro → Aplicação → Saída comutada 1 → Valor do ponto de comutação.../Valor do ponto íngreme...

Pré-requisito As funções a seguir estão disponíveis apenas se a função de histerese tiver sido configurada para a saída comutada (saída 1 (Ou1)).

**Descrição do comportamento**A histerese é implementada, usando os parâmetros "**SP1**" e "**RP1**". Como os ajustes de de SP1/RP1 parâmetro dependem um do outro, os parâmetros são descritos todos juntos. O ponto de comutação "SP1" e o ponto íngreme "RP1" podem ser definidos com estas funções (ex. para o controle da bomba). Quando o ponto de comutação ajustado "SP1" é alcançado (com pressão crescente), uma mudança de sinal elétrico é efetuada na saída comutada. Quando o ponto de comutação ajustado "RP1" é alcançado (com pressão decrescente), uma mudança de sinal elétrico é efetuada na saída comutada. A diferença entre o valor do ponto de comutação "SP1" e o valor do ponto íngreme "RP1" é conhecida como histerese. O valor configurado para o ponto de comutação "SP1" deve ser maior que o ponto íngreme "RP1"! Uma mensagem de diagnóstico é exibida se o ponto de comutação "SP1" inserido for ≤ ao ponto íngreme "RP1". Embora seja possível efetuar essa entrada, ela não produz efeito sob o equipamento. A entrada deve ser corrigida!

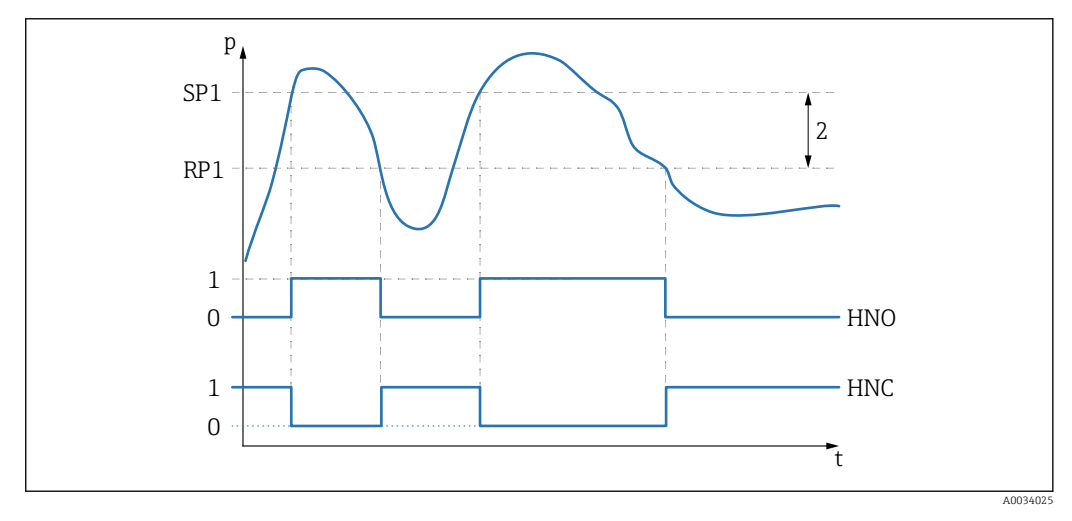

*0 Sinal 0. Saída aberta em status de repouso.*

- *1 Sinal 1. Saída fechada em status de repouso.*
- *2 Histerese*
- *SP1 Ponto de comutação*
- *RP1 Ponto íngreme*
- *HNO Contato NA*
- *HNC Contato NF*

Para evitar de ligar e desligar se os valores estiverem ao redor do ponto de comutação "SP1" e do ponto íngreme "RP1", um atraso pode ser ajustado para os pontos relevantes. Nesse sentido, veja as descrições do parâmetro Tempo de atraso de comutação, saída 1 (dS1) e Tempo de atraso do ponto íngreme, saída 1 (dR1).

Pré-requisito As funções a seguir estão disponíveis apenas se a função Janela tiver sido configurada para a saída comutada (saída 1 (Ou1)).

**Descrição do comportamento**A função Janela é implementada usando os parâmetros **FH1** e **FL1**. Como os ajustes de de FH1/FL1 parâmetro dependem um do outro, os parâmetros são descritos todos juntos. O valor superior da janela de pressão "FH1" e o valor inferior da janela de pressão "FL1" podem ser definidos com estas funções (ex. para monitorar determinada faixa de pressão). Quando o valor inferior da janela de pressão "FL1" é alcançado (com pressão crescente ou decrescente), uma mudança de sinal elétrico é efetuada na saída comutada. Quando o valor superior da janela de pressão "FH1" é alcançado (com pressão crescente ou decrescente), uma mudança de sinal elétrico é efetuada na saída comutada. A diferença entre o valor superior da janela de pressão "FH1" e o valor inferior da janela de pressão "FL1" é conhecida como janela de pressão. O valor superior da janela de pressão "FH1" deve ser maior que o valor inferior da janela de pressão "FL1"! Uma mensagem de diagnóstico é exibida se o valor superior inserido para a janela de pressão "FH1" for menor que o valor inferior da janela de pressão "FL1". Embora seja possível efetuar essa entrada, ela não produz efeito sob o equipamento. A entrada deve ser corrigida!

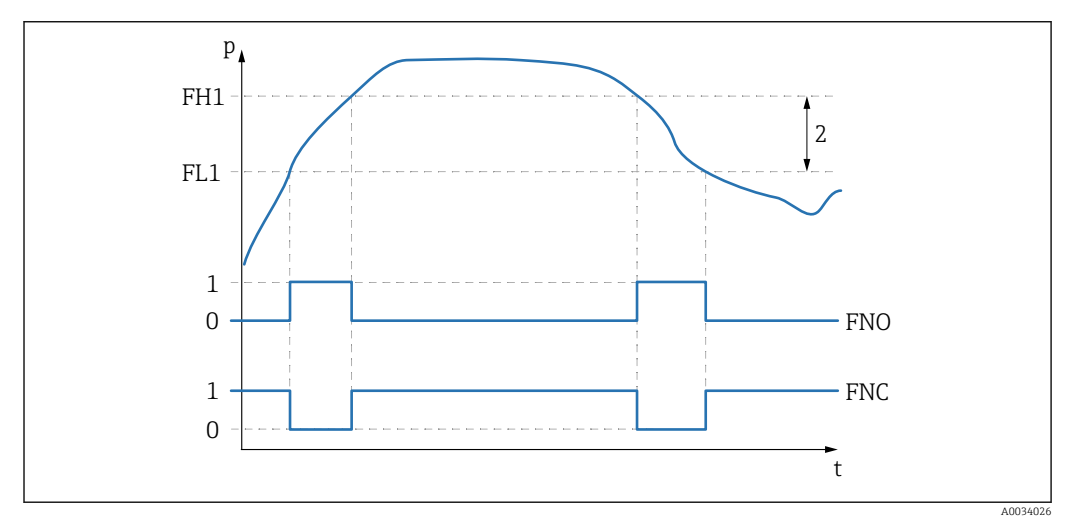

*0 Sinal 0. Saída aberta em status de repouso.*

- *1 Sinal 1. Saída fechada em status de repouso.*
- *2 Janela de pressão (diferença entre o valor da janela alta "FH1" e da janela baixa "FL1")*
- *FNO Contato NA*

*FNC Contato NF*

*FH1 Valor superior da janela de pressão*

*FL1 Valor inferior da janela de pressão*

Seleção **Nenhuma seleção. O usuário está livre para editar os valores.** 

Ajuste de fábrica Ajuste de fábrica (se nenhum ajuste específico do cliente for solicitado): Ponto de comutação SP1/FH1: 90%; ponto íngreme RP1/FL1: 10%

*Atraso de comutação*

## <span id="page-74-0"></span>Tempo de atraso de comutação, Saída 1 (dS1) Tempo de atraso do ponto íngreme, saída 1(dR1)

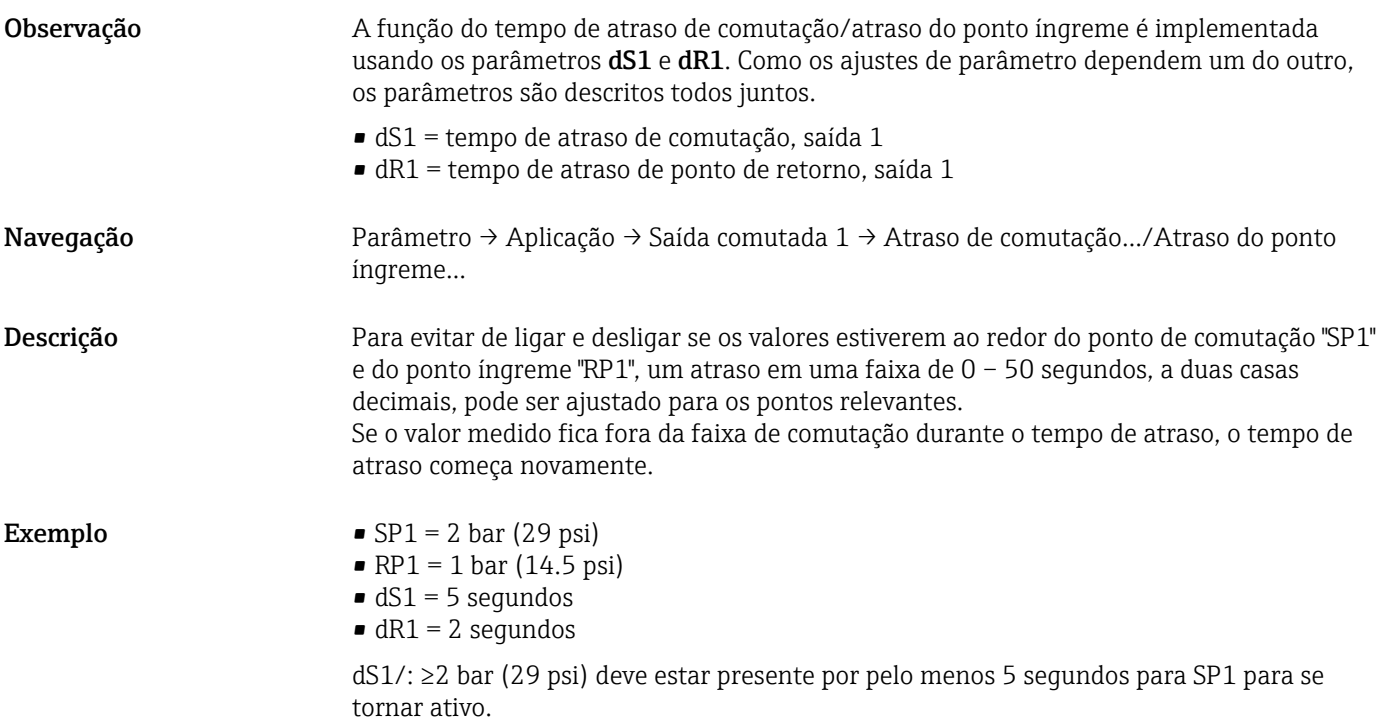

dR1/: ≥1 bar (14.5 psi) deve estar presente por pelo menos 2 segundos para RP1 para se tornar ativo.

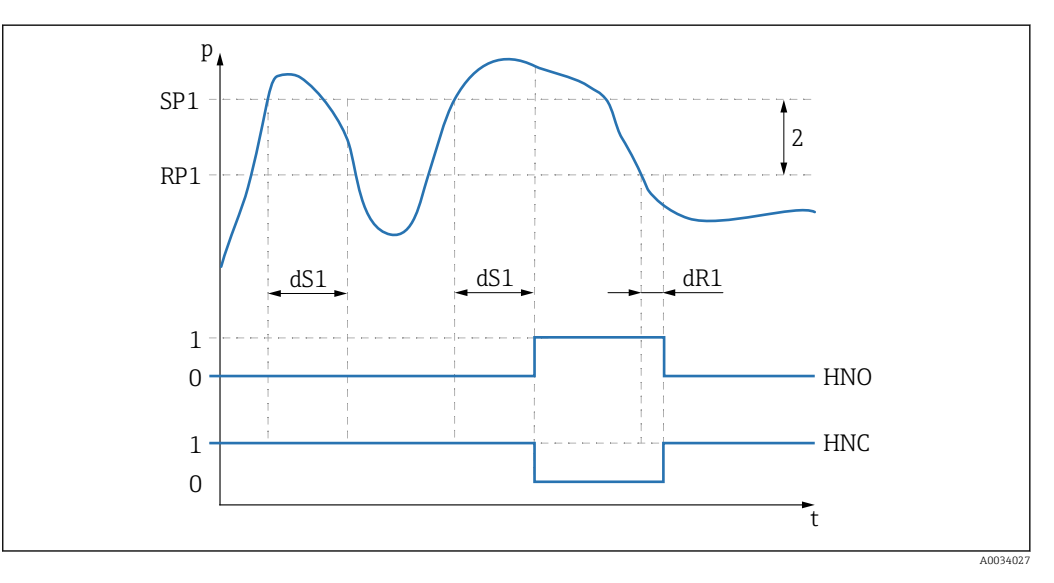

*0 Sinal 0. Saída aberta em status de repouso.*

*1 Sinal 1. Saída fechada em status de repouso.*

*2 A histerese (a diferença entre o valor do ponto de comutação "SP1" e o valor do ponto íngreme "RP1") HNO Contato NA*

*HNC Contato NF*

- *SP1 Ponto de comutação 1*
- *RP1 Ponto íngreme 1*
- *dS1 Defina o tempo no qual o ponto de comutação específico deve ser alcançado continuamente sem interrupção até que ocorra uma mudança de sinal elétrico.*
- *dR1 Defina o tempo no qual o ponto de retorno específico deve ser alcançado continuamente sem interrupção até que ocorra uma mudança de sinal elétrico.*

<span id="page-75-0"></span>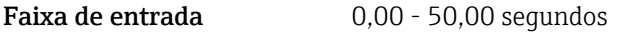

Ajuste de fábrica  $0$ 

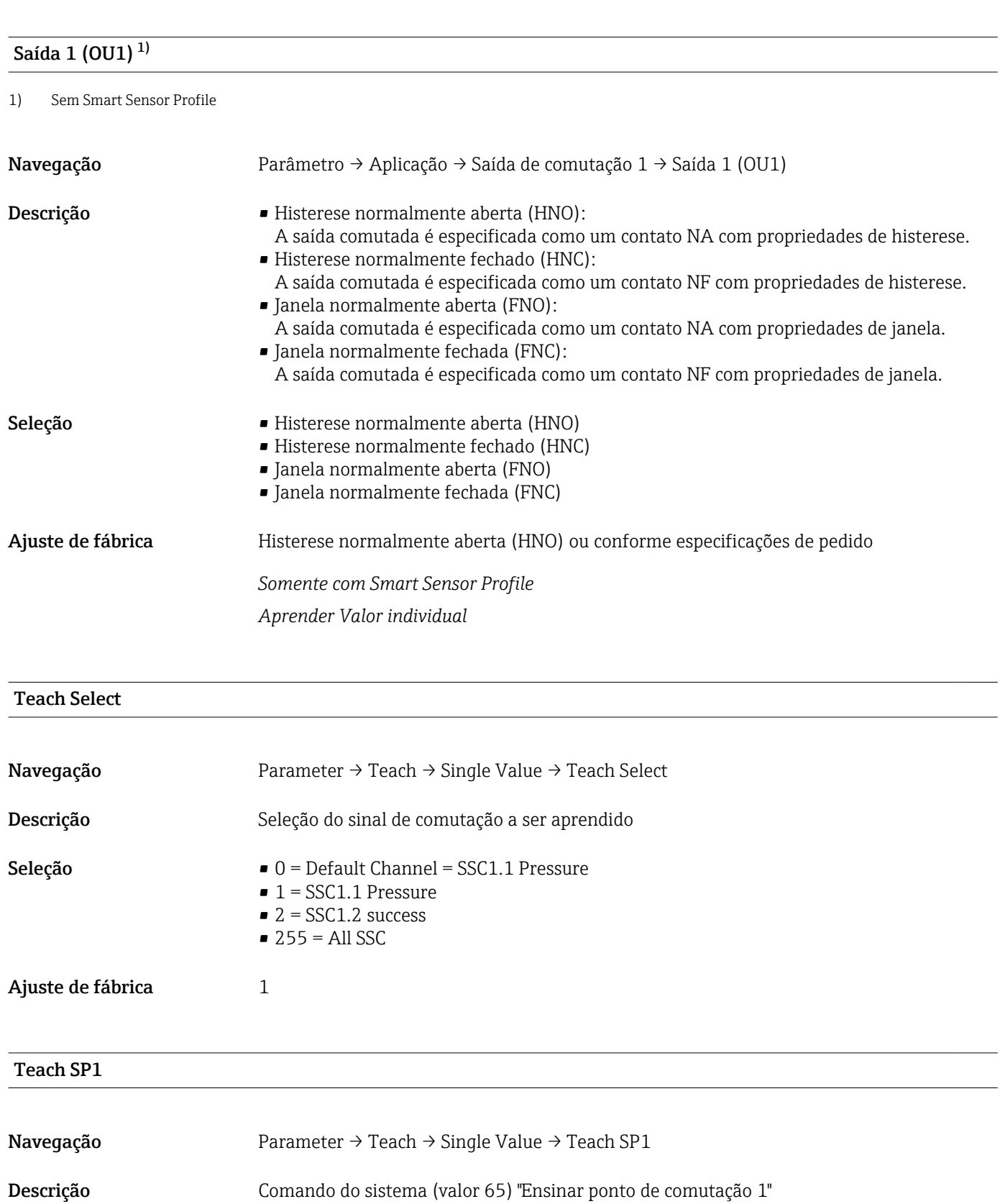

<span id="page-76-0"></span>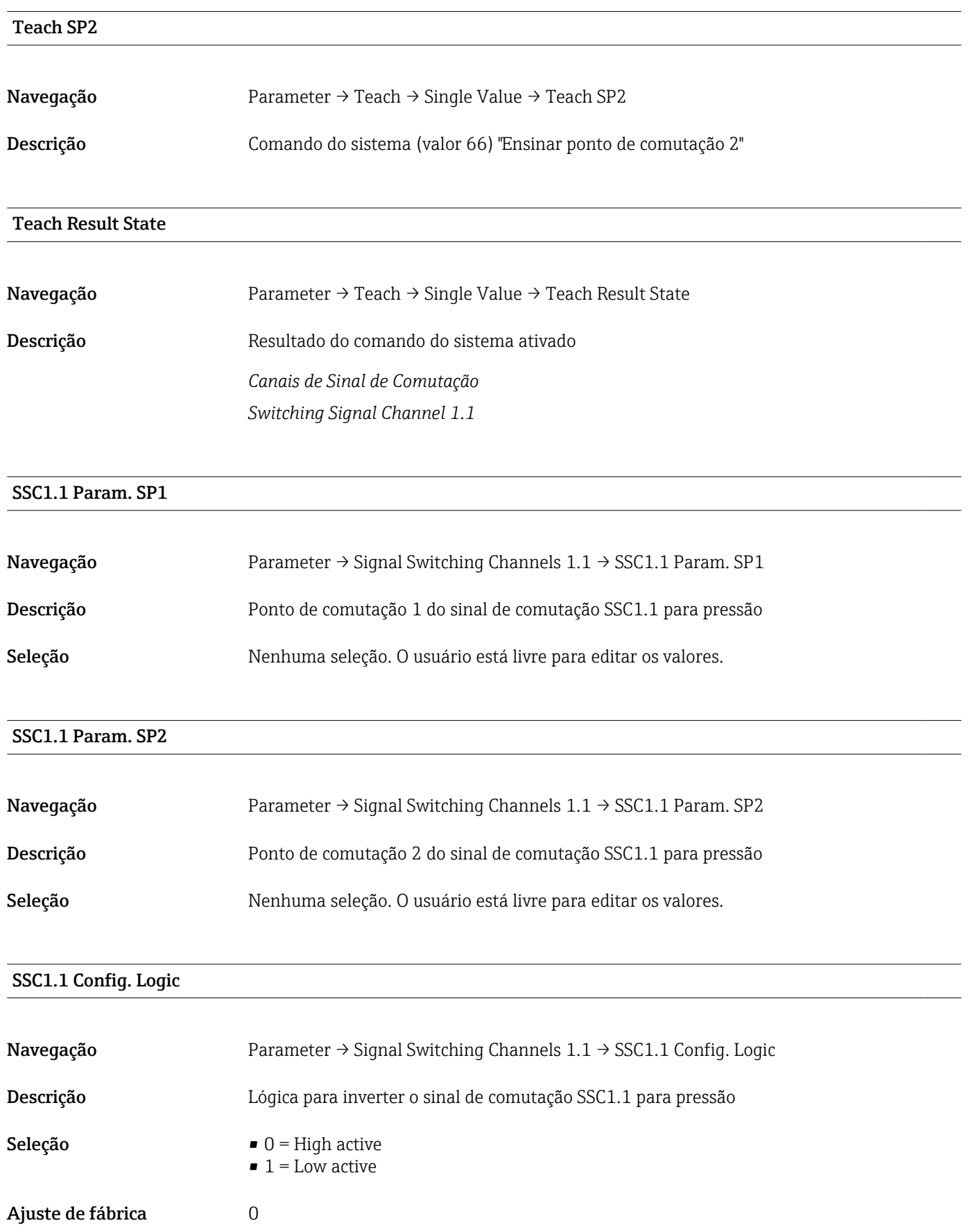

## <span id="page-77-0"></span>SSC1.1 Config. Mode

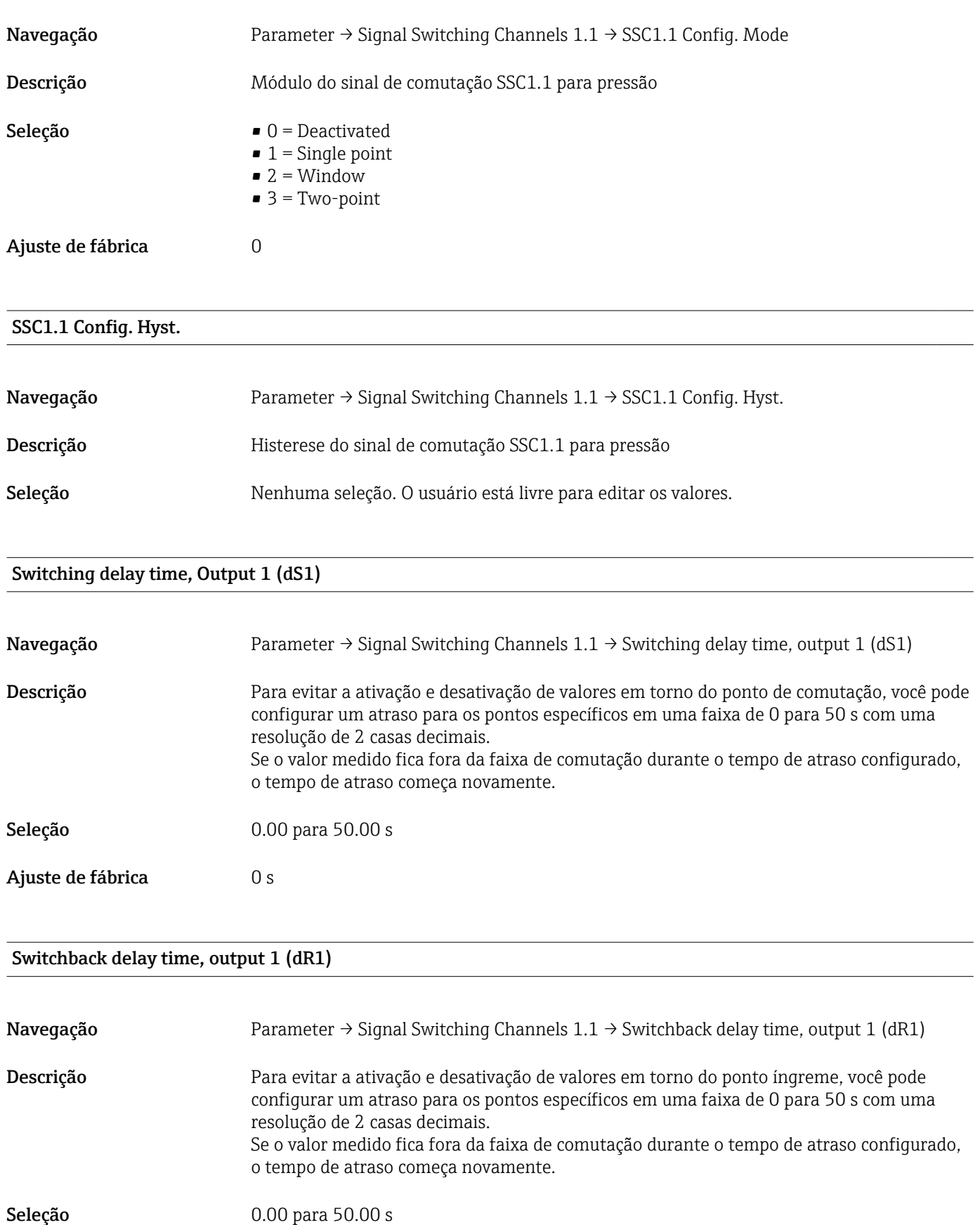

<span id="page-78-0"></span>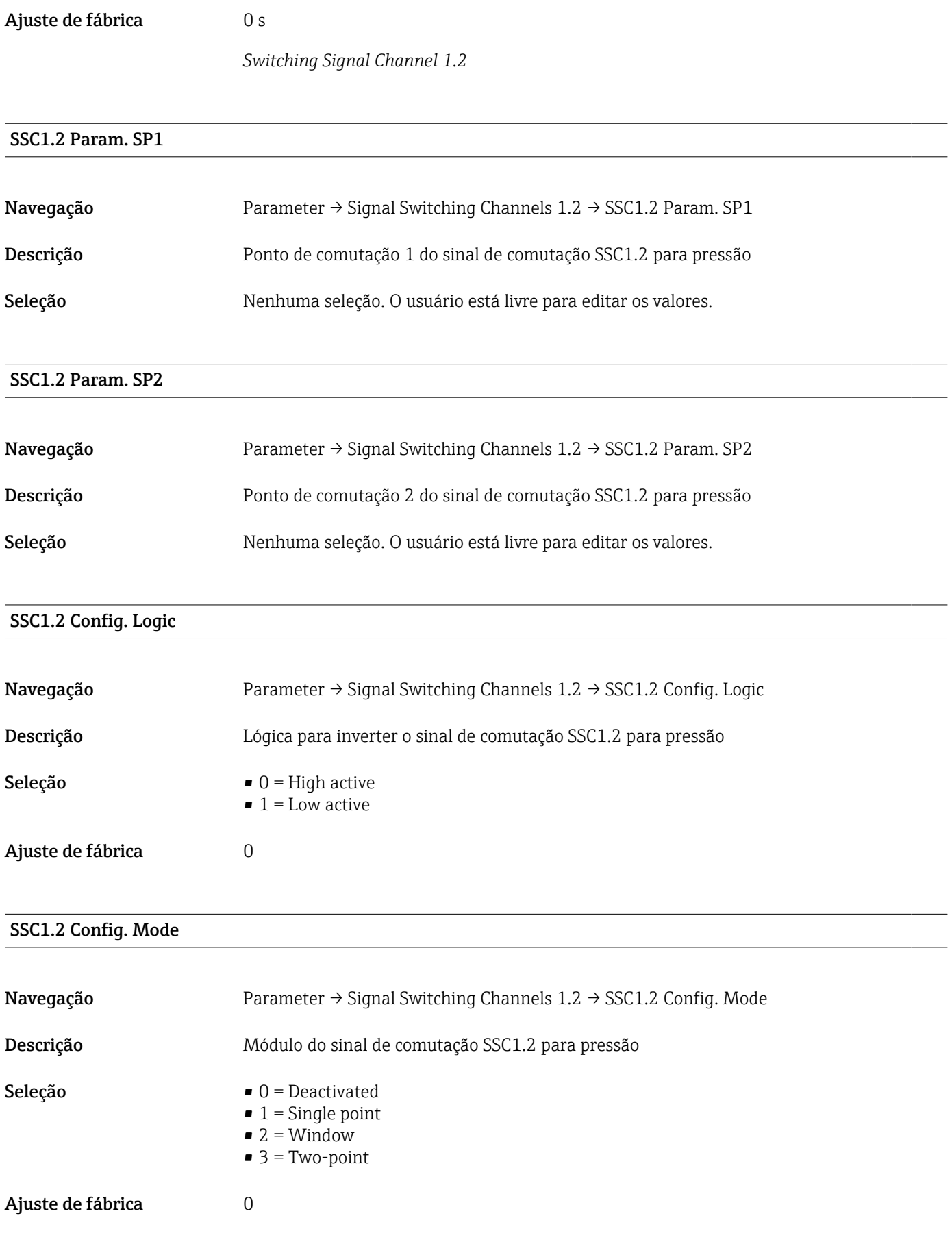

## SSC1.2 Config. Hyst.

<span id="page-79-0"></span>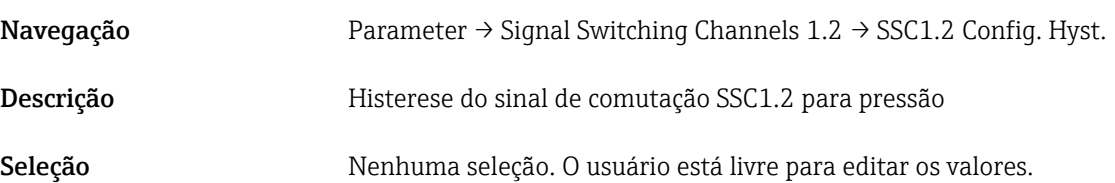

### Switching delay time, Output 2 (dS2)

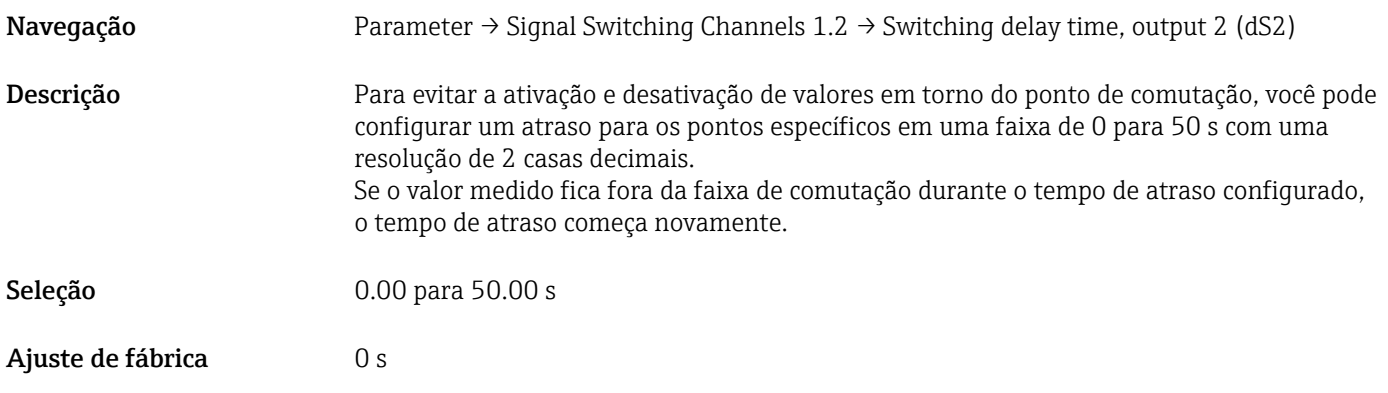

## Switchback delay time, Output 2 (dR2)

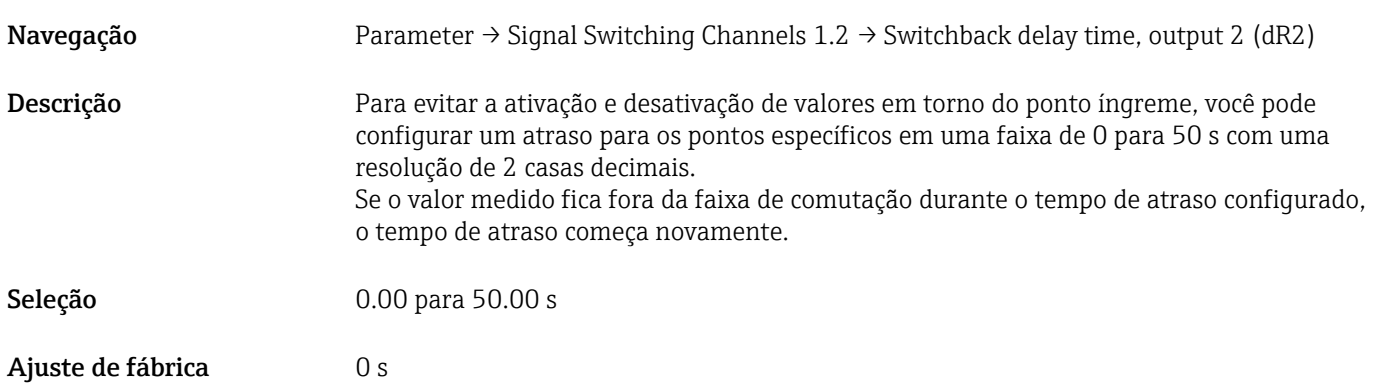

### Aprender Valor individual

<span id="page-80-0"></span>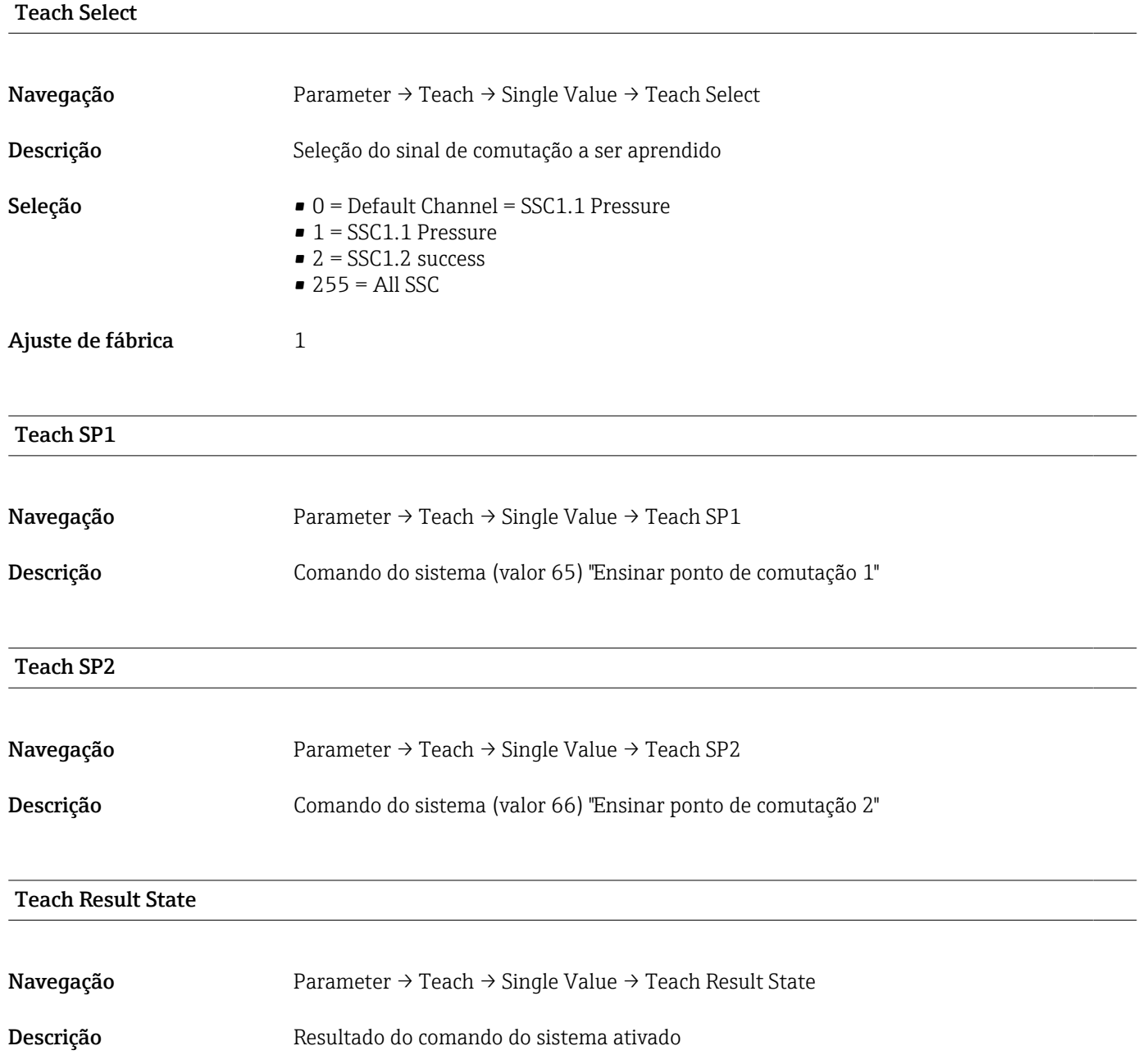

## 15.3.2 Sistema

### <span id="page-81-0"></span>Valor máx HI (indicador máximo)

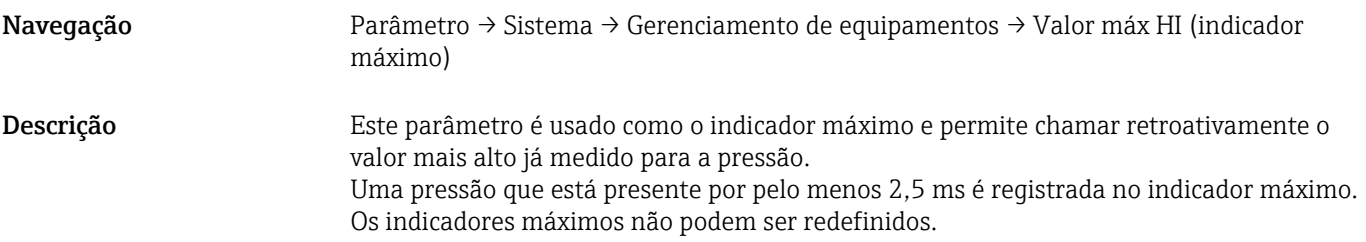

### Valor mín LO (indicador mínimo)

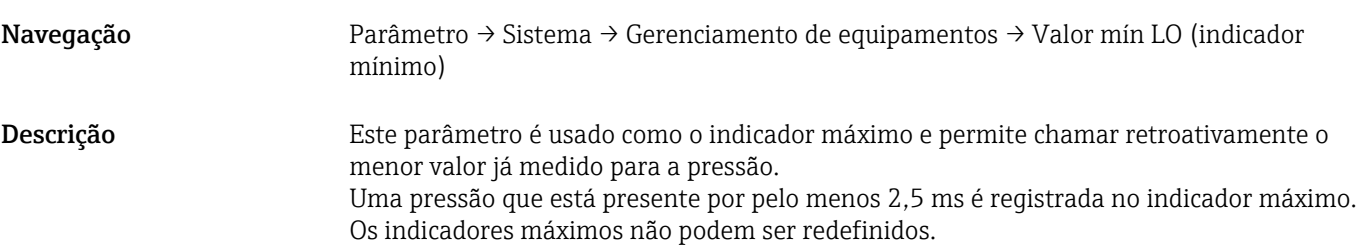

## Reinicializar para ajustes de fábrica (RES)

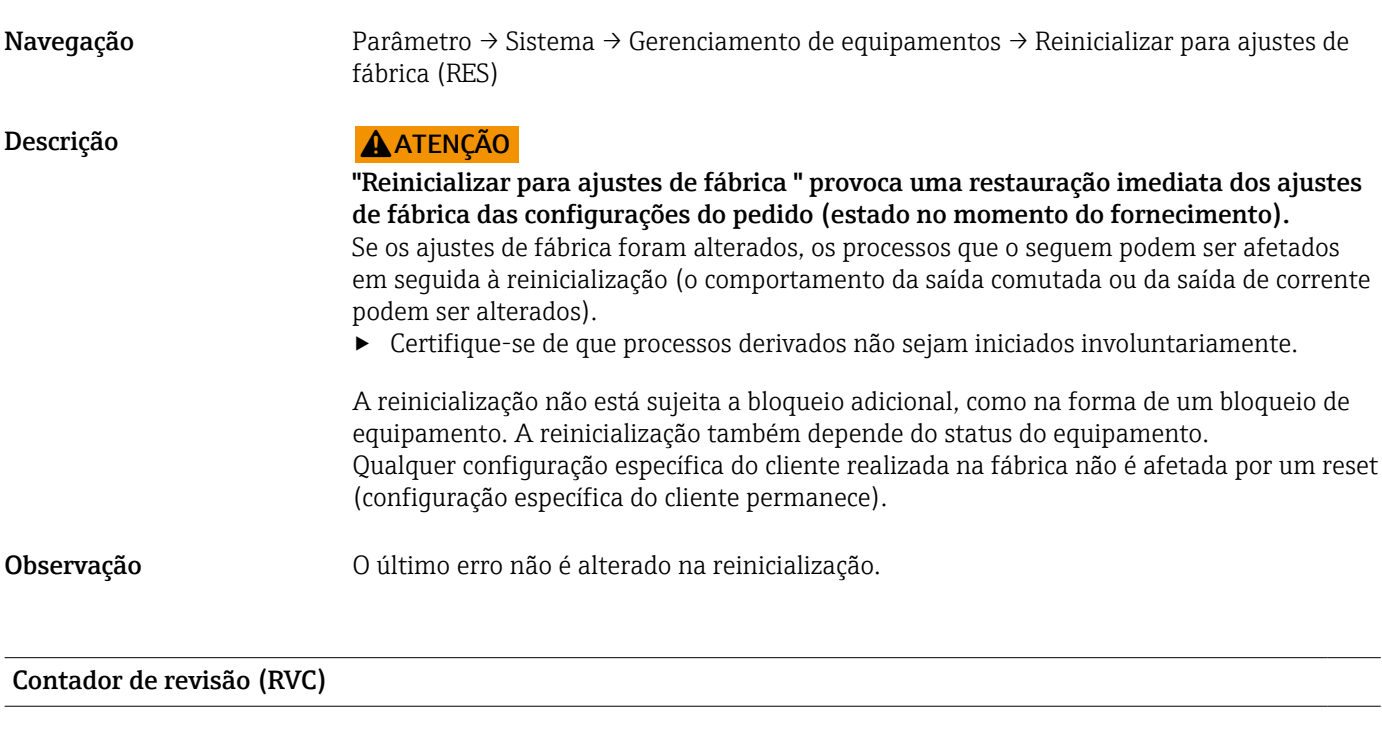

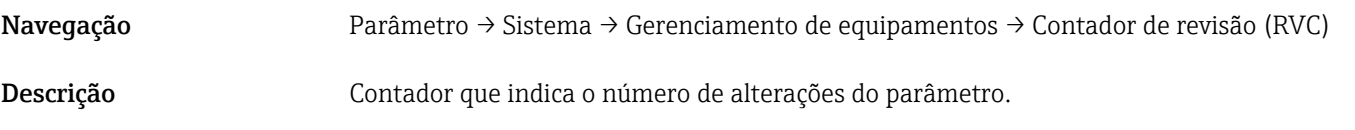

#### <span id="page-82-0"></span>Display do valor medido DVA

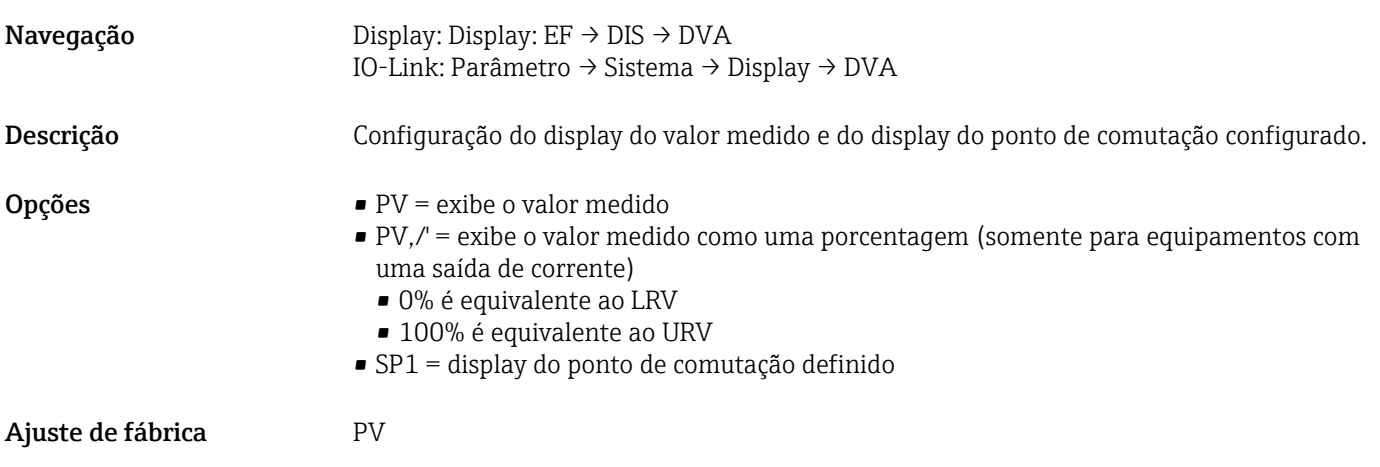

DRO Exibe o valor medido girado em 180°

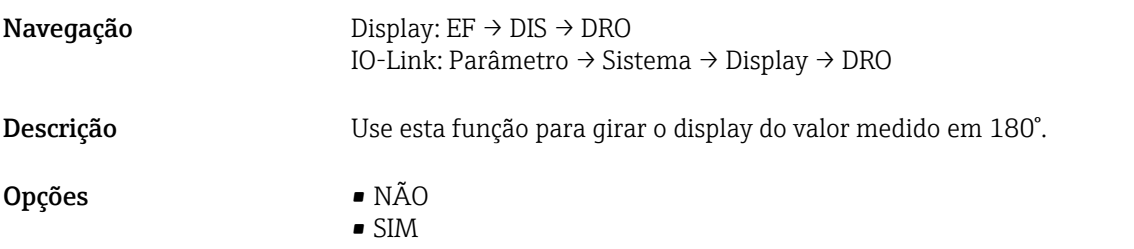

#### DOF Ativa ou desativa o display

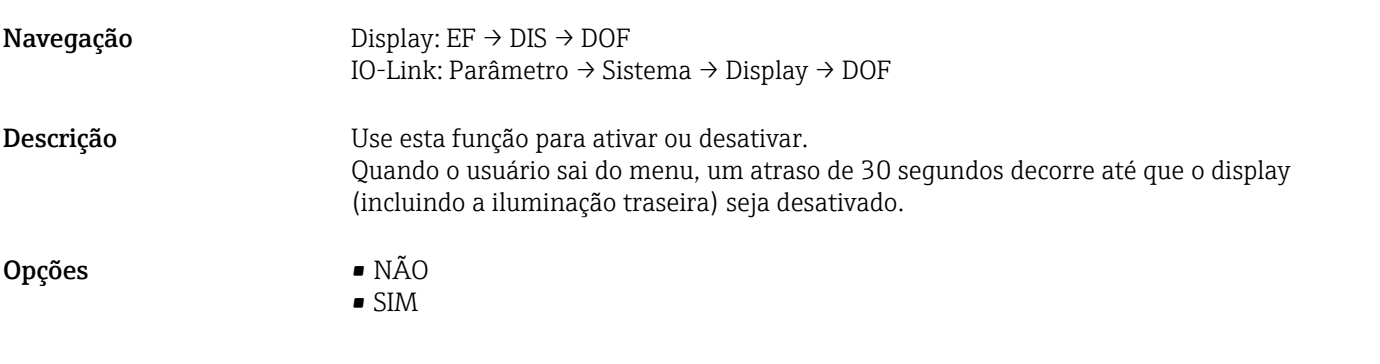

#### Back-to-box

Navegação Parameter → System → Device Management → Back-to-box

- Descrição Reset total (IO-link); este código redefine todos os parâmetros exceto:
	- Revision-counter
	- Peakhold indicator

Qualquer simulação que possa estar em execução é encerrada, a mensagem "F419" é exibida e uma reinicialização manual é necessária.

## 15.4 Observação

Os dados de processo →  $\bigcirc$  30 são transmitidos de forma acíclica.

## 16 Acessórios

## 16.1 Adaptador soldado

Vários adaptadores soldados estão disponíveis para instalação em recipientes ou tubulações.

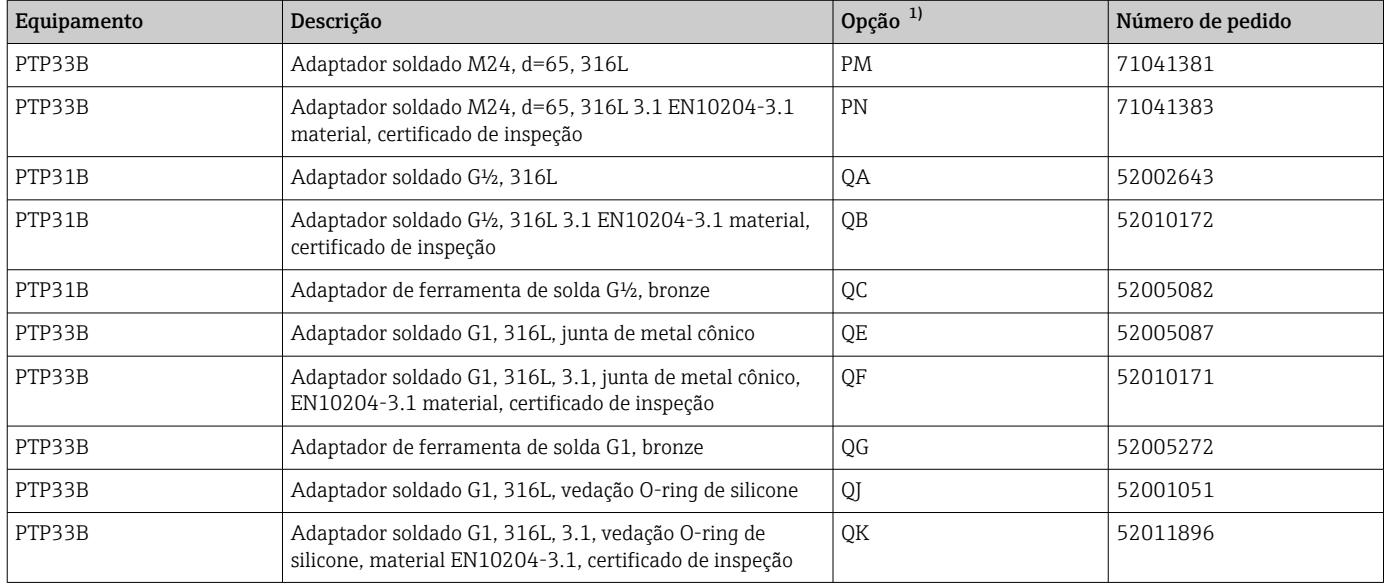

1) Configurador de produto, código do pedido para "Acessório incluso"

Se instalados horizontalmente e forem usados adaptadores soldados com furo de vazamento, certifique-se de que o furo esteja voltado para baixo. Isto permite a detecção de vazamentos da forma mais rápida possível.

## 16.2 Adaptador de processo M24

Os seguintes adaptadores de processo podem ser solicitados para as conexões de processo com a opção de pedido X2J e X3J:

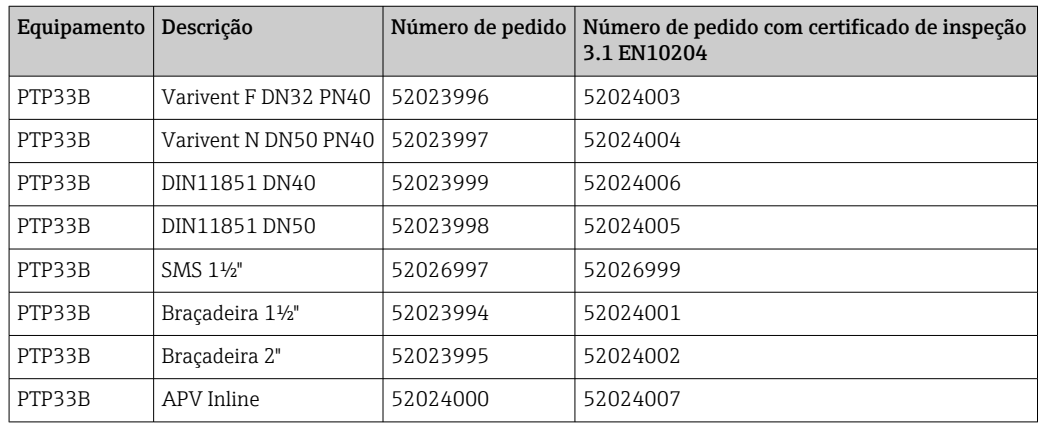

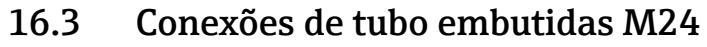

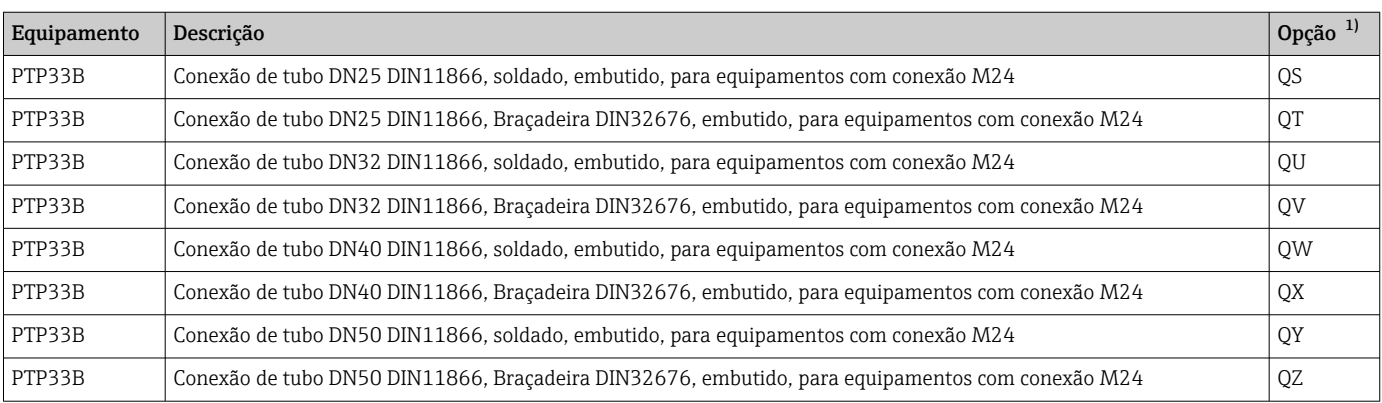

1) Configurador de produto, código do pedido para "Acessório incluso"

## 16.4 Conector plug-in M12

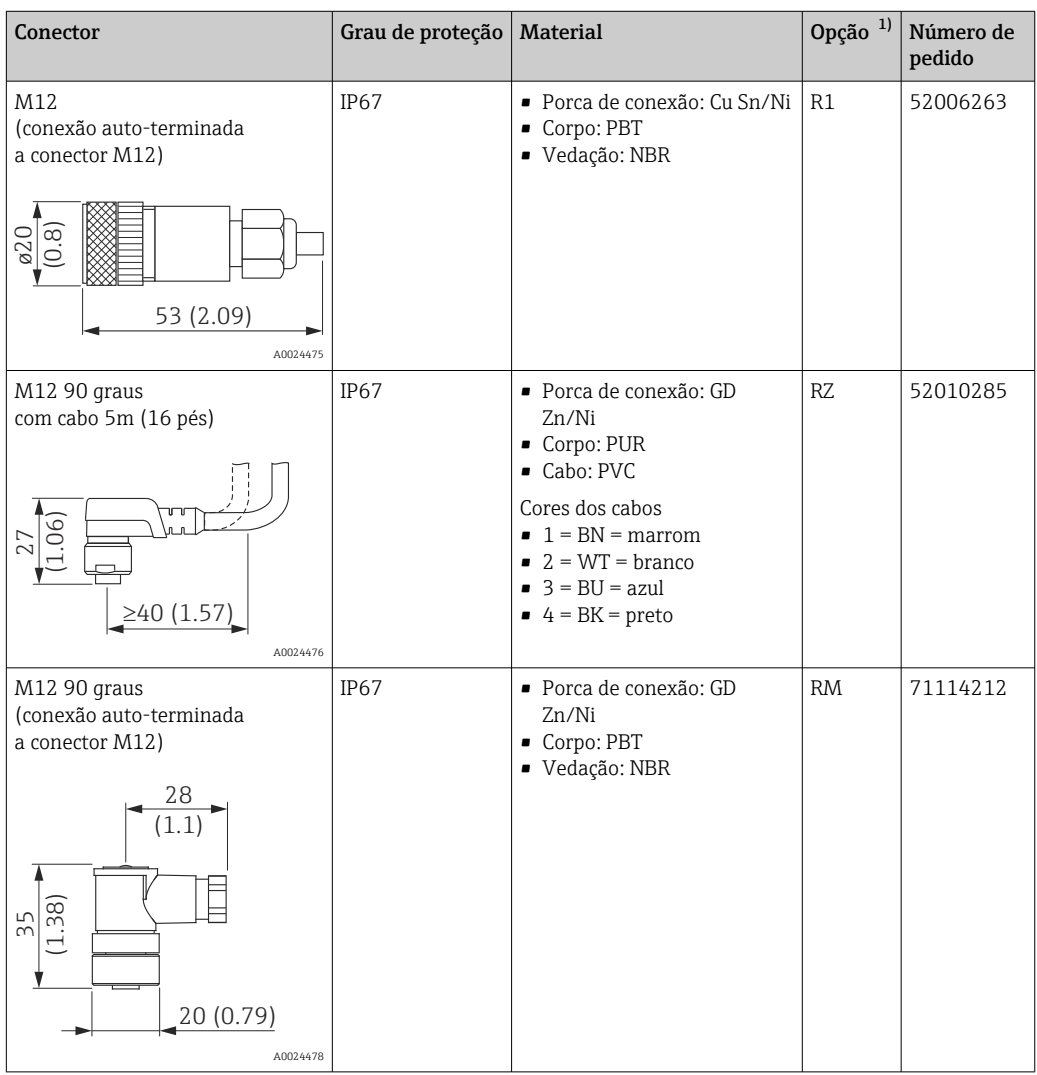

1) Configurador de produto, código do pedido para "Acessório incluso"

# Índice

## A

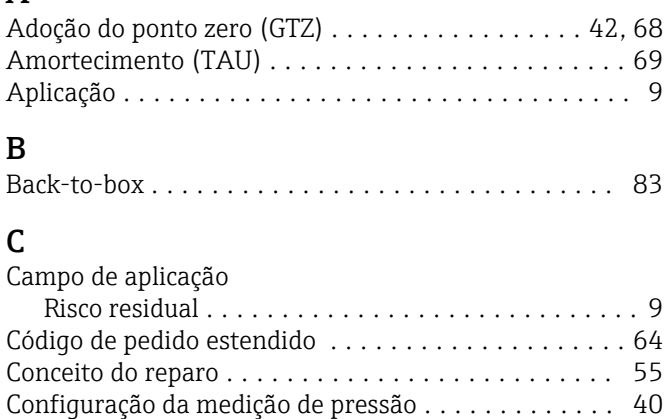

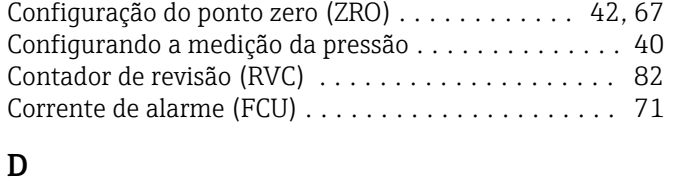

## D

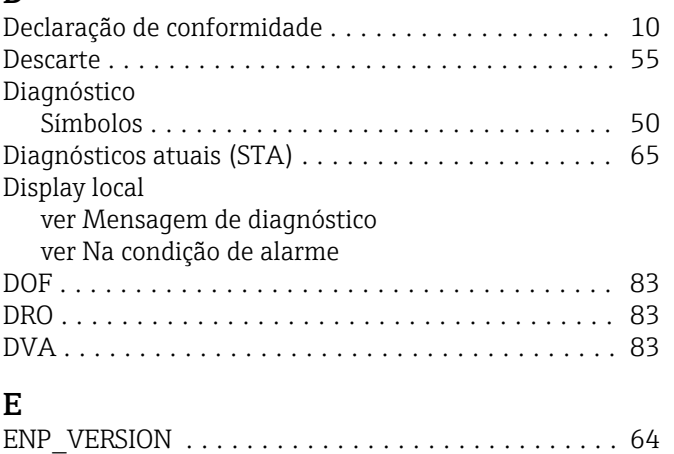

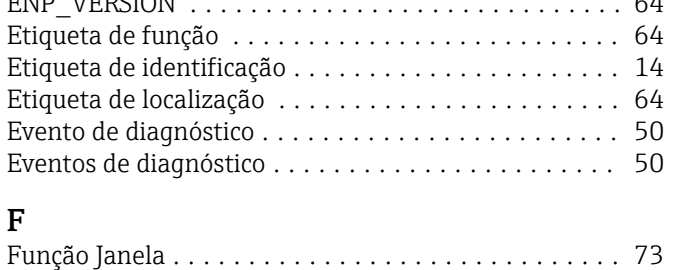

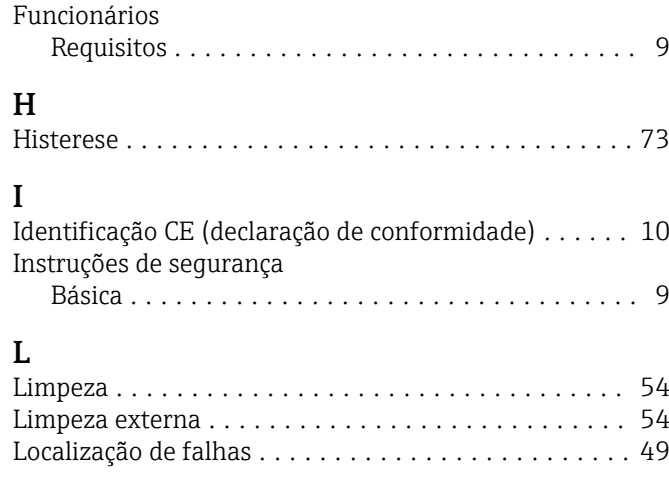

## M

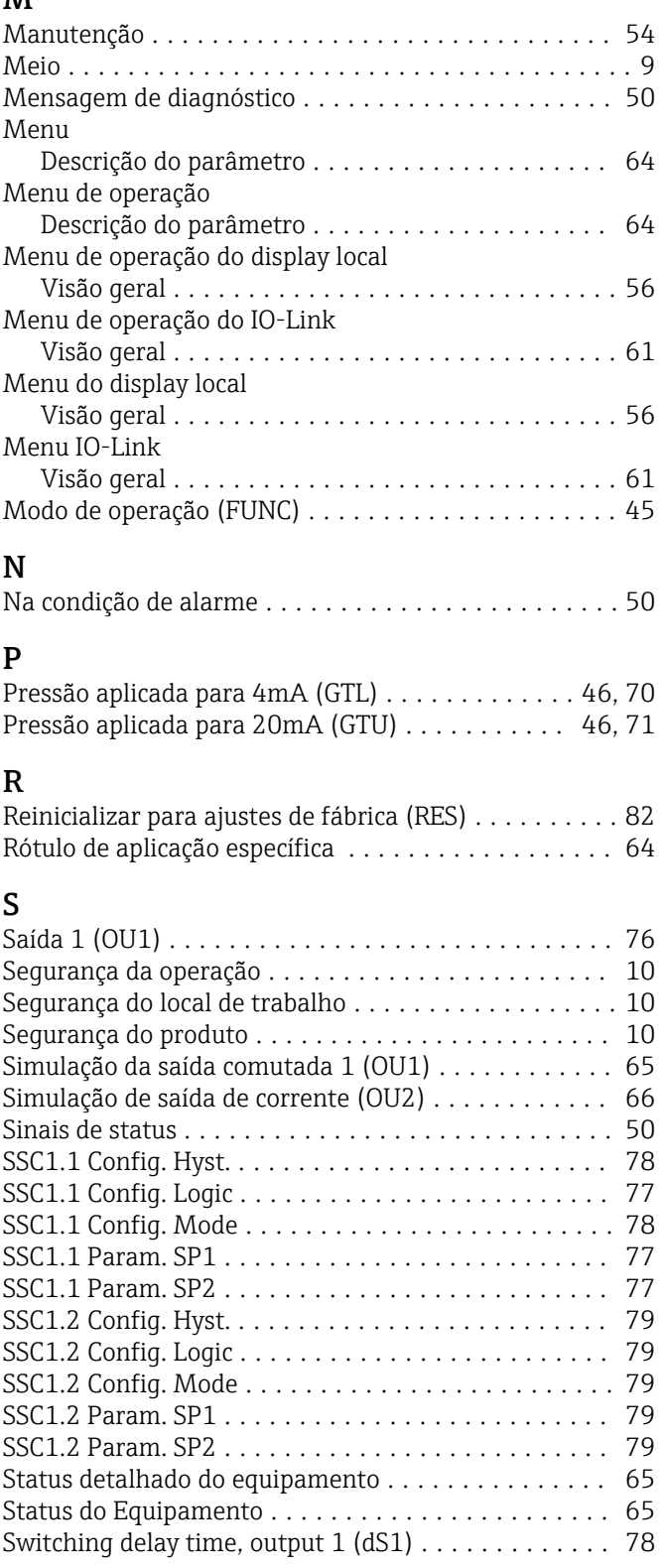

## T

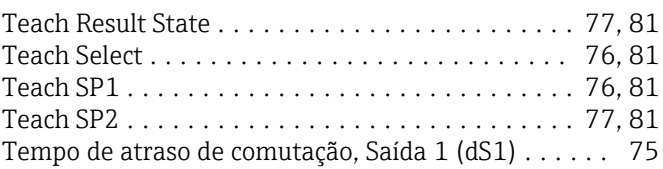

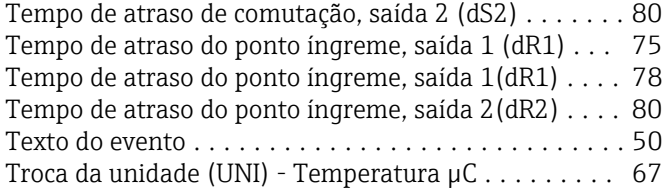

## U

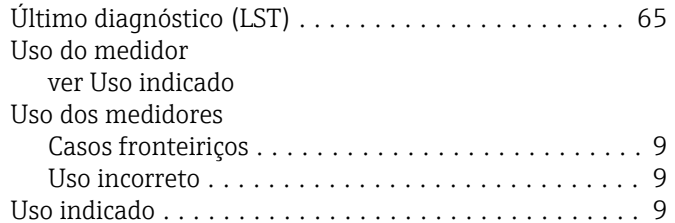

## V

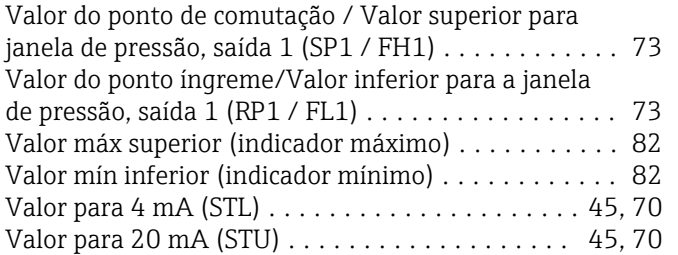

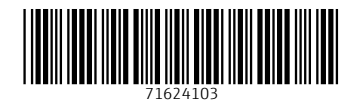

www.addresses.endress.com

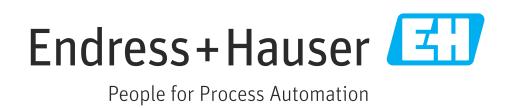